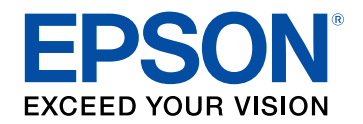

# **Руководство по эксплуатации**

# **Home Projector**

# EF-12 | androidtv

## **Содержание <sup>2</sup>**

## **Условные Oбозначения, Используемые в Данном Pуководстве 5 Первое знакомство с проектором 8 Детали и функции проектора ........................................................ 9** Детали проектора – спереди/сверху.................................................................................... 9 Детали проектора – сзади....................................................................................................... 10 Детали проектора – на основании...................................................................................... 11 Детали проектора – панель управления.......................................................................... 11

## **Настройка проектора 14**

Детали проектора – пульт ДУ проектора ........................................................................ 12

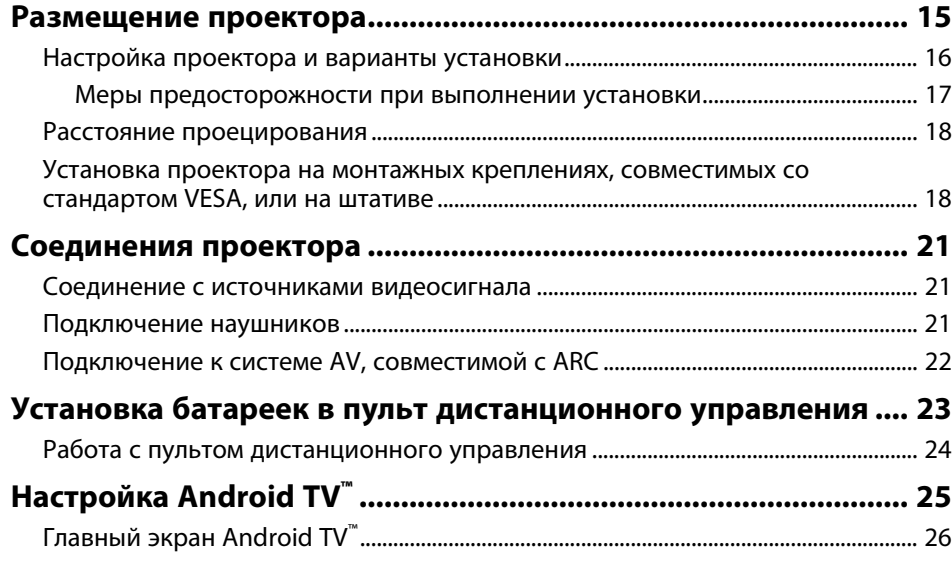

## **Использование основных функций проектора 27**

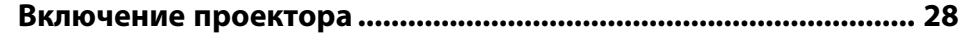

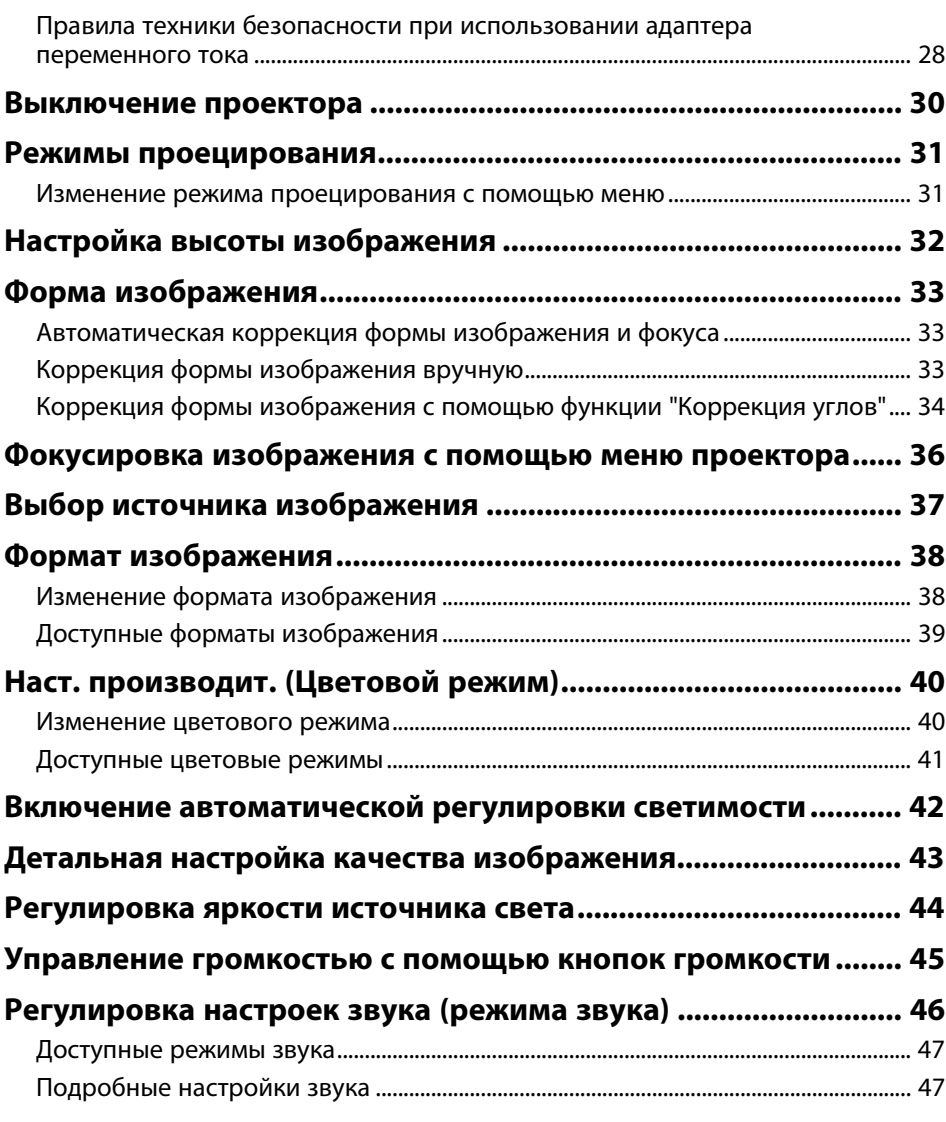

## **Регулировка функций проектора 49**

#### **Использование проектора в качестве Bluetooth колонки ..... 50**

Технические характеристики Bluetooth ........................................................................... 50

## **Содержание <sup>3</sup>**

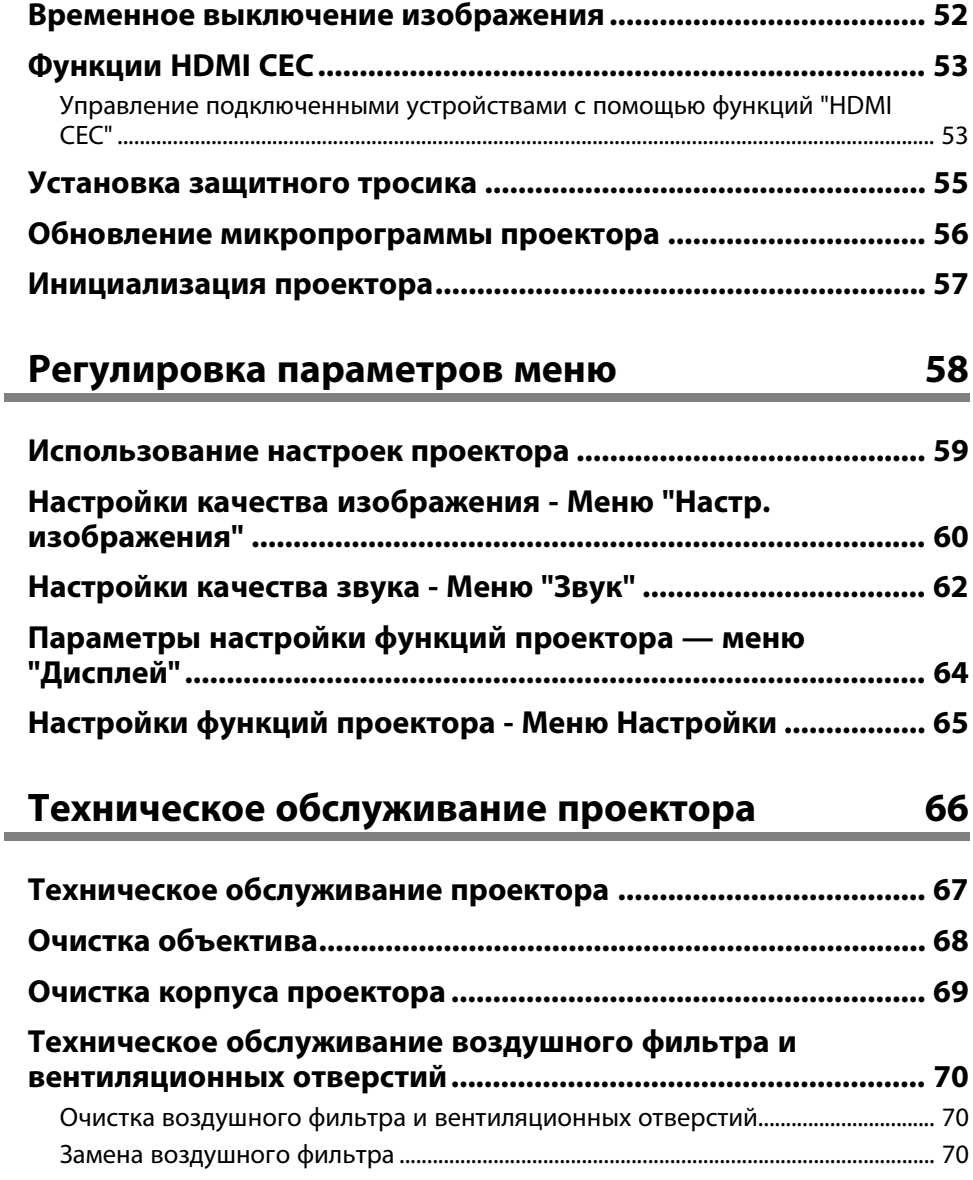

## **Решение проблем 73 Проблемы с проектором............................................................... 74 Состояние индикаторов проектора............................................ 75 Устранение неполадок, связанных с включением или выключением проектора.............................................................. 76** Устранение неполадок, связанных с питанием проектора..................................... 76 Устранение неполадок, связанных с отключением проектора ............................ 76 **Устранение неполадок изображения......................................... 77** Устранение неполадок отсутствия изображения ........................................................ 77 Регулировка изображения не прямоугольной формы ............................................. 77 Регулировка расплывчатого или смазанного изображения.................................. 78 Устранение неполадок частичного воспроизведения изображения................ 78 Устранение шума и других помех изображения.......................................................... 79 Регулировка параметров изображения с неправильной передачей яркости или цвета....................................................................................................................... 79 Регулировка перевернутого изображения..................................................................... 79 **Устранение неполадок со звуком ............................................... 81** Устранение неполадок, связанных с отсутствием или недостаточной громкостью звука ........................................................................................................................ 81 Устранение неполадок в режиме Bluetooth колонки ................................................ 81 **Устранение неполадок в работе пульта ДУ............................... 83 Устранение неполадок параметра "HDMI CEC"......................... 84 Устранение неполадок сети Wi-Fi................................................ 85 Устранение неполадок с Android TV™ .......................................... 86**

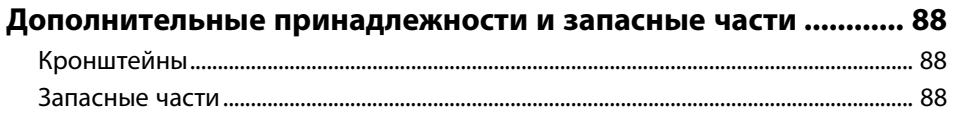

**Приложение 87**

# **Содержание**

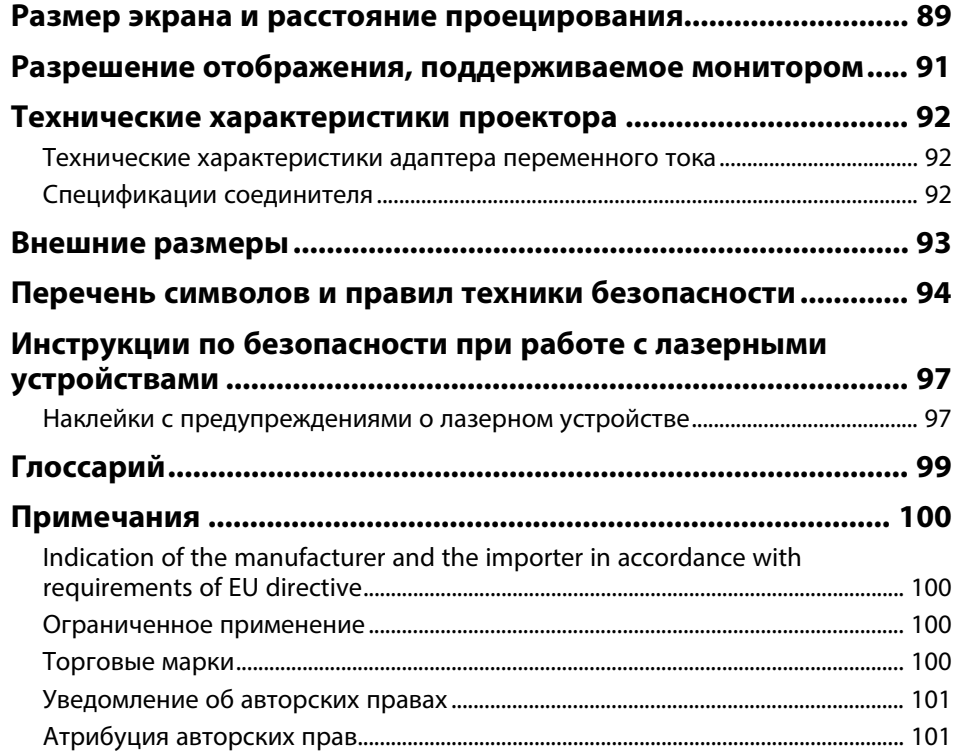

# **Условные Oбозначения, Используемые в Данном Pуководстве**

#### **Символы техники безопасности**

Для проектора и в его руководстве пользователя используются графические символы и метки для указания на информацию, указывающую на то, как безопасно пользоваться проектором.

Прочитайте инструкции (и неукоснительно следуйте им), которые помечены этими символами и метками во избежание травм персонала или порчи имущества.

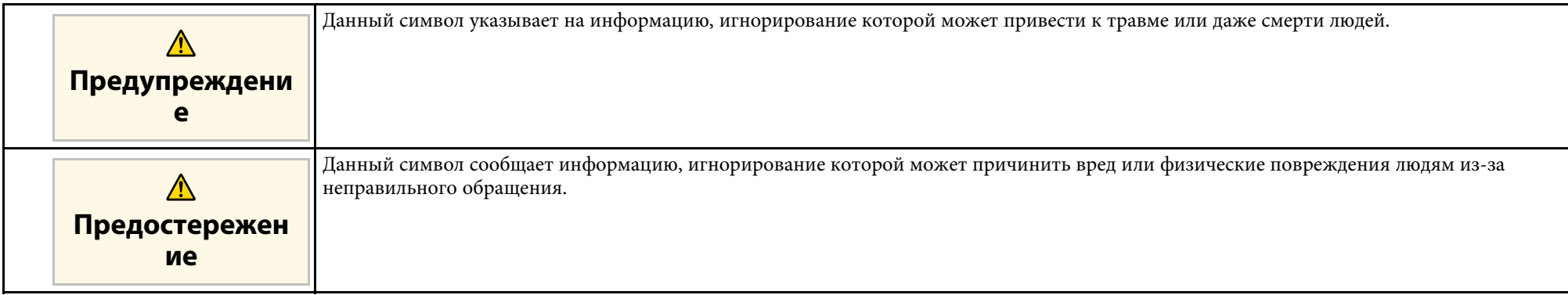

#### **Общая информация по условным обозначениям**

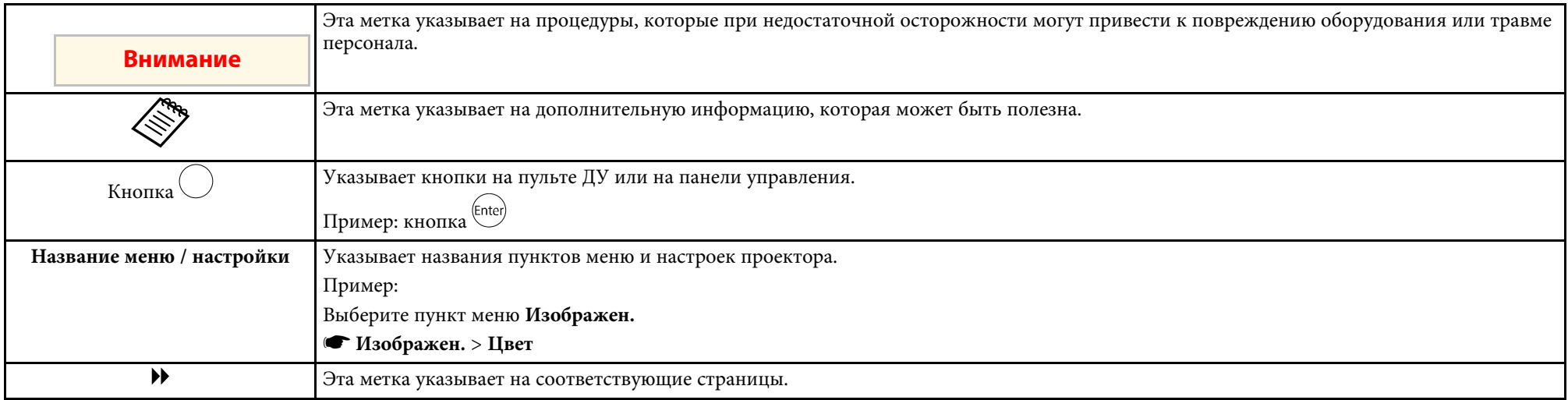

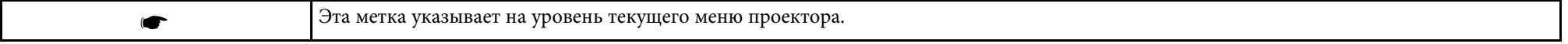

#### **Поиск информации с помощью Руководства**

Руководство PDF позволяет выполнять поиск нужной информации по ключевым словам или прямо переходить к определенным разделам, используя закладки. Можно распечатать только необходимые вам страницы. В данном разделе представлены инструкции по использованию руководства PDF, открытого на компьютере в программе Adobe Reader X.

#### **Поиск по ключевым словам**

Нажмите кнопку **Редактировать** > **Расширенный поиск**. Введите в окне поиска ключевое слово (текст) для поиска нужной информации и нажмите кнопку **Поиск**. Результаты выводятся на экран в виде списка. Для перехода на конкретную страницу щелкните один из отобразившихся результатов.

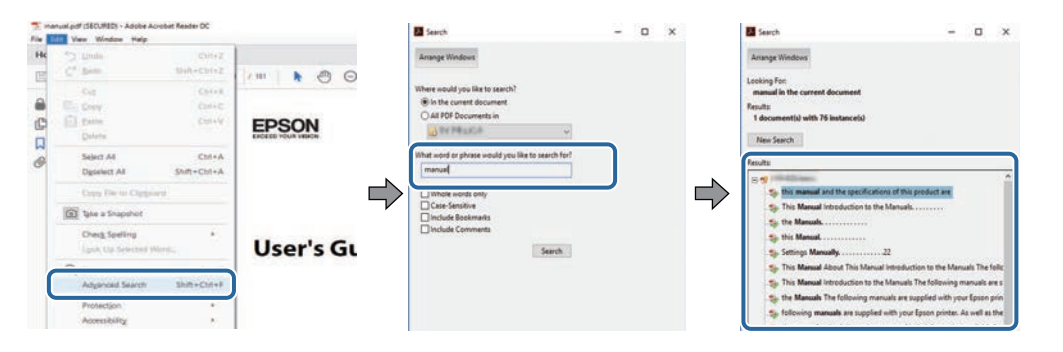

#### **Прямой переход с помощью закладок**

Щелкните заголовок для перехода к этой странице. Нажмите кнопку **+** или **>** для просмотра заголовков нижнего уровня в данном разделе. Чтобы вернуться на предыдущую страницу, выполните следующие действия на клавиатуре.

• Windows: удерживая нажатой кнопку **Alt**, нажмите кнопку **←**.

• Mac OS: удерживая нажатой командную кнопку, нажмите кнопку **←**.

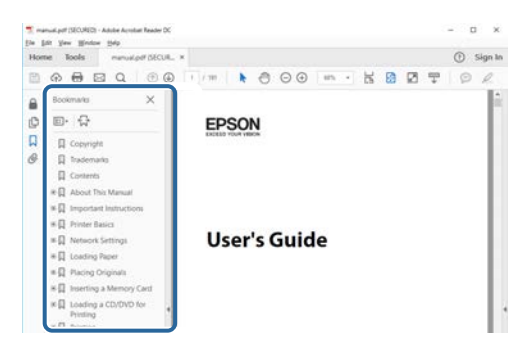

#### **Печать только необходимых страниц**

Можно извлечь и напечатать только необходимые вам страницы. Нажмите кнопку **Печать** в меню **Файл** и укажите страницы, которые необходимо напечатать, в пункте **Страницы** меню **Страницы для печати**.

- Чтобы указать диапазон страниц, укажите начальную и конечную страницу, поставив между ними дефис. Пример: 20–25
- Чтобы указать страницы, не составляющие диапазон, разделяйте их запятыми. Пример: 5, 10, 15

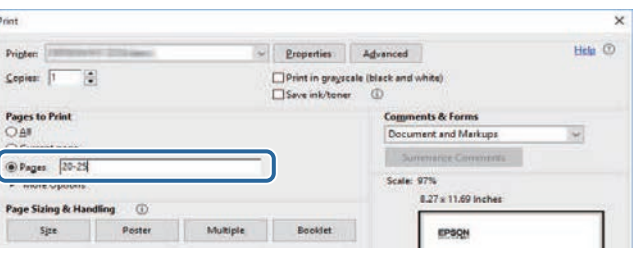

# **Первое знакомство с проектором**

В следующих разделах представлена дополнительная информация о проекторе.

- g **Дополнительная информация**
- "Детали и функции проектора" стр.9

В следующих разделах описываются детали проектора и их функции.

#### g **Дополнительная информация**

- "Детали проектора спереди/сверху" стр.9
- "Детали проектора сзади" стр.10
- "Детали проектора на основании" стр.11
- "Детали проектора панель управления" стр.11
- "Детали проектора пульт ДУ проектора" стр.12

## **Детали проектора – спереди/сверху**

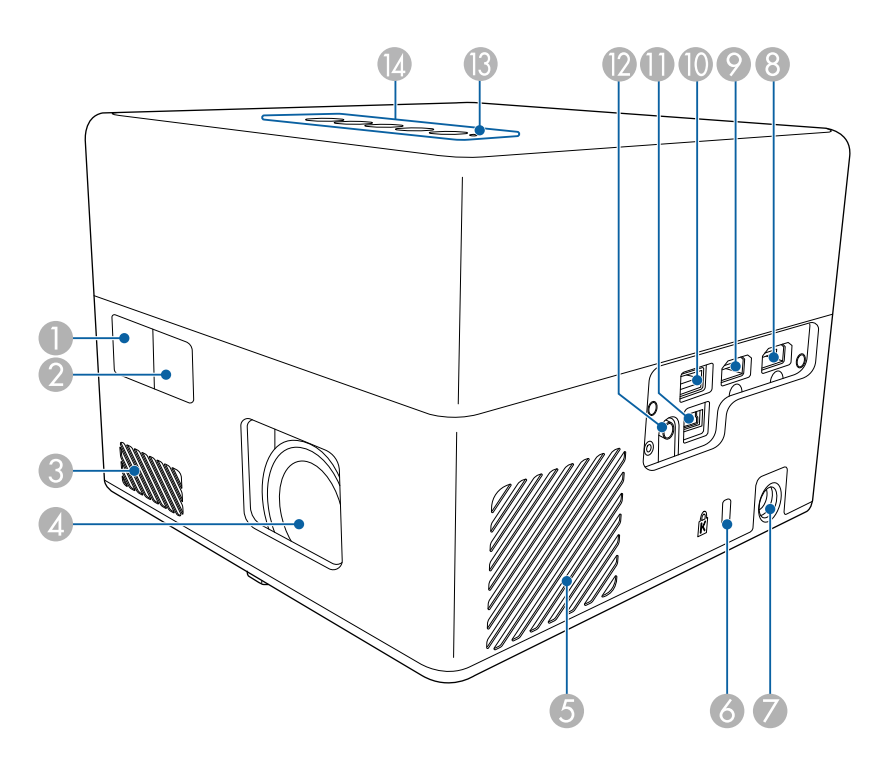

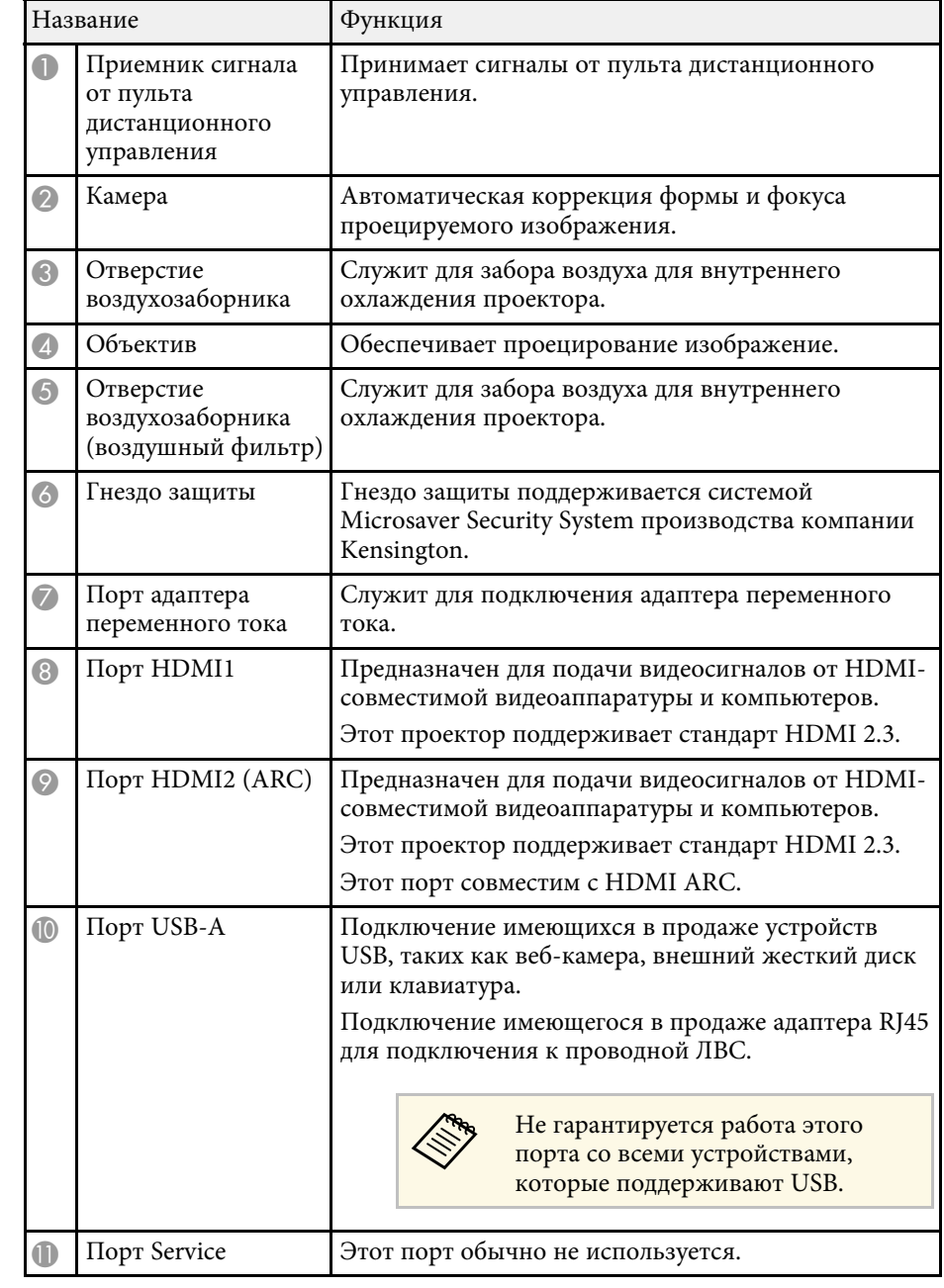

## **Детали и функции проектора <sup>10</sup>**

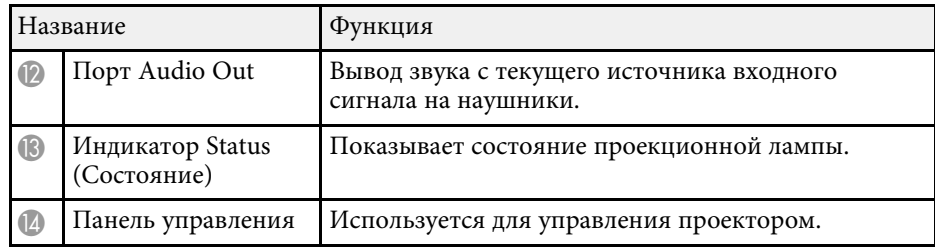

#### g **Дополнительная информация**

- "Работа с пультом дистанционного управления" стр.24
- "Состояние индикаторов проектора" стр.75
- "Соединение с источниками видеосигнала" стр.21
- "Подключение к системе AV, совместимой с ARC" стр.22
- "Подключение наушников" стр.21
- "Установка защитного тросика" стр.55

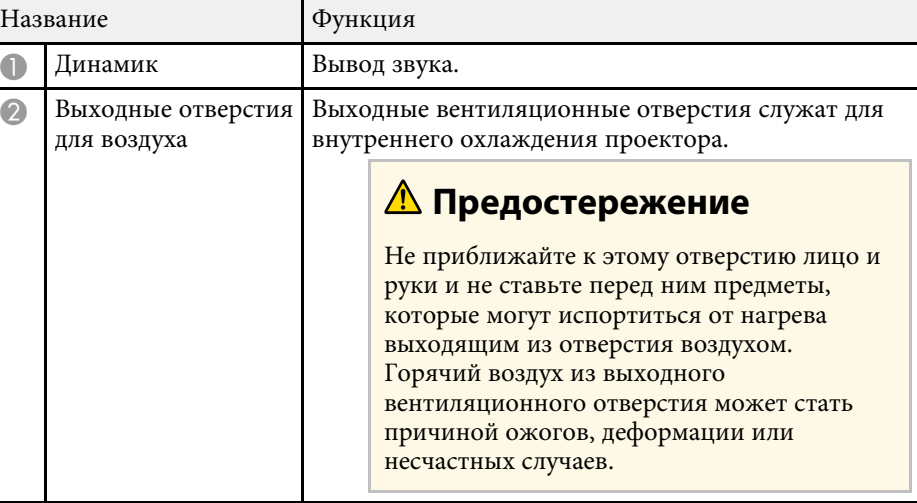

## **Детали проектора – сзади**

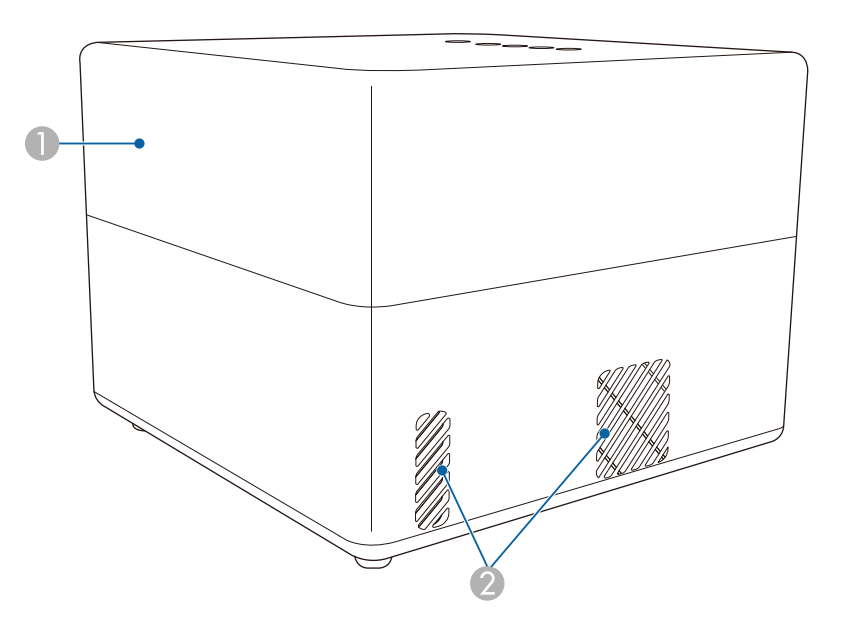

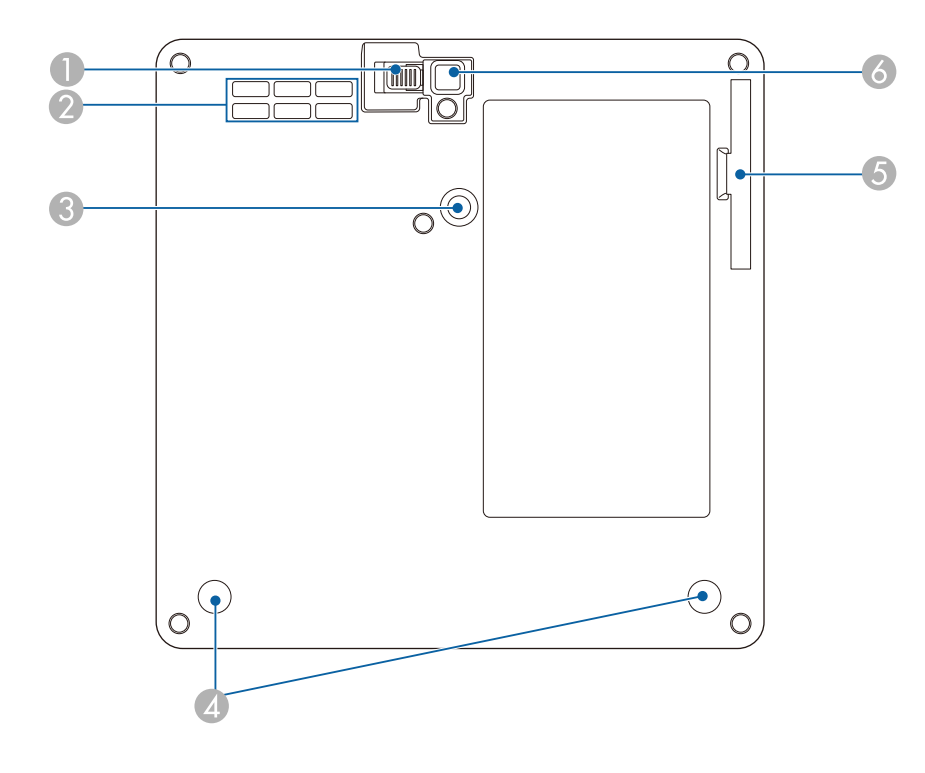

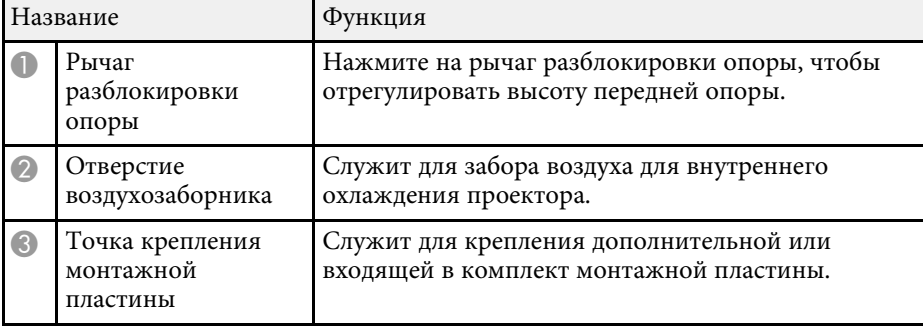

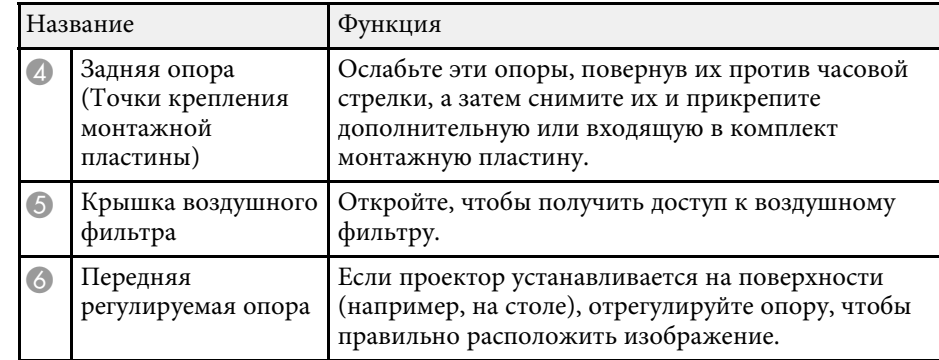

#### g **Дополнительная информация**

- "Техническое обслуживание воздушного фильтра и вентиляционных отверстий" стр.70
- "Установка проектора на монтажных креплениях, совместимых со стандартом VESA, или на штативе" стр.18
- "Настройка высоты изображения" стр.32

## **Детали проектора – панель управления**

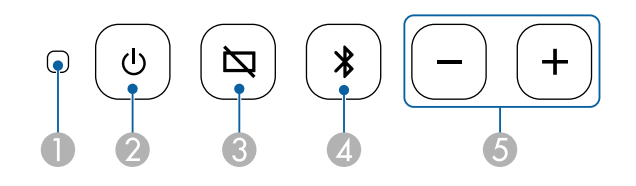

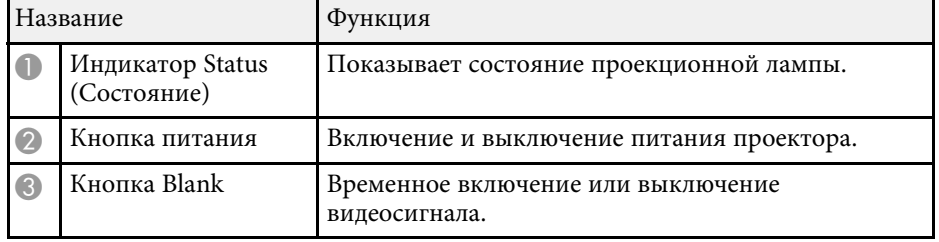

# **Детали и функции проектора <sup>12</sup>**

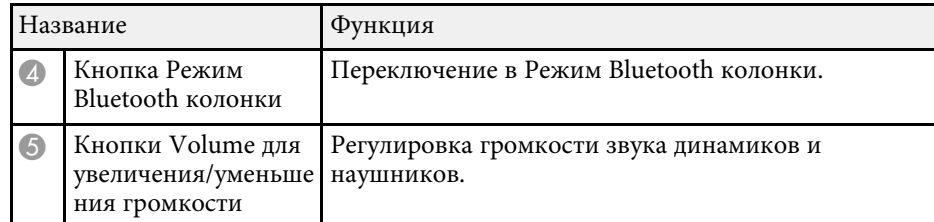

#### g **Дополнительная информация**

- "Состояние индикаторов проектора" стр.75
- "Использование проектора в качестве Bluetooth колонки" стр.50

## **Детали проектора – пульт ДУ проектора**

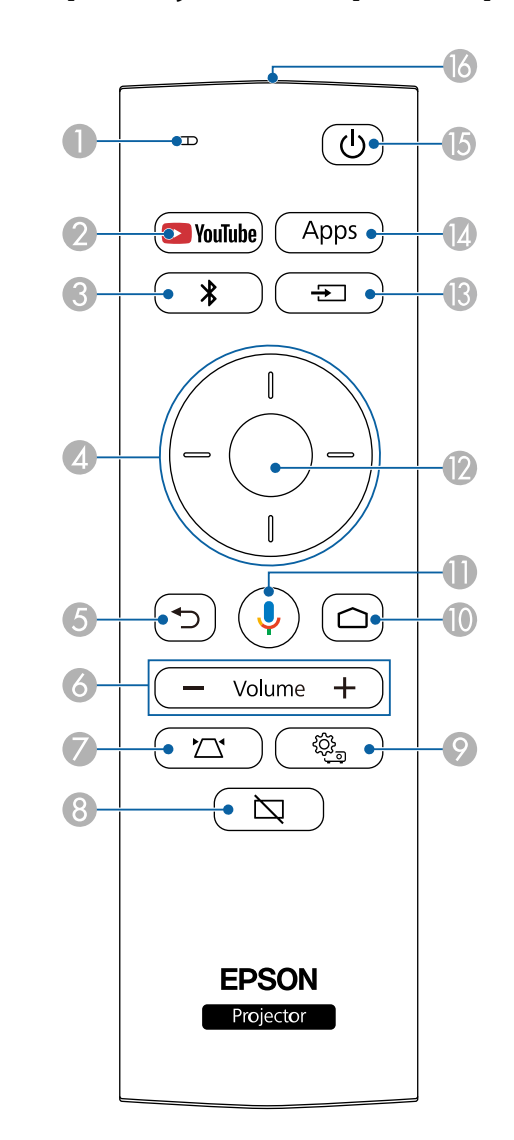

## **Детали и функции проектора <sup>13</sup>**

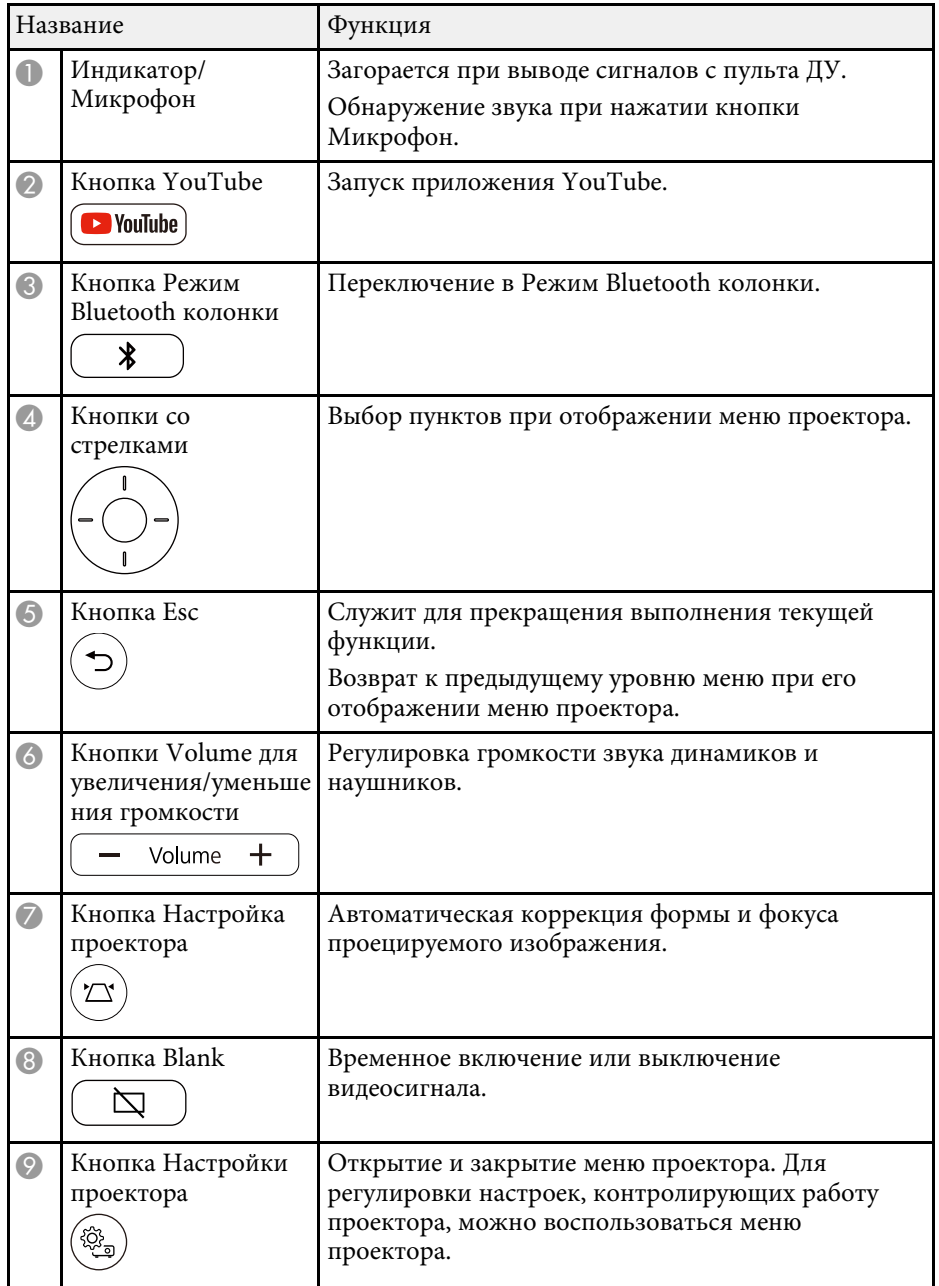

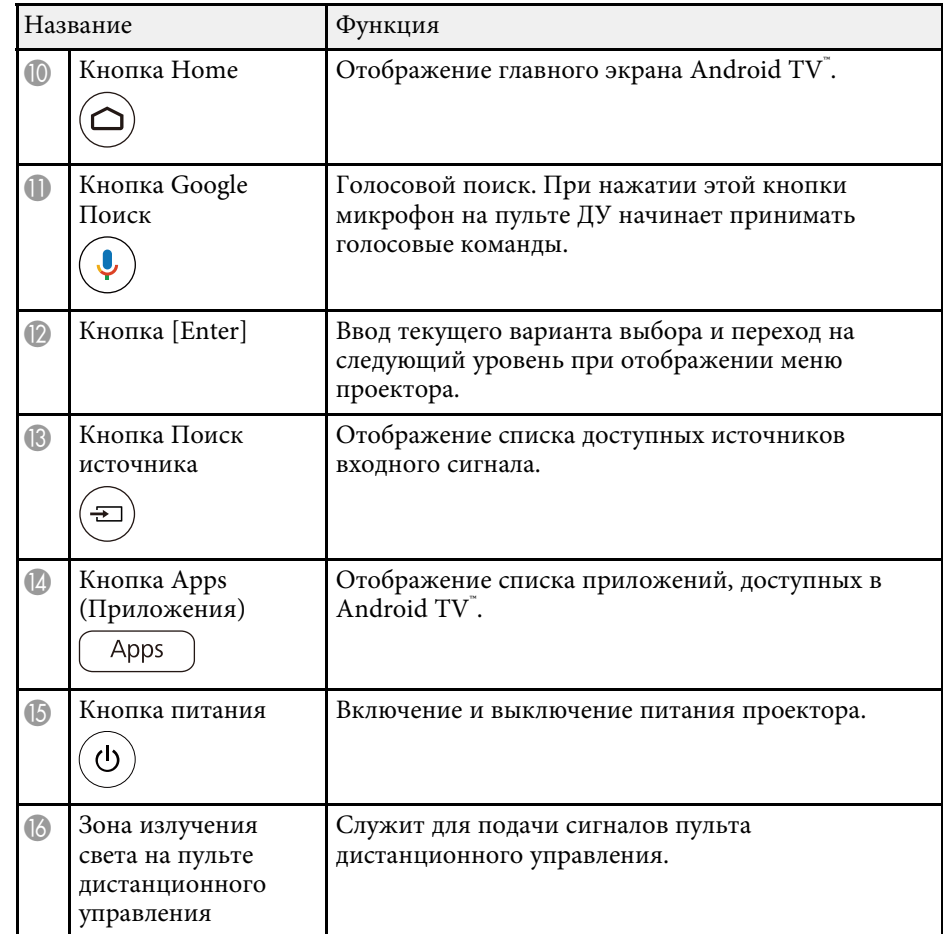

#### g **Дополнительная информация**

- "Использование проектора в качестве Bluetooth колонки" стр.50
- "Коррекция формы изображения вручную" стр.33
- "Коррекция формы изображения с помощью функции "Коррекция углов"" стр.34
- "Включение проектора" стр.28
- "Управление громкостью с помощью кнопок громкости" стр.45
- "Временное выключение изображения" стр.52
- "Использование настроек проектора" стр.59

# **Настройка проектора**

Ниже приводятся инструкции по настройке проектора.

#### g **Дополнительная информация**

- "Размещение проектора" стр.15
- "Соединения проектора" стр.21
- "Установка батареек в пульт дистанционного управления" стр.23
- "Настройка Android TV™ стр.25

## **Размещение проектора <sup>15</sup>**

Проектор можно расположить почти на любой плоской поверхности.

Если необходимо использовать проектор в зафиксированном положении, можно также прикрепить его с помощью кронштейна. При установке проектора на приобретаемый отдельно штатив или крепления, совместимые со стандартом VESA, требуется дополнительная или входящая в комплект монтажная пластина.

Проектор поддерживает установку под различным углом наклона. Ограничения по установке проектора в вертикальном или горизонтальном положении не установлены.

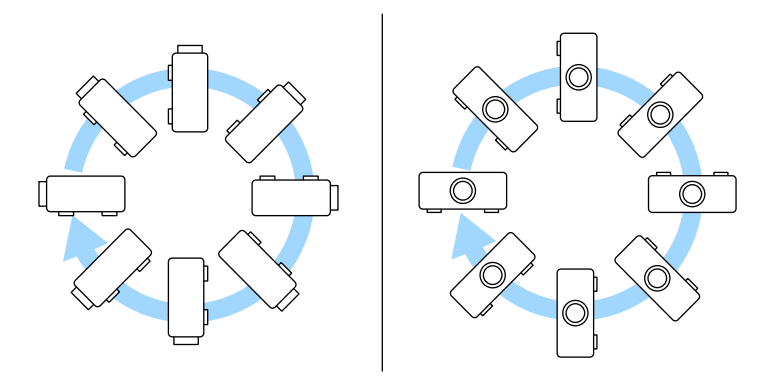

При выборе местоположения проектора обратите внимание на следующие моменты:

• Проектор должен устанавливаться на прочной и ровной поверхности или крепиться с помощью подходящего кронштейна.

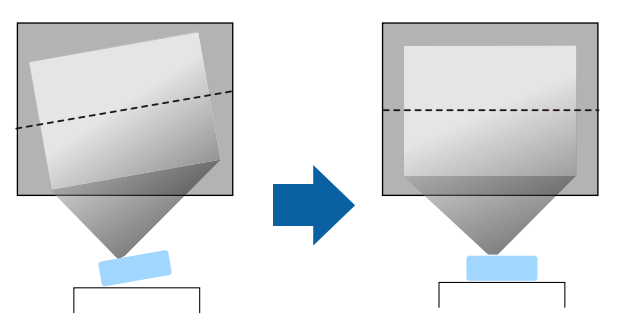

- Оставьте вокруг проектора и под ним достаточно места для вентиляции и не располагайте его на чем-либо или рядом с чем-либо, что может закрыть вентиляционные отверстия.
- Расположите проектор так, чтобы он был направлен прямо на экран, не под углом.

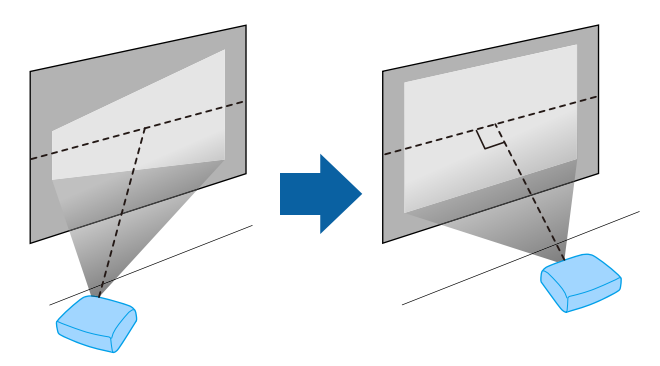

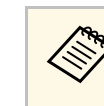

Если невозможно установить проектор так, чтобы он был направлен прямо на экран, устраните возникшее трапецеидальное искажение с помощью элементов управления проектора. Для достижения наилучшего качества изображения рекомендуем отрегулировать положение установки проектора так, чтобы получить правильные размер и форму изображения.

## **А Предупреждение**

- При подвешивании проектора к потолку необходимо установить потолочный кронштейн. Если установить проектор неправильно, он может упасть, что может привести к его повреждению или травмам людей.
- Не используйте клей в точках крепления монтажной пластины, чтобы избежать ослабевания затяжки винтов, а также смазочные материалы, масла и аналогичные вещества на проекторе; корпус проектора может треснуть, что приведет к его падению с потолочного крепления. Это может привести к серьезной травме человека, находящегося под потолочным креплением, а также к повреждению проектора.
- Неправильная установка монтажной пластины, держателя адаптера переменного тока, креплений и проектора может привести к падению проектора. Установив проектор на крепления, совместимые со стандартом VESA (75 × 75 мм), с помощью дополнительной или поставляемой в комплекте монтажной пластины (ELPMB65), убедитесь, что крепление зафиксировано во всех точках фиксации монтажной пластины проектора. А также закрепите проектор и крепления проводом, достаточно прочным, чтобы выдержать их вес.
- Не устанавливайте проектор в месте с высоким уровнем запыленности или влажности, а также с содержанием дыма или пара. В противном случае возможен пожар или поражение электрическим током. Кроме того, разрушается корпус проектора. В результате таких повреждений он может упасть с крепления.

#### **Примеры условий, которые могут стать причиной падения проектора из-за разрушения корпуса**

- Места, подверженные воздействию сильного дыма и взвешенных в воздухе частиц масла, такие как фабрики или кухни.
- Места, в которых присутствуют летучие растворители или химикаты, такие как фабрики или лаборатории
- Места, в которых проектор мог бы подвергнуться воздействию моющих средств или химикатов, такие как фабрики или кухни
- Места, в которых часто используются ароматические масла, такие как комнаты отдыха
- Вблизи устройств, образующих сильный дым, взвешенные в воздухе частицы масла или пену на мероприятиях

## **А Предупреждение**

- Не закрывайте входные и выходные вентиляционные отверстия проектора. В противном случае повысится температура внутри устройства и может произойти возгорание.
- Запрещается эксплуатировать и хранить проектор в местах с высоким содержанием пыли и грязи. Иначе может ухудшиться качество проецируемого изображения либо может засориться воздушный фильтр, что приведет к неисправности или возгоранию.
- Не устанавливайте проектор на неустойчивую поверхность или на место, которое не выдержит вес проектора. Иначе он может упасть или опрокинуться, что может привести к несчастному случаю или травме.
- При его установке на высоте, примите меры против падения путем применения проводов для обеспечения безопасности в чрезвычайных ситуациях, например при землетрясении, и предотвращения несчастных случаев. При неправильной установке возможно падение проектора, приводящее к несчастным случаям и травмам.
- Запрещается выполнять установку в местах, подверженных воздействию соли или агрессивных газов, например сернистого газа от горячих источников. Иначе коррозия может привести к падению проектора. А также это может вызвать нарушения в работе проектора.

#### g **Дополнительная информация**

- "Настройка проектора и варианты установки" стр.16
- "Расстояние проецирования" стр.18
- "Установка проектора на монтажных креплениях, совместимых со стандартом VESA, или на штативе" стр.18
- "Форма изображения" стр.33
- "Настройки качества звука Меню "Звук"" стр.62
- "Настройка высоты изображения" стр.32
- "Фокусировка изображения с помощью меню проектора" стр.36

## **Настройка проектора и варианты установки**

Настроить и установить проектор можно следующим образом:

## **Размещение проектора <sup>17</sup>**

Стандарт

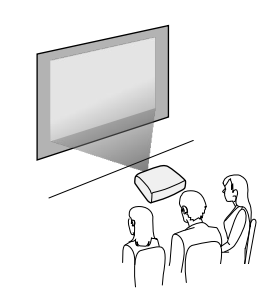

Потол.

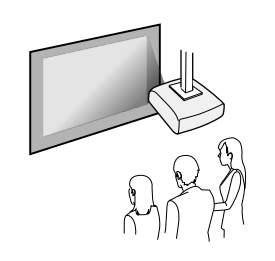

Проецирование изображений на потолке

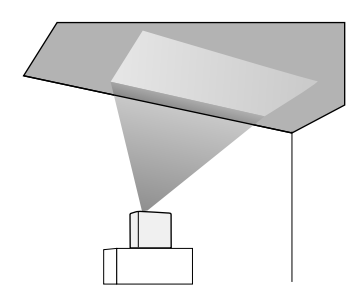

## **Предостережение**

Запрещается закрывать объектив проектора. Если закрыт объектив, может повыситься температура внутри устройства, что приведет к неполадкам в работе.

#### **Внимание**

- Рекомендуется устанавливать проектор на защитный коврик во избежание повреждения проектора или тканевого покрытия динамика, а также от окрашивания незащищенных поверхностей.
- Звук от динамиков проектора может быть приглушенным.

#### g **Дополнительная информация**

- "Меры предосторожности при выполнении установки" стр.17
- "Режимы проецирования" стр.31

#### **Меры предосторожности при выполнении установки**

При установке проектора соблюдайте следующие меры предосторожности.

#### **Пространство установки**

#### **Внимание**

Вокруг проектора необходимо оставить достаточно свободного места. Выходные и входные отверстия для воздуха не должны быть закрыты.

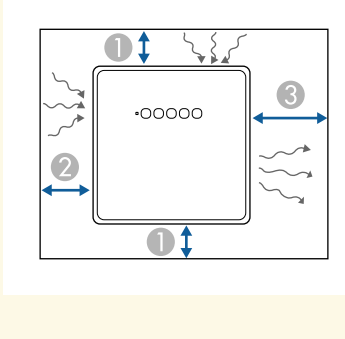

**10 cm** 

20 cm

**C** 30 cm

## **Предостережение**

Установите входящий в комплект адаптер переменного тока на расстоянии не менее 30 см от проектора. Если температура адаптера переменного тока повысится из-за теплового излучения проектора, могут возникнуть нарушения в работе проектора.

## **Расстояние проецирования**

Примерный размер изображения определяется расстоянием, на котором располагается проектор от экрана. Размер изображения увеличивается при отдалении проектора от экрана, но может сильно зависеть от формата изображения и других настроек.

Подробные сведения о расстоянии, на котором необходимо расположить проектор от экрана в зависимости от проецируемого изображения.

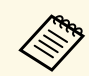

a При корректировке трапецеидального искажения изображение становится немного меньше.

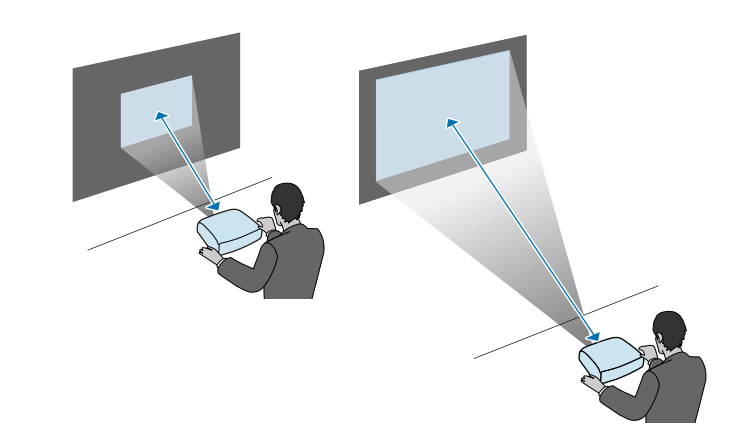

#### g **Дополнительная информация**

• "Размер экрана и расстояние проецирования" стр.89

## **Установка проектора на монтажных креплениях, совместимых со стандартом VESA, или на штативе**

Проектор можно установить на монтажных креплениях, совместимых со стандартом VESA, или на штативе, используя дополнительную или входящую в комплект монтажную пластину (ELPMB65).

## **Размещение проектора <sup>19</sup>**

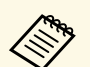

- **Проектор можно установить на монтажном креплении,**  $\cos A$  (75  $\times$  75 мм). совместимом со стандартом VESA (75  $\times$  75 мм).
	- Проектор можно установить на штативе. Для этого можно использовать фиксирующие винты размером 1/4-20UNC.
	- При установке проектора на высоте обязательно установите дополнительный комплект защитного провода (ELPWR01) в целях безопасности.

a Переверните проектор вверх дном.

b Ослабьте задние опоры, повернув их против часовой стрелки, а затем снимите.

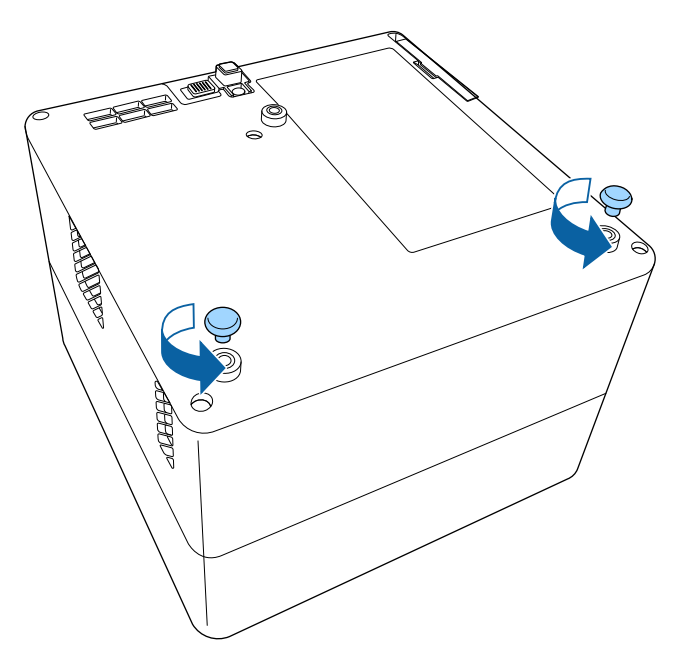

c При установке проектора на высоте проденьте через монтажную пластину дополнительный комплект защитного провода (ELPWR01).

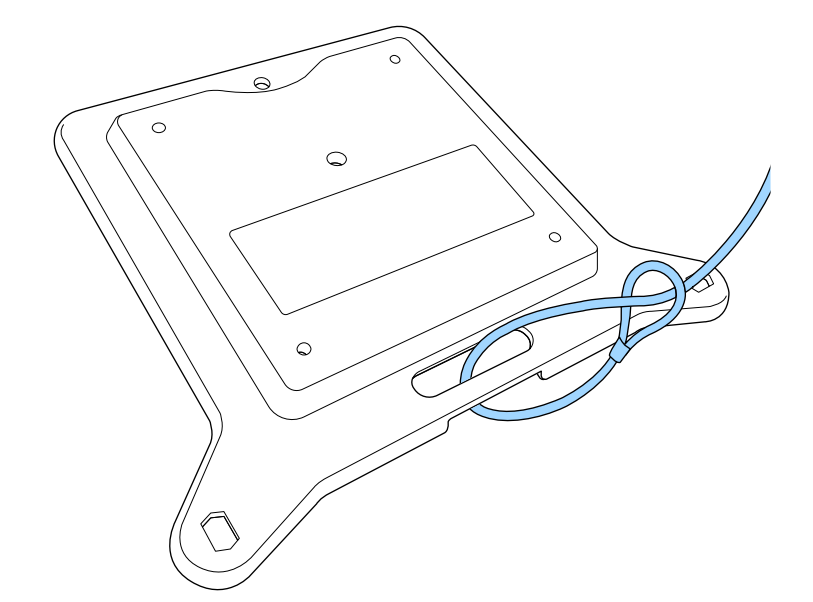

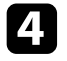

d Прикрепите монтажную пластину к проектору и зафиксируйте ее на месте винтами для монтажной пластины.

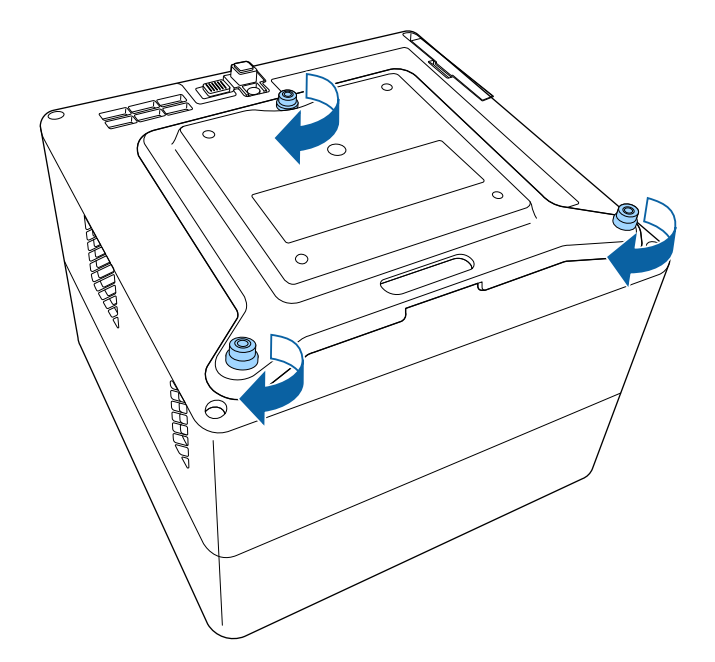

## **Предостережение**

Не используйте для фиксации монтажной пластины задние опоры, извлеченные в шаге 2. Если они раскрутятся, проектор может упасть.

e Установите проектор на монтажных креплениях, совместимых со стандартом VESA, или на штативе. Дополнительные сведения см. в документации к монтажному креплению или штативу.

## **Предостережение**

При установке проектора на штативе надежно закрутите винты штатива. При установке проектора в перевернутом положении винты могут раскрутиться, и проектор может упасть со штатива.

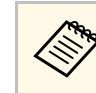

При установке проектора на высоте, например на потолке,<br>зафиксируйте карабин дополнительного комплекта защитного провода (ELPWR01) в точке, достаточно прочной, чтобы выдержать вес проектора и монтажного крепления.

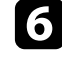

f При необходимости прикрепите адаптер переменного тока к стене или потолку держателем адаптера переменного тока, который поставляется вместе с монтажной пластиной.

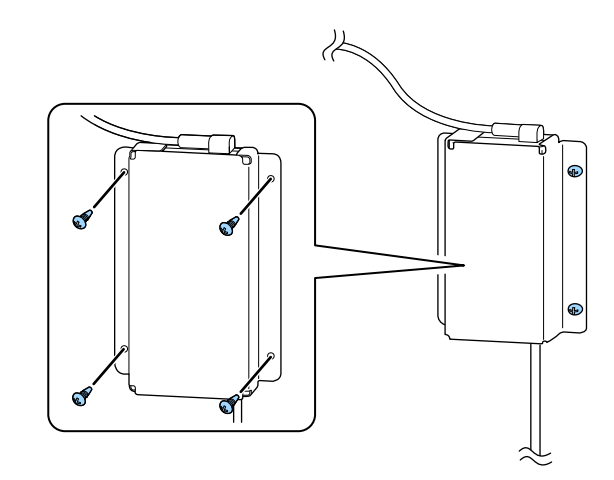

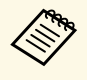

Для фиксации адаптера переменного тока на стене или потолке используйте винты, подходящие для материала, из которого сделана стена или потолок.

Информация о подключении проектора к различным источникам изображения содержится в этих разделах.

#### **Внимание**

Проверьте форму и ориентацию разъемов на всех кабелях, которые необходимо присоединить. Если разъем не соответствует порту, не вставляйте его с силой. Устройство или проектор могут быть повреждены или работать неправильно.

#### g **Дополнительная информация**

- "Соединение с источниками видеосигнала" стр.21
- "Подключение наушников" стр.21
- "Подключение к системе AV, совместимой с ARC" стр.22

#### **Соединение с источниками видеосигнала**

Если в источнике видеосигнала имеется порт HDMI, чтобы передать проецируемое изображение со звуком, сигнал на проектор подается с помощью кабеля HDMI.

#### **Внимание**

Не включайте источник видеосигнала до подключения его к проектору. В противном случае проектор может быть поврежден.

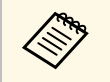

• Если порт на присоединяемом устройстве имеет нестандартную форму, для подключения к проектору воспользуйтесь кабелем из комплекта поставки устройства или дополнительным кабелем.

> • Некоторые типы видеоаппаратуры могут выводить разные типы сигналов. Ознакомьтесь с руководством к видеоаппаратуре, чтобы узнать тип сигналов на выходе.

a Подключите кабель HDMI к выходному порту HDMI источника видеосигнала.

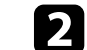

b Присоедините другой конец кабеля к порту проектора HDMI.

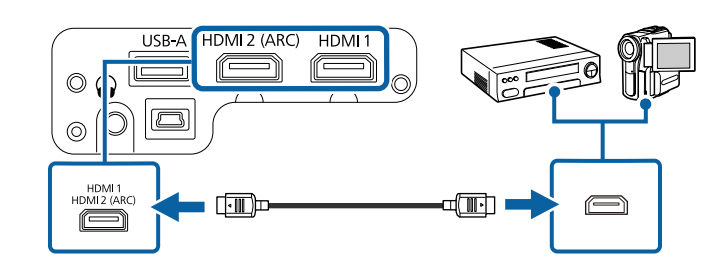

#### **Подключение наушников**

Наушники можно подключить к порту Audio Out проектора. Громкостью можно управлять с пульта дистанционного управления проектора.

#### **Внимание**

Порт Audio Out проектора поддерживает только наушники с 3-контактным разъемом. В случае использования любых других наушников звук может выводиться с нарушениями.

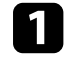

a Подключите кабель стереосигнала с мини-разъемом к порту Audio Out проектора.

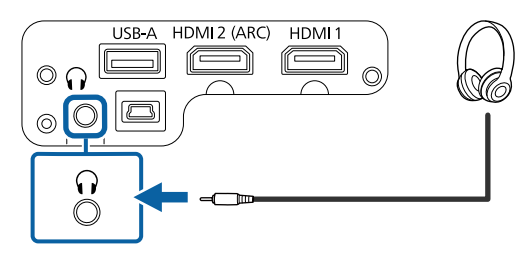

## **Предостережение**

Не начинайте воспроизведение при высоком уровне громкости. Внезапный громкий звук может привести к потере слуха.

Перед выключением питания также снижайте громкость, чтобы затем при включении питания вы смогли постепенно увеличить громкость.

## **Подключение к системе AV, совместимой с ARC**

Если ваша система AV оснащена портом HDMI, ее можно подключить к проектору с помощью кабеля HDMI (совместимого с ARC) для вывода звука на систему AV.

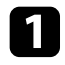

a Подключите кабель HDMI к входному порту HDMI источника видеосигнала (совместимого с ARC).

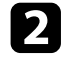

b Присоедините другой конец кабеля к порту проектора HDMI2 (ARC).

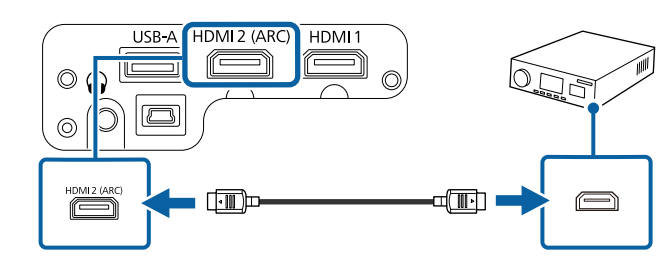

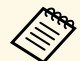

• Для вывода звука через порт HDMI2 (ARC) проектора<br>• Установите пля параметра HDMI2 (ARC) значение Вкл установите для параметра **HDMI2 (ARC)** значение **Вкл.**, а для **Устройство звукового вывода** значение **ARC** в меню проектора. s **Настройки** > **HDMI CEC** > **Управление CEC** > **HDMI2 ARC**

- **Звук** > Устройство звукового вывода
- Для более высокого качества вывода звука установите значение **Формат вывода звука** для **Авто** в меню проектора **Звук**.

В пульте ДУ используются две батарейки ААА, поставляемые с проектором.

#### **Внимание**

Перед выполнением манипуляций с батарейками обязательно ознакомьтесь с правилами техники безопасности.

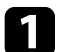

Откройте крышку батарейного отсека, как показано.

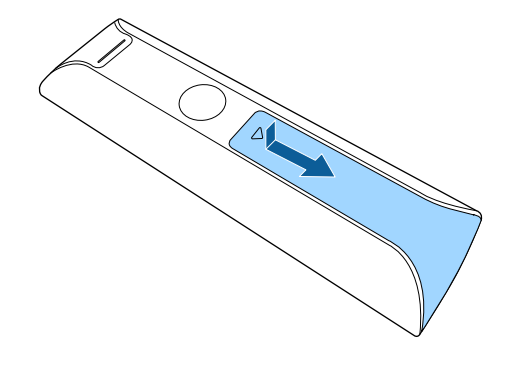

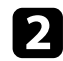

Извлеките старые батарейки, если необходимо.

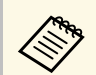

**да Утилизируйте отработанные батарейки согласно местным** регламентам. регламентам.

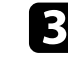

c Установите батарейки, соблюдая полярность **<sup>+</sup>** <sup>и</sup> **–**, как показано на рисунке.

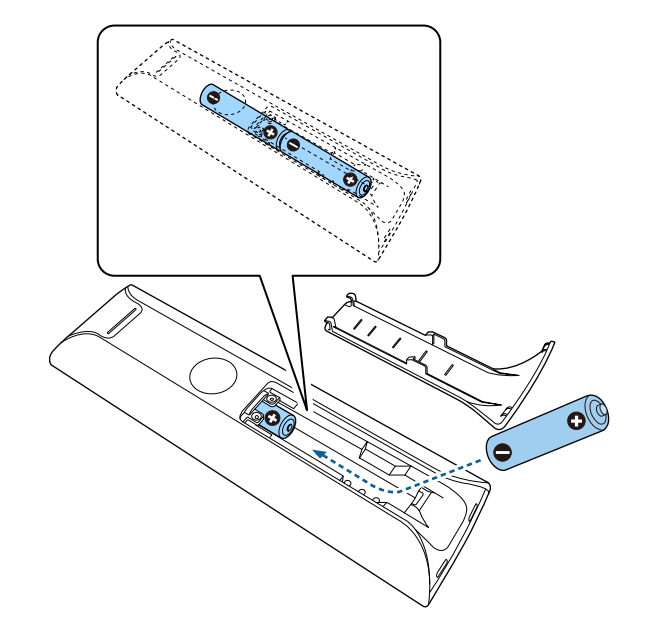

## **<sup></sub>** Предупреждение</sup>

Проверьте расположение меток (+) и (-) внутри держателя для батареек, чтобы убедиться, что они вставляются правильно. При неправильном использовании батареек возможен взрыв или утечка, что может стать причиной пожара, травмы или повреждения устройства.

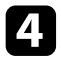

d Установите на свое место крышку батарейного отсека, нажав ее вниз до щелчка.

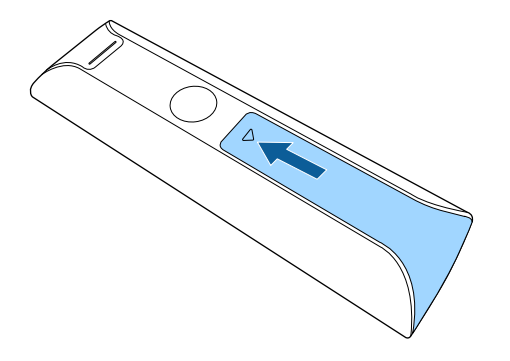

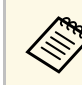

Не пользуйтесь пультом дистанционного управления при наличии<br>яркого флуоресцентного света или прямых солнечных лучей. В этом случае проектор может не отвечать на команды. Если пульт дистанционного управления не будет использоваться в течение длительного времени, батарейки необходимо вытащить.

#### g **Дополнительная информация**

• "Работа с пультом дистанционного управления" стр.24

## **Работа с пультом дистанционного управления**

Пульт дистанционного управления позволяет управлять проектором почти из любого места в помещении.

Рекомендуется направлять пульт ДУ на приемники проектора, соблюдая показанное ниже расстояние и угол наклона.

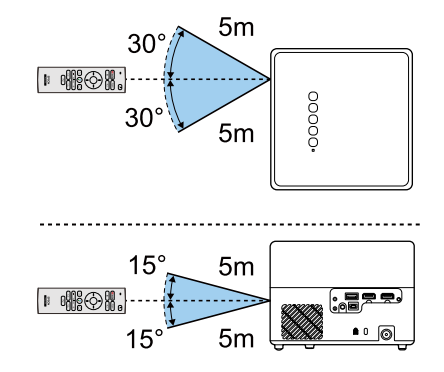

При первом включении проектора необходимо настроить встроенное Android TV".

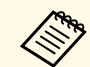

**Завершив начальную настройку**, можно изменить любую из<br>настроек. Для изменения настроек служит меню, которое

отображается при нажатии кнопки В в правом верхнем углу главного экрана Android TV".

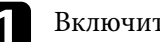

Включите проектор.

b В открывшемся экране сопряжения нажмите и удерживайте кнопку [Enter] одновременно с кнопкой  $\bigodot$  на пульте ДУ для сопряжения пульта ДУ с проектором.

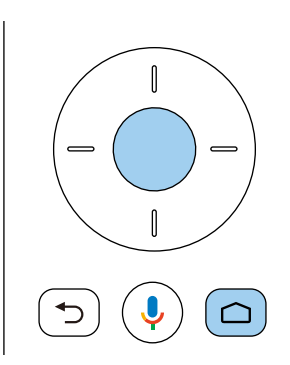

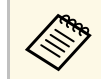

**САРЬ ПРИЗИТЕЛЬ КОГДА НАЧНЕТСЯ СОПРЯЖЕНИЕ, ИНДИКАТОР НА ПУЛЬТЕ ДУ будет** мигать. После завершения сопряжения индикатор погаснет.

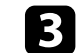

c В открывшемся экране выбора языка выберите необходимый язык.

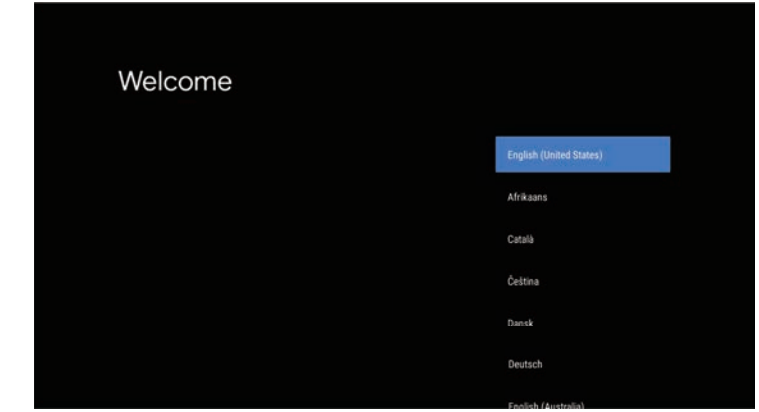

d В открывшемся экране настройки Wi-Fi выберите беспроводную сеть, которую требуется использовать, и следуйте экранным указаниям для выполнения необходимых настроек.

- Для просмотра веб-сайтов требуется подключение к Интернету. Убедитесь, что сервис Wi-Fi доступен.
- Пользователь отвечает за оплату связи в случае загрузки приложений или просмотра веб-сайтов.

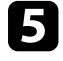

e При появлении экрана входа в систему войдите, используя данные учетной записи в Google.

- Выполнив вход в учетную запись Google, вы сможете загружать различные популярные приложения и игры из Google Play.
- Учетную запись Google можно также создать на компьютере или интеллектуальном устройстве.

После завершения начальной настройки отображается главный экран.

#### g **Дополнительная информация**

• "Главный экран Android TV™" стр.26

## **Настройка Android TV™ <sup>26</sup>**

## **Главный экран Android TV™**

При включении проектора или нажатии кнопки $\bigodot$ на пульте ДУ отображается главный экран Android  $\operatorname{TV}^*$  .

С начального экрана можно легко просматривать веб-сайты, открывать приложения и настройки проектора.

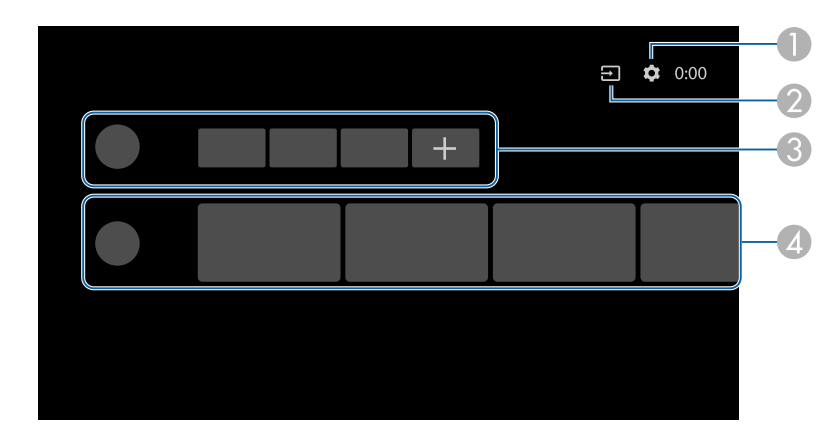

- A Отображение меню **Настройки** в Android TV™ . В нем можно выбирать различные настройки, такие как настройка Wi-Fi, языковая настройка и учетные данные Google.
- B Отображение списка доступных источников входного сигнала.
- $\bullet$  Отображение приложений, загруженных в Android TV". Выбрав значок +, можно добавлять приложения в этот список.
- D Отображение веб-сайтов, рекомендованных приложениями.

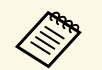

**Содержимое главного экрана может изменяться в зависимости от** реводи Android TV" версии Android TV".

# **Использование основных функций проектора**

Для использования основных функций проектора следуйте инструкциям из этих разделов.

#### g **Дополнительная информация**

- "Включение проектора" стр.28
- "Выключение проектора" стр.30
- "Режимы проецирования" стр.31
- "Настройка высоты изображения" стр.32
- "Форма изображения" стр.33
- "Фокусировка изображения с помощью меню проектора" стр.36
- "Выбор источника изображения" стр.37
- "Формат изображения" стр.38
- "Наст. производит. (Цветовой режим)" стр.40
- "Включение автоматической регулировки светимости" стр.42
- "Детальная настройка качества изображения" стр.43
- "Регулировка яркости источника света" стр.44
- "Управление громкостью с помощью кнопок громкости" стр.45
- "Регулировка настроек звука (режима звука)" стр.46

## **Включение проектора <sup>28</sup>**

Если к проектору подключена видеоаппаратура, после включения проектора включите видеоаппаратуру, которую нужно использовать.

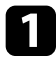

a Подключите адаптер переменного тока к порту для адаптера переменного тока на проекторе.

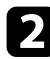

b Подключите шнур питания к адаптеру переменного тока.

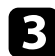

Включите шнур питания в электрическую розетку.

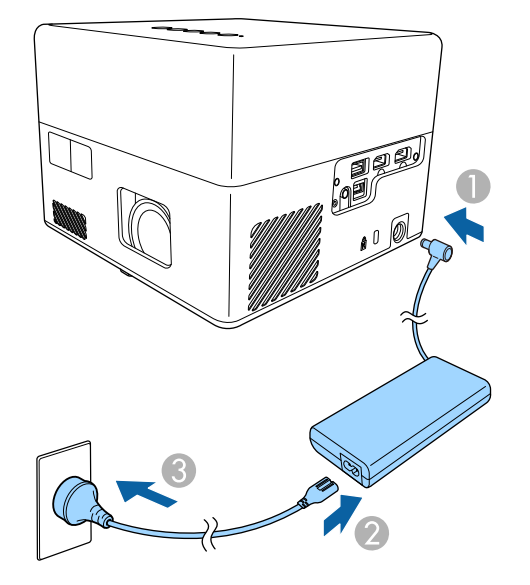

Проектор переходит в режим ожидания. Это означает, что проектор получает питание, но еще не включен.

Чтобы включить проектор, нажмите кнопку питания на панели управления или пульте дистанционного управления.

Индикатор состояния мигает синим, что указывает на прогревание проектора. Как только проектор прогрелся, индикатор состояния перестает мигать и горит синим.

При первом включении проектора отображается экран сопряжения с пультом ДУ и экран начальной настройки. Для выполнения настроек следуйте экранным указаниям.

## **Предупреждение**

- Если источник света включен, никогда не смотрите в объектив проектора. Можно повредить глаза. Особенно это опасно для детей.
- При включении проектора на расстоянии с помощью пульта дистанционного управления убедитесь, что никто не смотрит в объектив.
- Во время проецирования не загораживайте свет от проектора книгой или другими предметами. Если закрыть свет, участок, освещаемый лампой, нагревается. Это может привести к расплавлению или возгоранию материалов, а также вызвать пожар. Кроме того, объектив также может нагреться из-за отраженного света. Это может привести к повреждению проектора. Чтобы завершить проецирование, выключите проектор.

#### g **Дополнительная информация**

- "Правила техники безопасности при использовании адаптера переменного тока" стр.28
- "Настройки функций проектора Меню Настройки" стр.65

### **Правила техники безопасности при использовании адаптера переменного тока**

При использовании входящего в комплект поставки адаптера переменного тока соблюдайте приведенные ниже правила техники безопасности.

## **<u></u> Предупреждение**

- В перечисленных ниже случаях отключите проектор от электросети и вызовите квалифицированного специалиста для выполнения ремонта. Продолжение использования устройства в этих случаях может привести к возгоранию или поражению электрическим током.
- Из адаптера переменного тока идет дым.
- От адаптера переменного тока исходит необычный запах или шум.
- Адаптер переменного тока поврежден.
- В адаптер переменного тока попала жидкость или посторонние предметы.

#### **<u></u> Предупреждение**

- Неправильное использование адаптера переменного тока может стать причиной неисправности, возгорания или поражения электрическим током. При использовании адаптера переменного тока соблюдайте указанные меры предосторожности.
- Не используйте никакой другой адаптер переменного тока, кроме поставляемого с проектором.
- Поставляемый адаптер переменного тока предназначен специально для данной модели проектора. Запрещается его использование с любыми другими моделями.
- Защищайте адаптер переменного тока от сильного давления и ударов.
- Не беритесь за адаптер переменного тока мокрыми руками.
- Не устанавливайте адаптер переменного тока в узком пространстве, н е закрывайте его салфетками.
- Не держитесь за подключенный к электросети адаптер переменного тока. Иначе возможны низкотемпературные ожоги.
- Не распыляйте на адаптер переменного тока горючий газ, например инсектициды.
- Не кладите адаптер переменного тока в контейнер высокого давления или кухонные приборы, например микроволновую печь.
- Не размещайте адаптер переменного тока возле выходного отверстия для воздуха на проекторе.
- Не наматывайте шнур питания на адаптер переменного тока.

По завершению работы выключите проектор.

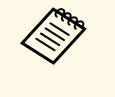

• Если компьютер не используется, выключите его, чтобы продлить срок службы проектора. Срок службы источника света зависит от окружающих условий и использования. Яркость лампы со временем уменьшается.

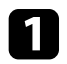

a Нажмите кнопку питания на панели управления или на пульте дистанционного управления.

Источник света и индикатор Status (Состояние) выключаются.

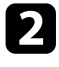

b Для транспортировки или хранения проектора убедитесь, что индикатор состояния на проекторе не горит, а затем отсоедините шнур питания.

- Для продолжения подачи питания на проектор выберите<br>• значение **Приостановка** для параметра **Настройка кнопк** значение **Приостановка** для параметра **Настройка кнопки питания**. Это ускорит запуск проектора при его включении.
	- Если для **Настройки кнопки питания** установлено **Приостановка**, можно включить проектор нажатием любой кнопки на панели управления или пульте ДУ.
	- **Настройки** > Настройка кнопки питания

#### g **Дополнительная информация**

• "Настройки функций проектора - Меню Настройки" стр.65

## **Режимы проецирования <sup>31</sup>**

В зависимости от местоположения проектора может понадобиться изменить режим проецирования, чтобы изображение было правильным.

- Режим **Стандарт** позволяет проецировать со стола перед экраном.
- Режим **Потол.** переворачивает изображение «вверх ногами», чтобы проецировать сверху вниз с потолка или со стены.

#### g **Дополнительная информация**

- "Изменение режима проецирования с помощью меню" стр.31
- "Настройка проектора и варианты установки" стр.16

#### **Изменение режима проецирования с помощью меню**

В меню проектора можно изменить режим проецирования, чтобы перевернуть изображения "вверх ногами".

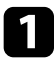

Включите проектор и отобразите изображение.

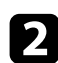

**b Нажмите кнопку**  $\left(\begin{matrix} \circledB_1 \\ \circledB_2 \end{matrix}\right)$  на пульте дистанционного управления.

c Выберите меню **Дисплей** и нажмите кнопку [Enter].

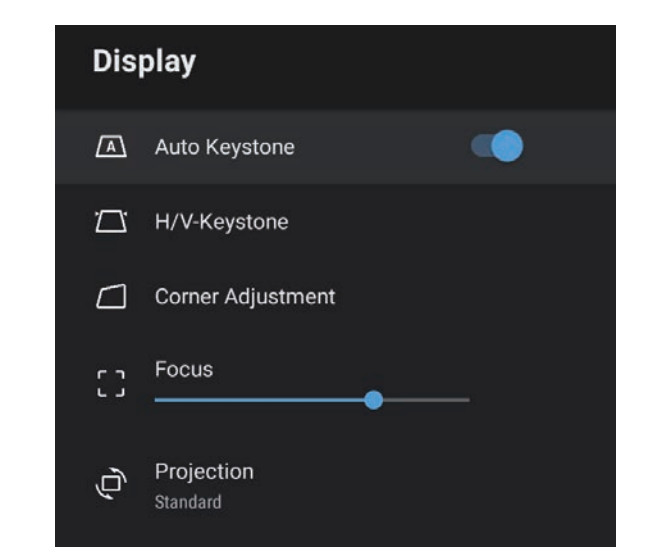

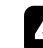

d Выберите параметр **Проецирование** и нажмите кнопку [Enter].

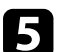

**Выберите режим проецирования и нажмите кнопку [Enter].** 

- Режим **Стандарт** позволяет проецировать со стола перед экраном.
- Режим **Потол.** переворачивает изображение «вверх ногами», чтобы проецировать сверху вниз с потолка или со стены.

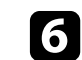

 $\sigma$  Для выхода из меню нажмите кнопку

## **Настройка высоты изображения <sup>32</sup>**

Если проецирование производится со стола или другой ровной поверхности, и изображение находится слишком высоко или низко, можно отрегулировать его высоту с помощью регулируемой опоры проектора.

Чем больше угол наклона, тем сложнее фокусировка. Расположите проектор таким образом, чтобы требовался наклон только на небольшой угол.

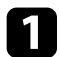

a Включите проектор и отобразите изображение.

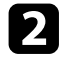

b Нажмите на рычаг разблокировки опоры, чтобы отрегулировать высоту передней опоры.

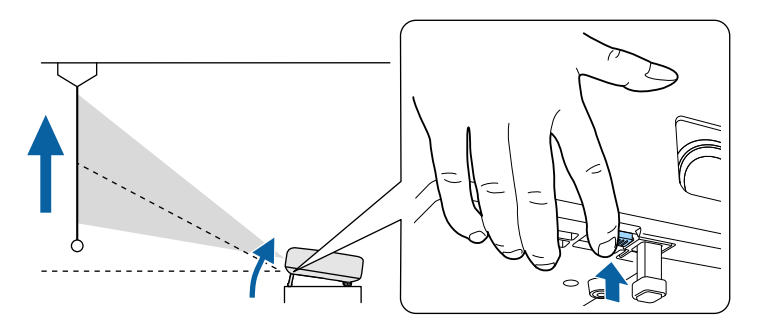

Опора выдвигается из проектора.

Положение можно регулировать до угла в 9 градусов.

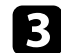

c Отпустите рычаг и заблокируйте опору.

Если проецируемое изображение имеет форму неправильного прямоугольника, необходимо отрегулировать его форму.

#### g **Дополнительная информация**

• "Форма изображения" стр.33

Правильное прямоугольное изображение можно проецировать, расположив проектор непосредственно перед центром экрана и поддерживая его уровень. Если расположить проектор под углом к экрану или наклонить его вверх или вниз, или в сторону может понадобиться корректировка формы изображения.

После корректировки изображение становиться немного меньше.

Для достижения наилучшего качества изображения рекомендуем отрегулировать положение установки проектора так, чтобы получить правильные размер и форму изображения.

#### g **Дополнительная информация**

- "Автоматическая коррекция формы изображения и фокуса" стр.33
- "Коррекция формы изображения вручную" стр.33
- "Коррекция формы изображения с помощью функции "Коррекция углов"" стр.34

## **Автоматическая коррекция формы изображения и фокуса**

При нажатии кнопки  $\circled{2}$  на пульте ДУ либо при перемещении или наклоне проектора функция **Автокоррекция трапеции** автоматически корректирует фокус и трапецеидальные искажения проецируемого изображения.

Функция **Автокоррекция трапеции** работает при соблюдении следующих условий.

- Размер экрана не более 100 дюймов.
- Расстояние проецирования от 0,7 до 2,2 м.
- Для параметра **Автокоррекция трапеции** установлено значение **Вкл.** в меню проектора **Дисплей**.
- Для параметра **Проецирование** установлено значение **Стандарт** в меню проектора **Дисплей**.

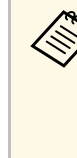

- a Функция **Автокоррекция трапеции** работает, даже если размер проецируемого изображения превышает 100 дюймов. В процессе регулировки возможны ошибки в зависимости от угла установки проектора, яркости света в помещении и материала поверхности проецирования. При необходимости отрегулируйте трапецеидальные искажения и фокус вручную, используя меню проектора.
- Если для параметра **Автокоррекция трапеции** установлено значение Выкл., при нажатии кнопки ( $\bigcirc$ ) на пульте ДУ автоматически корректируется только фокус.

#### g **Дополнительная информация**

• "Параметры настройки функций проектора — меню "Дисплей" стр.64

## **Коррекция формы изображения вручную**

В меню **Дисплей** можно корректировать форму изображения в виде неправильного прямоугольника.

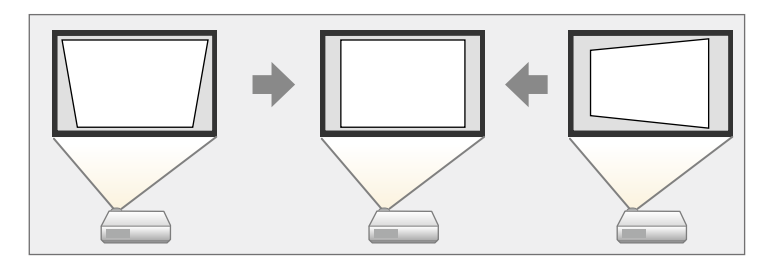

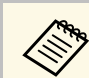

- Использование функции Гор/вер.искаж. вместе с другими способами коррекции формы изображения не допускается.
	- Можно корректировать вертикальные трапецеидальные искажения изображений под углом до 34º вверх или вниз.
	- Можно корректировать горизонтальные трапецеидальные искажения изображений под углом до 40º вправо или влево.

## **Форма изображения <sup>34</sup>**

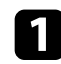

a Включите проектор и отобразите изображение.

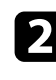

**b Нажмите кнопку**  $\left(\frac{\omega_0}{2}\right)$  на пульте дистанционного управления.

#### c Выберите меню **Дисплей** и нажмите кнопку [Enter].

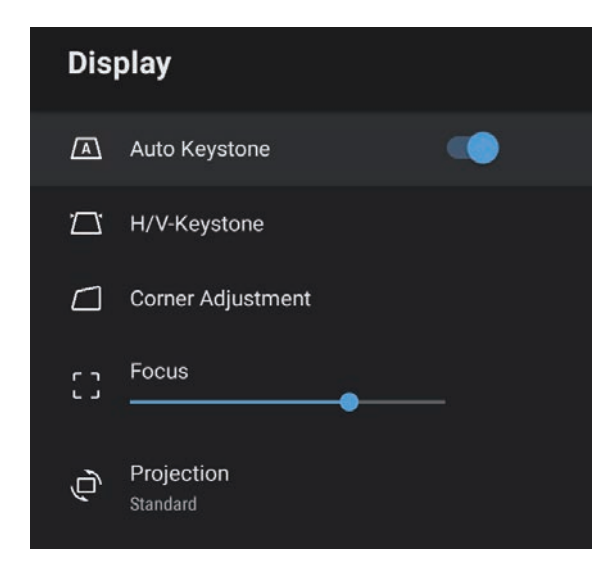

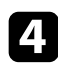

d Выберите **Гор/вер.искаж.** и нажмите на кнопку [Enter].

e Для выбора между коррекцией трапецеидальных искажений по вертикали или по горизонтали, а также для коррекции формы изображения, если необходимо, служат кнопки со стрелками на пульте ДУ.

• **Верт. искажение**

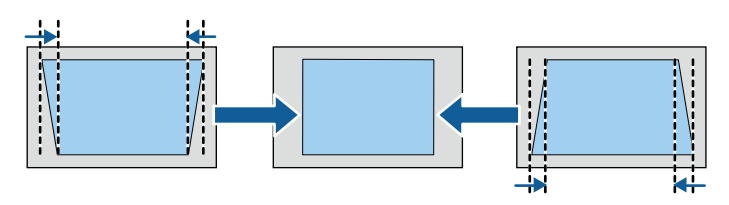

• **Гориз. искажение**

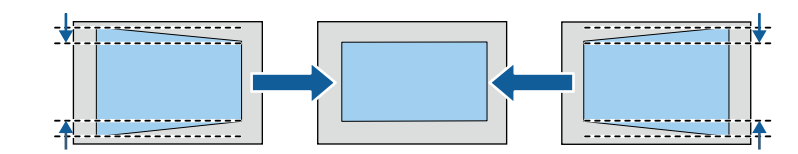

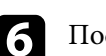

 $\delta$  После завершения нажмите кнопку  $\circledcirc$ .

После корректировки изображение становиться немного меньше.

- g **Дополнительная информация**
- "Параметры настройки функций проектора меню "Дисплей" стр.64

### **Коррекция формы изображения с помощью функции "Коррекция углов"**

В меню **Коррекция углов** можно корректировать форму и размер изображения, имеющего форму неправильного прямоугольника.

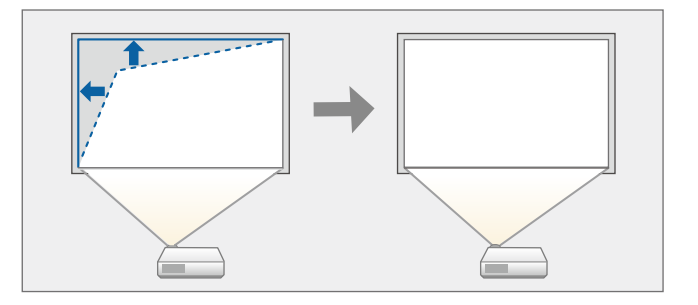

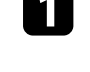

a Включите проектор и отобразите изображение.

Нажмите кнопку  $\left(\frac{\langle \mathcal{Q} \rangle_{\mathcal{B}}}{\mathcal{Q}}\right)$ на пульте дистанционного управления.

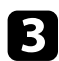

c Выберите меню **Дисплей** и нажмите кнопку [Enter].

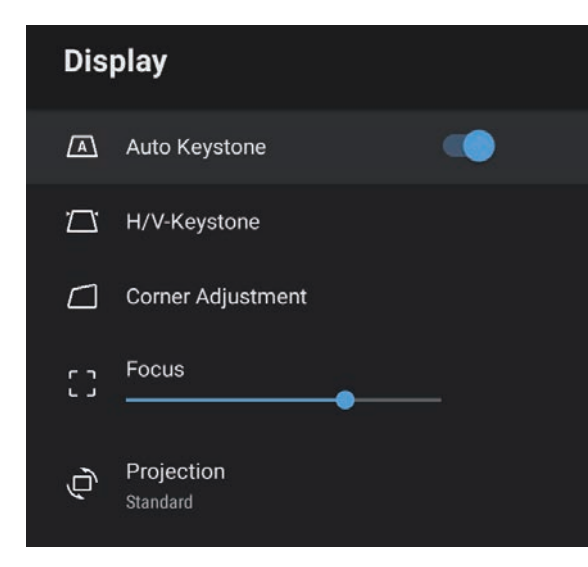

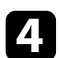

d Выберите **Коррекция углов** и нажмите кнопку [Enter]. Откроется экран **Коррекция углов**.

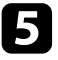

e Кнопками со стрелками выберите на изображении точку, которую необходимо настроить, и нажмите кнопку [Enter].

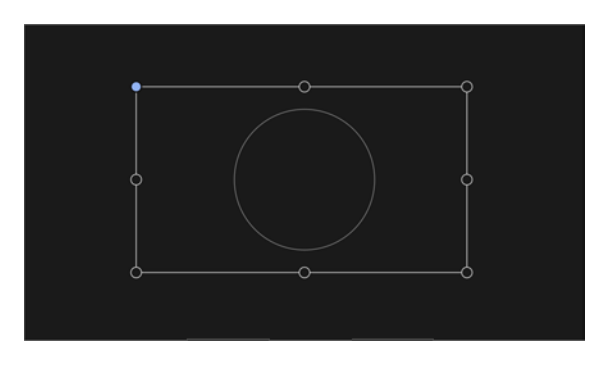

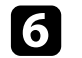

f Нажмите кнопки со стрелками, чтобы отрегулировать форму изображения, при необходимости.

Чтобы вернуться к экрану выбора области, нажмите кнопку  $\circled{5}$ .

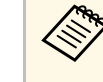

**Сели кнопка со стрелкой на экране становится серой,**<br>дальнейшие настройки в этом направлении будут недоступны.

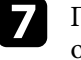

g При необходимости повторите этапы 5 и 6 для регулировки остальных точек.

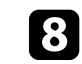

 $\bullet$  После завершения нажмите кнопку  $\circledcirc$ .

#### g **Дополнительная информация**

• "Параметры настройки функций проектора — меню "Дисплей"" стр.64

Для коррекции фокуса можно использовать меню проектора.

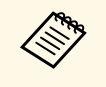

a При нажатии кнопки на пульте ДУ функция **Автокоррекция трапеции** автоматически корректирует фокус и трапецеидальные искажения проецируемого изображения.

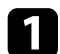

a Включите проектор и отобразите изображение.

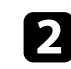

**b** Нажмите кнопку  $\left(\frac{\phi_0}{2}\right)$ на пульте дистанционного управления.

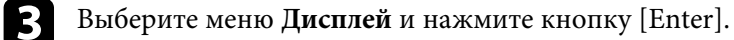

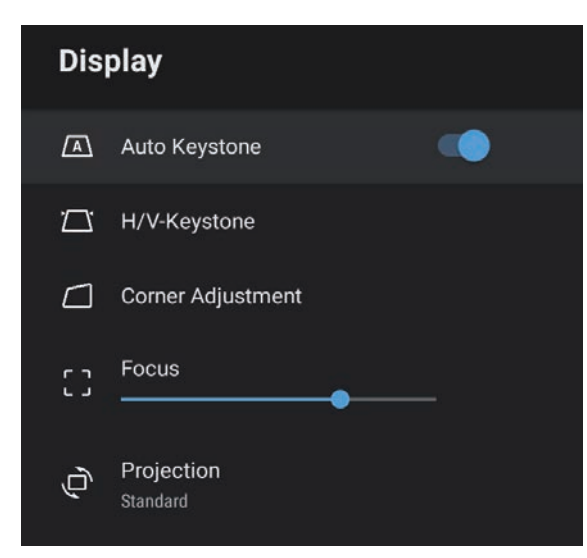

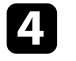

d Выберите **Фокус**.

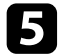

e Для регулировки фокуса нажимайте кнопки со стрелками вправо и влево на пульте ДУ.

#### g **Дополнительная информация**

• "Параметры настройки функций проектора — меню "Дисплей"" стр.64
# **Выбор источника изображения <sup>37</sup>**

Если к проектору присоединены несколько источников передачи изображений, таких как компьютер и DVD-плейер, можно переключаться с одного источника на другой.

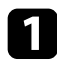

a Убедитесь, что присоединенный источник изображения включен.

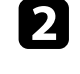

b В случае использования источников передачи видео, вставьте в привод DVD-диск или другой источник видео и нажмите кнопку воспроизведения.

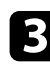

 $\left| \mathbf{B} \right|$  Нажмите кнопку  $\left( \frac{\mathbf{A}}{2} \right)$ на пульте дистанционного управления.

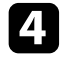

d Для выбора нужного источника изображения нажимайте кнопки со стрелками вверх и вниз.

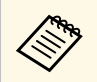

**СЛИ сигнал изображения не обнаружен, проверьте**<br>
кабельные соединения между проектором и источн кабельные соединения между проектором и источником изображения.

Проектор может воспроизводить изображения с разными значениями отношения ширины к высоте, которое называется форматом изображения. Обычно формат изображения определяется входным сигналом с источника передачи видеосигнала. Однако для определенных изображений формат можно изменить по размерам экрана.

Если необходимо всегда использовать особый формат изображения для определенного входного источника видеосигнала, можно выбрать его в меню проектора **Настр. изображения**.

#### g **Дополнительная информация**

- "Изменение формата изображения" стр.38
- "Доступные форматы изображения" стр.39

### **Изменение формата изображения**

Формат отображаемого изображения можно изменить.

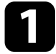

Включите проектор и отобразите изображение.

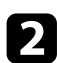

**b Нажмите кнопку**  $\circled{s}$  на пульте дистанционного управления.

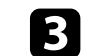

c Выберите меню **Настр. изображения** и нажмите кнопку [Enter].

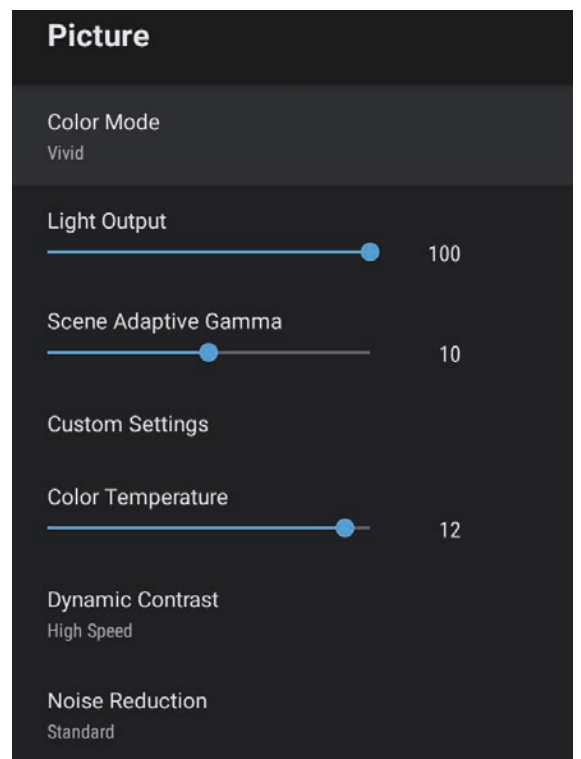

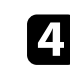

d Выберите **Формат изображения** и нажмите кнопку [Enter].

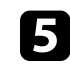

e Выберите один из доступных форматов изображения для входного сигнала и нажмите кнопку [Enter].

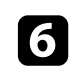

 $\sigma$  Для выхода из меню нажмите кнопку $\circledcirc$ .

# **Формат изображения 39**

## **Доступные форматы изображения**

В зависимости от входного сигнала источника можно выбрать следующие форматы изображения.

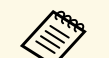

• Обратите внимание на то, что использование функции формата<br>изображения для уменьшения, увеличения или разделения проецируемого изображения в коммерческих целях или для общественного просмотра может нарушить авторские права владельца соответствующего изображения по законодательству об авторском праве.

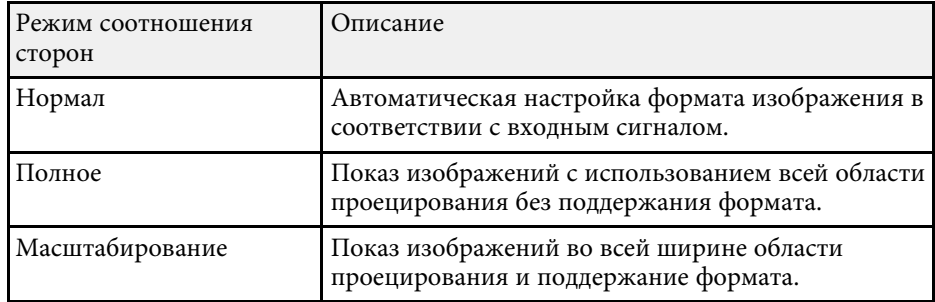

# **Наст. производит. (Цветовой режим) <sup>40</sup>**

Проектор предлагает разные цветовые режимы для обеспечения оптимальной яркости, контраста и цвета для разных условий просмотра и типов изображений. Можно выбрать режим, разработанный для соответствия изображению и условиям, или поэкспериментировать с имеющимися режимами.

#### g **Дополнительная информация**

- "Изменение цветового режима" стр.40
- "Доступные цветовые режимы" стр.41

#### **Изменение цветового режима**

Параметр проектора **Цветовой режим** можно изменить с помощью пульта дистанционного управления, чтобы оптимизировать изображение для условий просмотра.

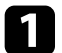

a Включите проектор и отобразите изображение.

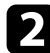

b Нажмите кнопку на пульте дистанционного управления.

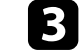

c Выберите меню **Настр. изображения** и нажмите кнопку [Enter].

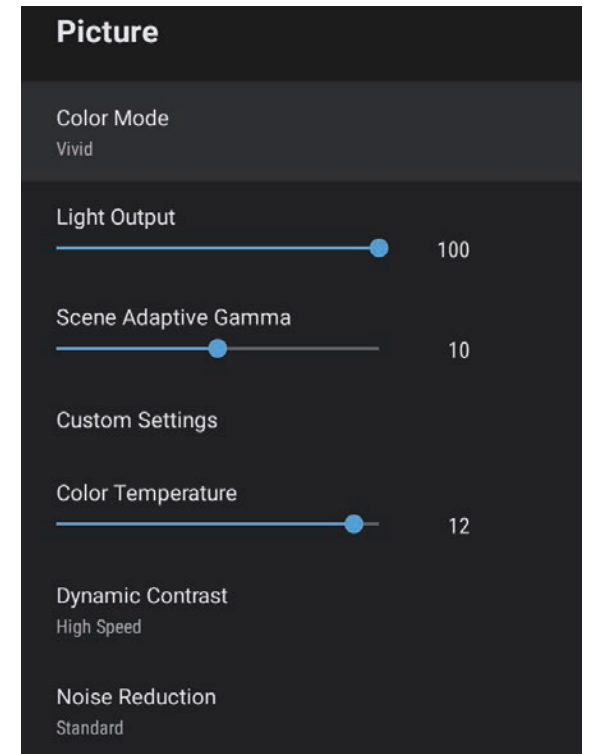

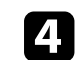

d Выберите **Цветовой режим** и нажмите кнопку [Enter].

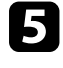

Б Выберите в списке нужный цветовой режим и нажмите кнопку [Enter].

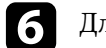

 $\sigma$  Для выхода из меню нажмите кнопку $\circledcirc$ .

#### g **Дополнительная информация**

• "Настройки качества изображения - Меню "Настр. изображения"" стр.60

## **Доступные цветовые режимы**

Можно настроить проектор, чтобы использовать цветовые режимы в зависимости от среды и типов изображений.

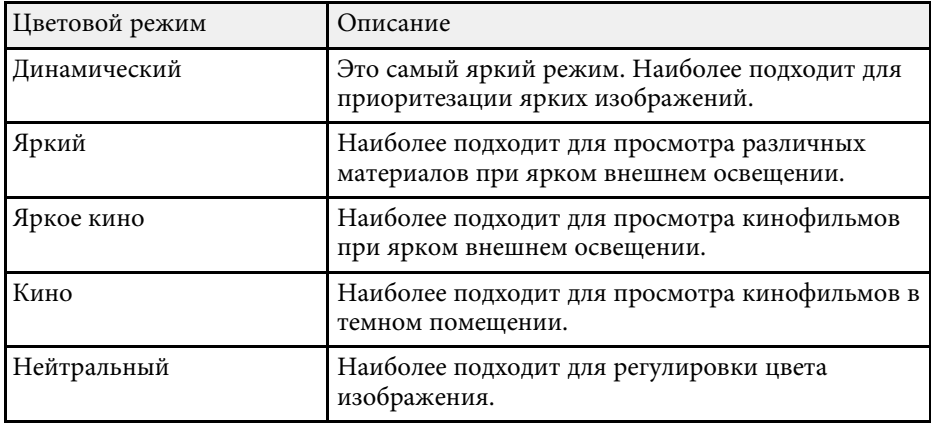

Чтобы автоматически оптимизировать значение светимости, можно включить функцию Динам. контраст. Она позволяет улучшить контрастность в зависимости от яркости проецируемого содержания.

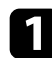

a Включите проектор и отобразите изображение.

**b** Нажмите кнопку  $\left(\begin{matrix} x_1 \\ y_2 \end{matrix}\right)$ на пульте дистанционного управления.

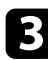

c Выберите меню **Настр. изображения** и нажмите кнопку [Enter].

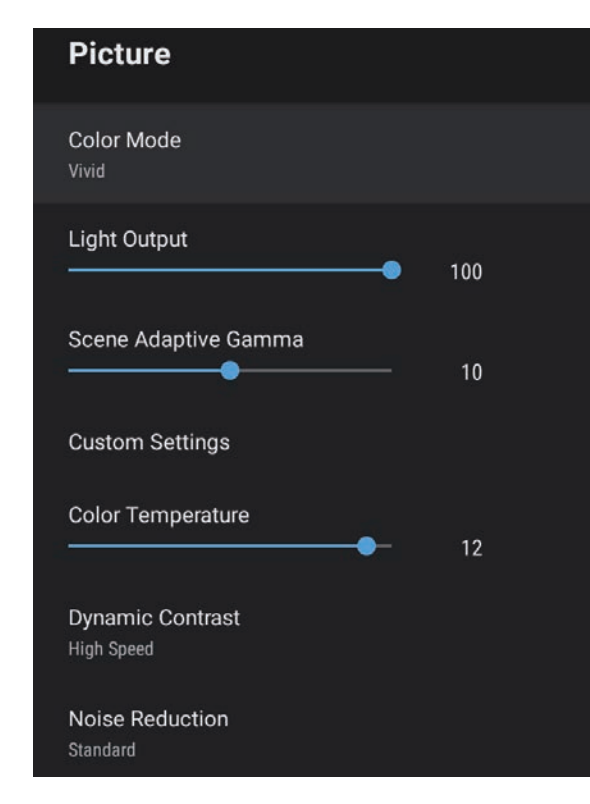

- **Выберите один из следующих вариантов и нажмите кнопку [Enter]:** 
	- **Выс. скорость** для регулировки яркости после смены сцены.
	- **Нормал** для стандартной регулировки яркости.

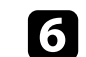

 $\sigma$  Для выхода из меню нажмите кнопку  $\odot$ .

#### g **Дополнительная информация**

• "Настройки качества изображения - Меню "Настр. изображения"" стр.60

d Выберите параметр **Динам. контраст** и нажмите кнопку [Enter].

Качество и цвета проецируемых изображений можно точно настроить различными методами.

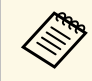

Чтобы оптимизировать цветовой тон в соответствии со сценой и<br>получить более яркое изображение, настройте параметр изображения **Адапт. гамма сцены**.

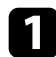

a Включите проектор и отобразите изображение.

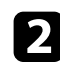

Нажмите кнопку  $\left(\begin{smallmatrix}\bigotimes\limits^{\bigotimes\hspace{-0.5cm}0\end{smallmatrix}\right)$ на пульте дистанционного управления.

c Выберите меню **Настр. изображения** и нажмите кнопку [Enter].

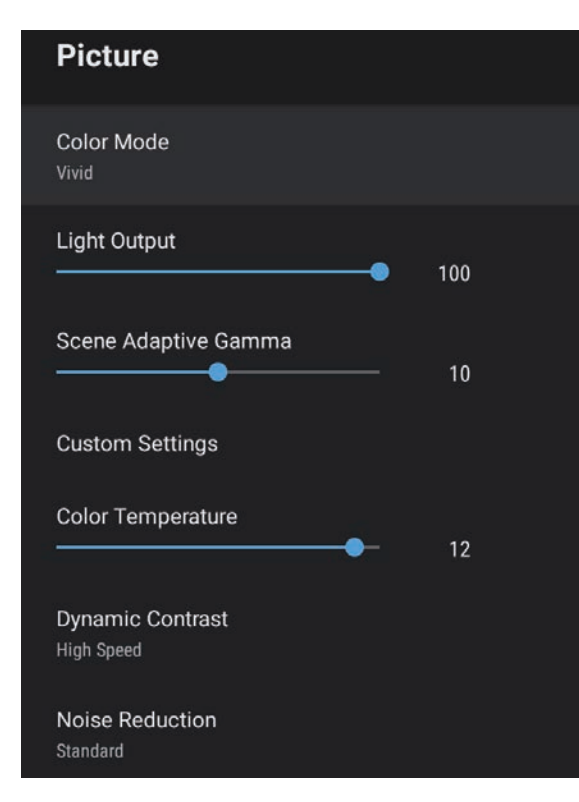

d Выберите **Пользовательские настройки** и нажмите кнопку [Enter].

- e Выберите один из следующих пунктов:
	- Чтобы отрегулировать общую яркость цвета, установите параметр **Яркость**.
	- Для регулировки отличия светлых и темных участков изображения настройте параметр **Контраст**.
	- Чтобы отрегулировать общую четкость цвета, установите параметр **Насыщенность**.
	- Для регулировки баланса оттенков зеленый-пурпурный изображения настройте параметр **Оттенок**.
	- Чтобы отрегулировать контур изображения, отрегулируйте значение параметра **Резкость**.

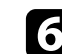

 $\sigma$  Для выхода из меню нажмите кнопку $\odot$ 

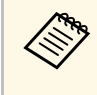

Если в изображении слишком много синего или красного цвета, можно установить общий цветовой тон посредством регулировки параметра **Цвет. температ.** в меню **Настр. изображения**.

#### g **Дополнительная информация**

• "Настройки качества изображения - Меню "Настр. изображения"" стр.60

Регулировка яркости источника света проектора.

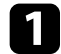

a Включите проектор и отобразите изображение.

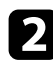

**b** Нажмите кнопку  $\left(\begin{smallmatrix} \langle \hat{\mathbb{S}}_n \rangle \\ \langle \hat{\mathbb{S}}_n \rangle \end{smallmatrix}\right)$ на пульте дистанционного управления.

c Выберите меню **Настр. изображения** и нажмите кнопку [Enter].

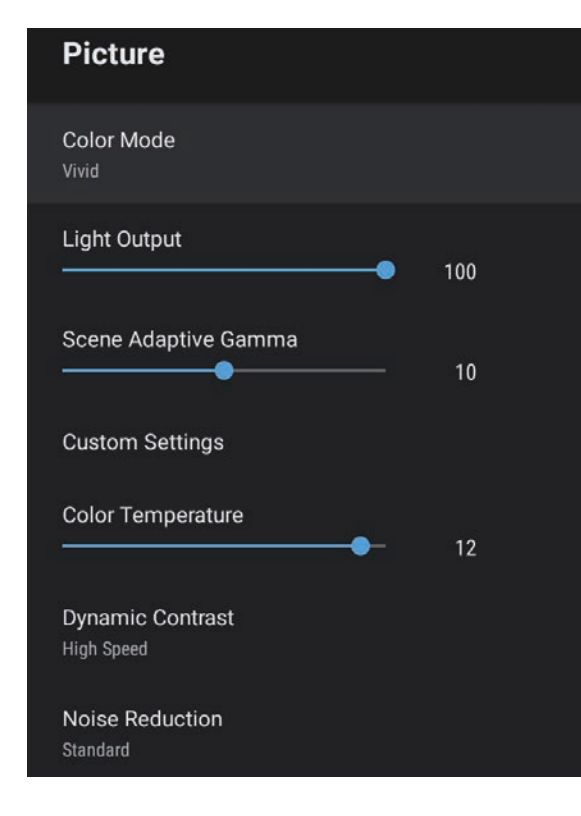

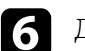

 $\sigma$  Для выхода из меню нажмите кнопку $\odot$ .

#### g **Дополнительная информация**

• "Настройки качества изображения - Меню "Настр. изображения"" стр.60

d Выберите **Световой поток**.

e Для выбора яркости нажимайте на кнопки со стрелками «влево» и «вправо».

С помощью кнопок Volume регулируется громкость звука в системе внутренних динамиков проектора.

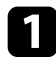

a Включите проектор и запустите видео.

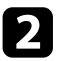

2 Для уменьшения или увеличения громкости нажмите кнопку

или  $\Box$  на панели управления или на пульте ДУ.

На экране появляется шкала громкости.

## **Предостережение**

Не начинайте воспроизведение при высоком уровне громкости. Внезапный громкий звук может привести к потере слуха.

Перед выключением питания также снижайте громкость, чтобы затем при включении питания вы смогли постепенно увеличить громкость.

# **Регулировка настроек звука (режима звука) <sup>46</sup>**

В проекторе предусмотрены различные настройки звука для точной регулировки качества звука в различной среде.

Можно выбрать режим, разработанный для конкретного изображения и условий, или поэкспериментировать с доступными режимами.

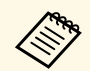

**в Настройки звука, описанные в следующем разделе, доступны** только при вывода эрука как с только при выводе звука через динамик проектора.

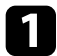

Включите проектор и запустите видео.

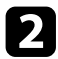

 $\bullet$  Нажмите кнопку  $\overset{\textcircled{\tiny{\textcircled{\tiny{\tiny \textcirc}}}}}{}\text{B}$ на пульте дистанционного управления.

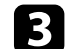

c Выберите меню **Звук** и нажмите кнопку [Enter].

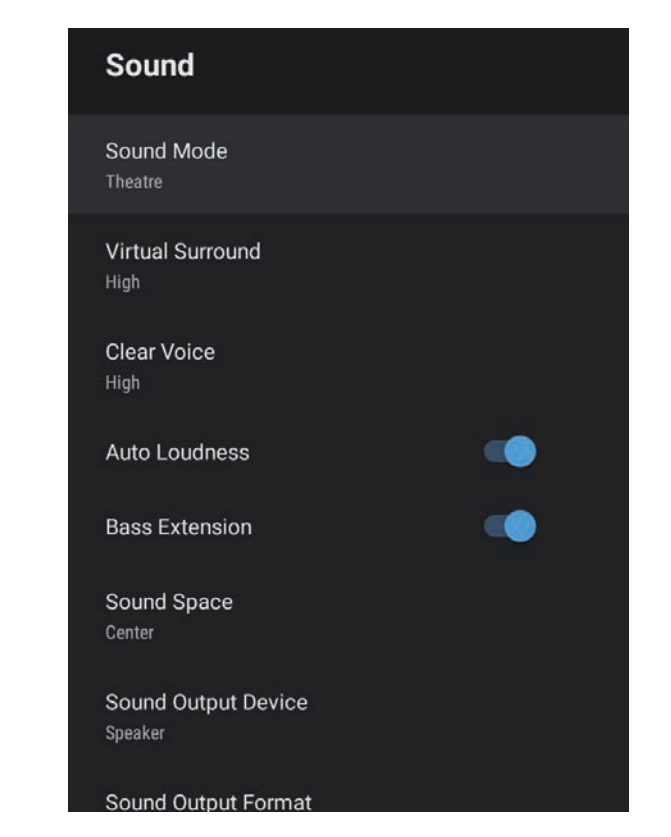

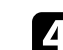

d Выберите **Режим звука** и нажмите кнопку [Enter].

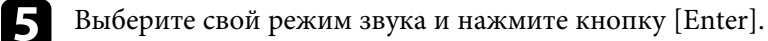

f Выберите подробные настройки звука, включая эффект объемного звука, и при необходимости выполните настройки в зависимости от среды прослушивания.

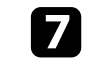

 $\mathcal{J}$  Для выхода из меню нажмите кнопку  $\odot$ 

#### g **Дополнительная информация**

- "Доступные режимы звука" стр.47
- "Подробные настройки звука" стр.47
- "Настройки качества звука Меню "Звук"" стр.62

### **Доступные режимы звука**

В меню проектора **Звук** можно установить следующие режимы звука.

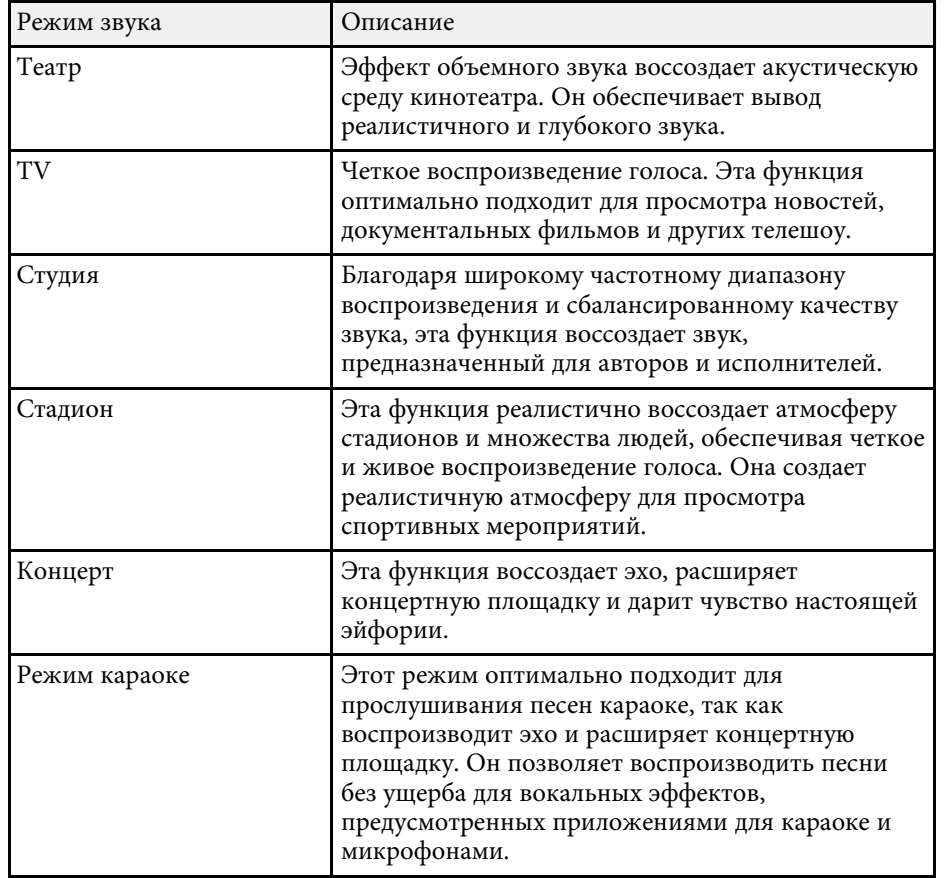

## **Подробные настройки звука**

Можно настроить проектор для использования подробных звуковых меню в зависимости от среды прослушивания.

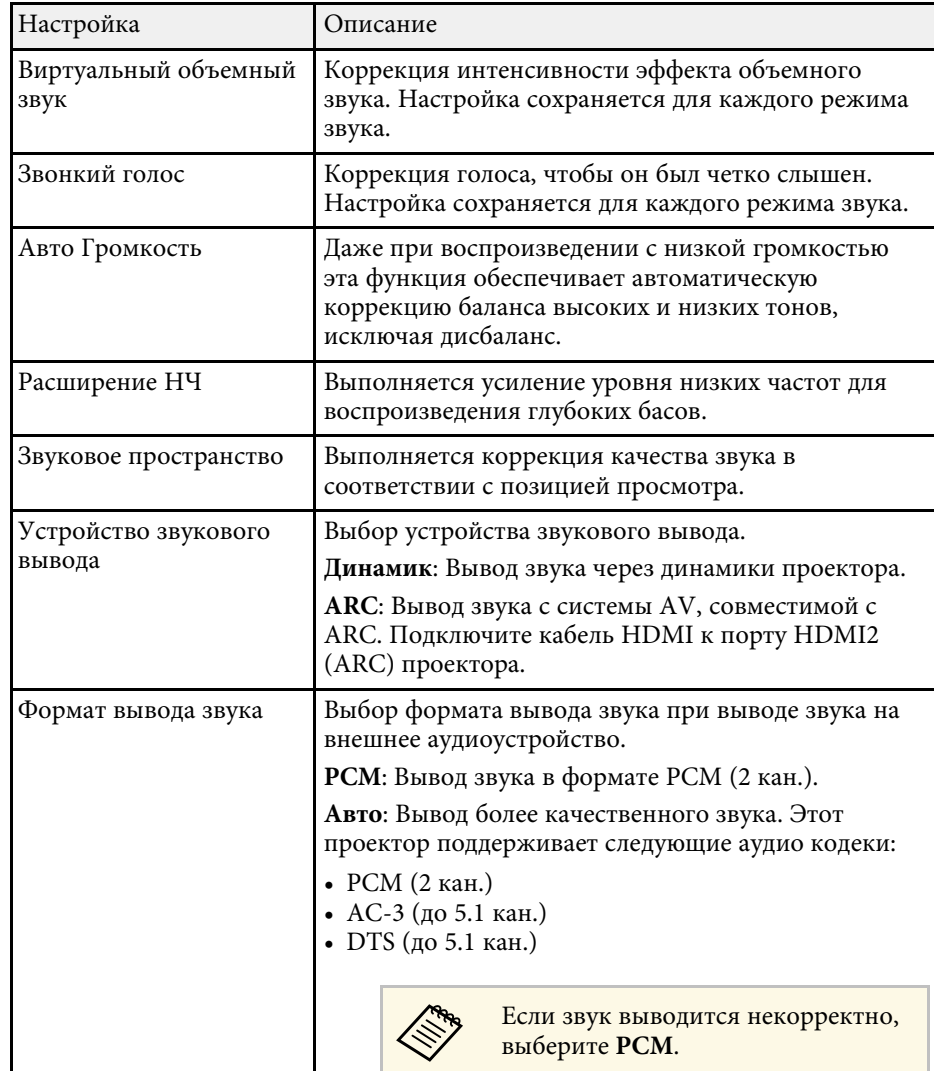

# **Регулировка настроек звука (режима звука) <sup>48</sup>**

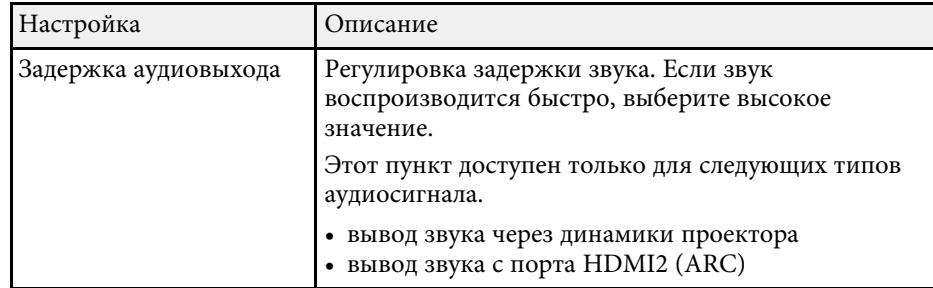

# **Регулировка функций проектора**

Для регулировки функций проектора следуйте инструкциям из этих разделов.

- g **Дополнительная информация**
- "Использование проектора в качестве Bluetooth колонки" стр.50
- "Временное выключение изображения" стр.52
- "Функции HDMI CEC" стр.53
- "Установка защитного тросика" стр.55
- "Обновление микропрограммы проектора" стр.56
- "Инициализация проектора" стр.57

Через динамик проектора можно выводить звук от видео/аудио устройств, подключенных по Bluetooth.

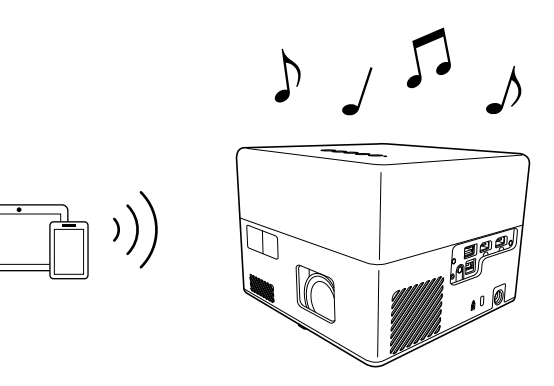

Нажмите кнопку  $\begin{array}{c} \bullet \\ \bullet \end{array}$  на панели управления или пульте ДУ для перехода в **Режим Bluetooth колонки**.

После перехода в **Режим Bluetooth колонки** отображается следующее сообщение.

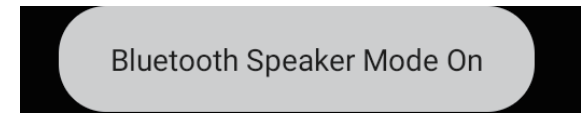

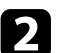

**B** Включите функцию Bluetooth на устройстве, к которому требуется установить подключение, и выберите **Projector** в списке доступных устройств. Дополнительную информацию см. в документации, поставляемой в комплекте с устройством.

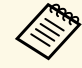

• Чтобы использовать проектор только для

воспроизведения звука, можно временно отключить

проецируемое изображение, нажав кнопку

панели управления или пульте ДУ.

• Для отмены Bluetooth подключения отключитесь от подключенного устройства.

c Для выхода из **Режима Bluetooth колонки** снова нажмите кнопку .

После выхода из **Режима Bluetooth колонки** отображается следующее сообщение.

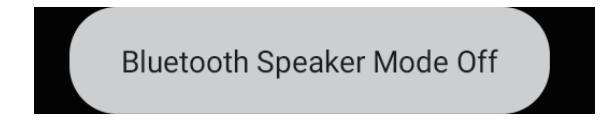

- Вывод аудио с любого устройства ауд. Bluetooth осуществляется с задержкой.
- Нельзя одновременно подключить несколько видео/аудио устройств по Bluetooth.
- Можно также подключить проектор к аудиоустройствам Bluetooth, таким как динамики или наушники, для вывода звука проектора с этих устройств. Выполните сопряжение, выбрав

Параметры устройства в **В. В. В. Правом верхнем углу главного** экрана Android TV<sup>™</sup>.

• В некоторых странах и регионах устройства ауд. Bluetooth не поддерживаются.

#### g **Дополнительная информация**

• "Технические характеристики Bluetooth" стр.50

### **Технические характеристики Bluetooth**

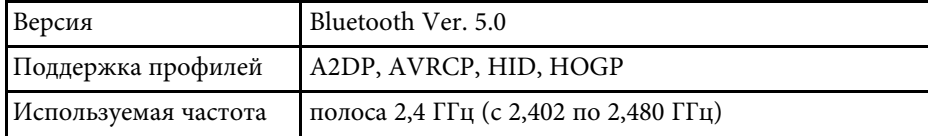

## **<u></u> Предупреждение**

Запрещается использовать устройство вблизи медицинского оборудования или аппаратуры с системой автоматического управления, например автоматических дверей или систем пожарной сигнализации. Создаваемые устройством электромагнитные помехи могут вызвать нарушения в работе оборудования и стать причиной аварии.

- Подключение может быть недоступно в зависимости от стандарта и типа устройства. стандарта и типа устройства.
	- Даже при установке подключения на указанном расстоянии связи подключение может прерываться из-за состояния сигнала.
	- Для связи по Bluetooth используется та же частота (2,4 ГГц), что и в работе беспроводной ЛВС (IEEE802.11b/g/n) и микроволновых печей. Поэтому в случае одновременного использования этих устройств может возникнуть интерференция радиоволн, которая приводит к прерыванию звука и невозможности установить связь. Если существует острая необходимость использовать эти устройства одновременно, следует устанавливать их на достаточном расстоянии друг от друга и от устройства Bluetooth.

Чтобы использовать проектор только для воспроизведения звука, можно временно отключить проецируемое изображение.

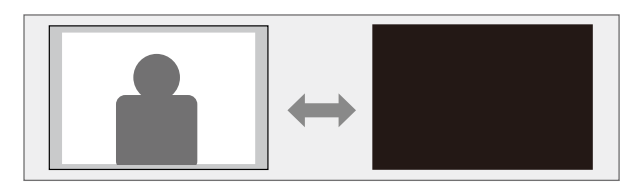

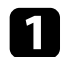

**A** Нажмите кнопку  $\left(\frac{\mathbb{N}}{2}\right)$  на панели управления или пульте ДУ.

Источник света выключается, проецирование изображения прекращается.

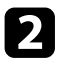

**2** Для включения изображения еще раз нажмите кнопку  $\left(\frac{\mathbb{N}}{\mathbb{N}}\right)$ 

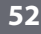

Если к порту HDMI проектора подключен источник аудио/видео сигнала, соответствующий стандартам CEC для HDMI, то для управления некоторыми функциями подключенного устройства можно использовать пульт ДУ проектора.

- g **Дополнительная информация**
- "Управление подключенными устройствами с помощью функций "HDMI CEC"" стр.53

## **Управление подключенными устройствами с помощью функций "HDMI CEC"**

С помощью функций HDMI CEC можно управлять подключенными аудио/видео устройствами.

- Кроме того, необходимо настроить параметры подключенного устройства. Дополнительную информацию см. в документации, поставляемой в комплекте с устройством.
	- Некоторые из подключенных устройств или их функций могут работать неправильно, даже если они соответствуют стандартам CEC для HDMI. Дополнительную информацию см. в документации, поставляемой в комплекте с устройством.
	- Разрешается использовать кабель, соответствующий стандарту HDMI.

Hажмите кнопку  $\left(\begin{smallmatrix}\langle\mathbb{S}\rangle\\\langle\mathbb{S}\rangle\end{smallmatrix}\right)$ на пульте дистанционного управления.

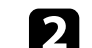

b Выберите меню **Настройки** и нажмите кнопку [Enter].

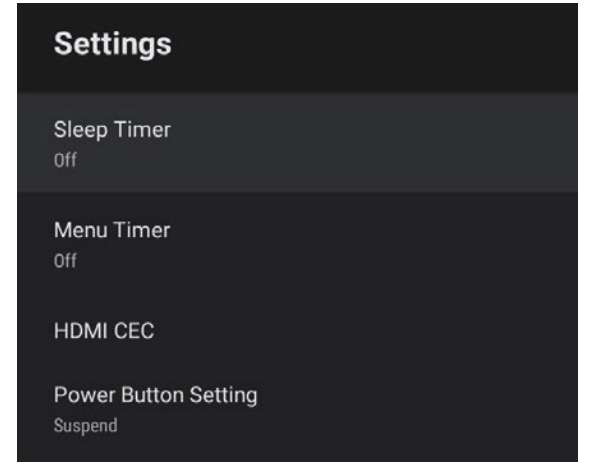

- c Выберите параметр **HDMI CEC** и нажмите кнопку [Enter].
- d Установите для **HDMI CEC** значение **Вкл**.
- e При необходимости настройте следующие значения **HDMI CEC**.
	- Для автоматического выключения подключенного устройства при выключении проектора установите для параметра **Автовыключение устройства** значение **Вкл**.
	- Для автоматического переключения языковых настроек подключенного устройства в зависимости от языковых настроек проектора установите для параметра **Автозамена языка** значение **Вкл**.
	- Для вывода звука на систему AV, совместимую с HDMI ARC, установите для параметра **HDMI2 ARC** значение **Вкл**.

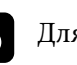

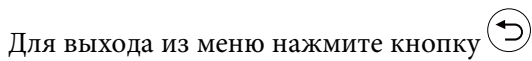

Пульт ДУ проектора можно использовать для управления функциями связанных устройств, в частности, воспроизведения, остановки или коррекции громкости.

#### g **Дополнительная информация**

• "Настройки функций проектора - Меню Настройки" стр.65

Для предотвращения кражи можно использовать гнездо защиты на проекторе для присоединения системы Microsaver Security производства компании Kensington.

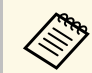

**SORE ПОДРОБНАЯ ИНФОРМАЦИЯ О СИСТЕМЕ Microsaver Security System**<br> **A Более подробная информация о системе Microsaver Security System** представлена на веб-сайте http://www.kensington.com/ .

#### g **Дополнительная информация**

• "Детали проектора – спереди/сверху" стр.9

Новейшую версию микропрограммы проектора можно получить через сеть.

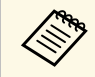

**деря — При выходе новейшей версии микропрограммы проектора на дря обновления** экран автоматически выводится уведомление. Для обновления микропрограммы следуйте экранным указаниям.

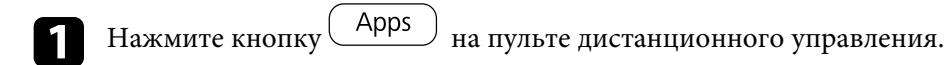

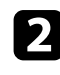

**Выберите в списке приложений и нажмите кнопку [Enter].** 

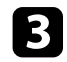

c Для обновления микропрограммы следуйте экранным указаниям.

## **Предостережение**

Не выключайте проектор в процессе обновления микропрограммы.

Сброс всех настроек проектора и восстановление стандартных значений.

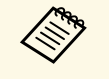

**дряд При выполнении инициализации проектора вся информация,**<br>включая установленные приложения, данные для входа в учет включая установленные приложения, данные для входа в учетную запись Google и **Настройки проектора**, будет удалена. Перед выполнением инициализации запишите те настройки, которые не хотите потерять.

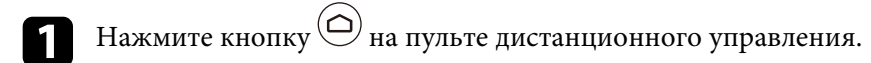

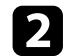

**2** Выберите в правом верхнем углу главного экрана Android TV

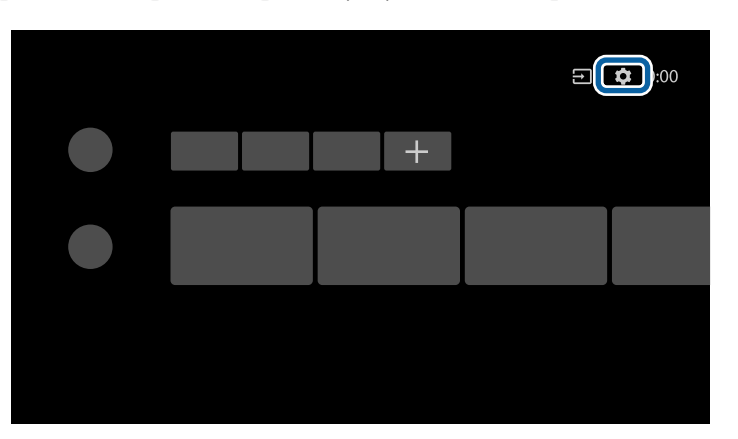

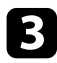

c Выберите **Параметры устройства** и выберите меню «Сброс».

d Для запуска инициализации проектора следуйте экранным указаниям.

# **Регулировка параметров меню**

Для доступа к системе меню проектора и изменения настроек проектора следуйте инструкциям из этих разделов.

#### g **Дополнительная информация**

- "Использование настроек проектора" стр.59
- "Настройки качества изображения Меню "Настр. изображения"" стр.60
- "Настройки качества звука Меню "Звук"" стр.62
- "Параметры настройки функций проектора меню "Дисплей"" стр.64
- "Настройки функций проектора Меню Настройки" стр.65

Для регулировки настроек, контролирующих работу проектора, можно воспользоваться меню проектора. Меню отображается на экране проектора.

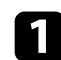

**а Нажмите кнопку**  $\left(\frac{m}{2}\right)$ на пульте дистанционного управления.

На экране появятся **Настройки проектора**.

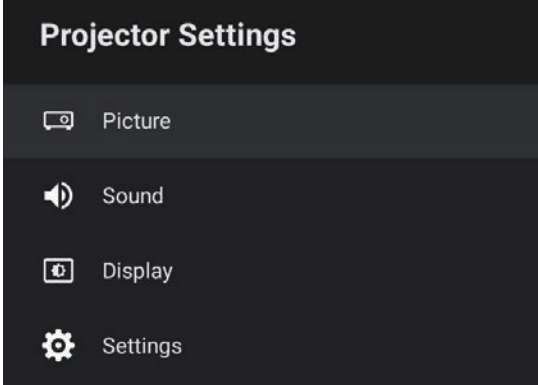

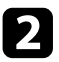

Для перемещения по меню на экране нажимайте кнопки со стрелками вверх или вниз.

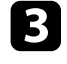

c Для изменения параметров в отображаемом меню нажмите кнопку [Enter].

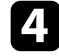

d Для перемещения по параметрам нажимайте кнопки со стрелками вверх или вниз.

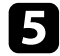

e При необходимости измените настройки с помощью кнопок.

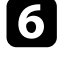

 $\bigoplus$ 

f После завершения изменений параметров меню нажмите кнопку

Параметры меню **Настр. изображения.** позволяют регулировать качество изображения для источника входного сигнала, который в данный момент используется.

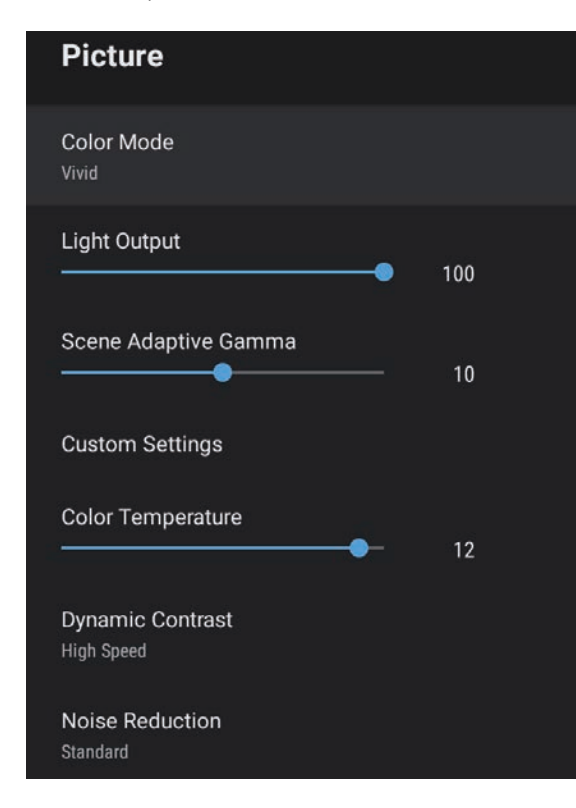

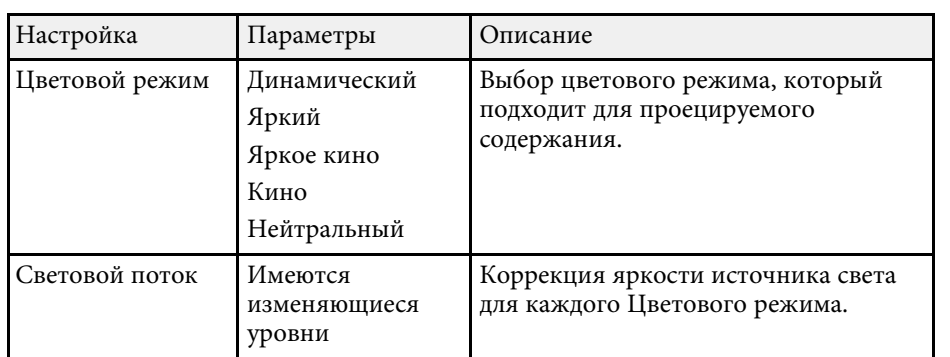

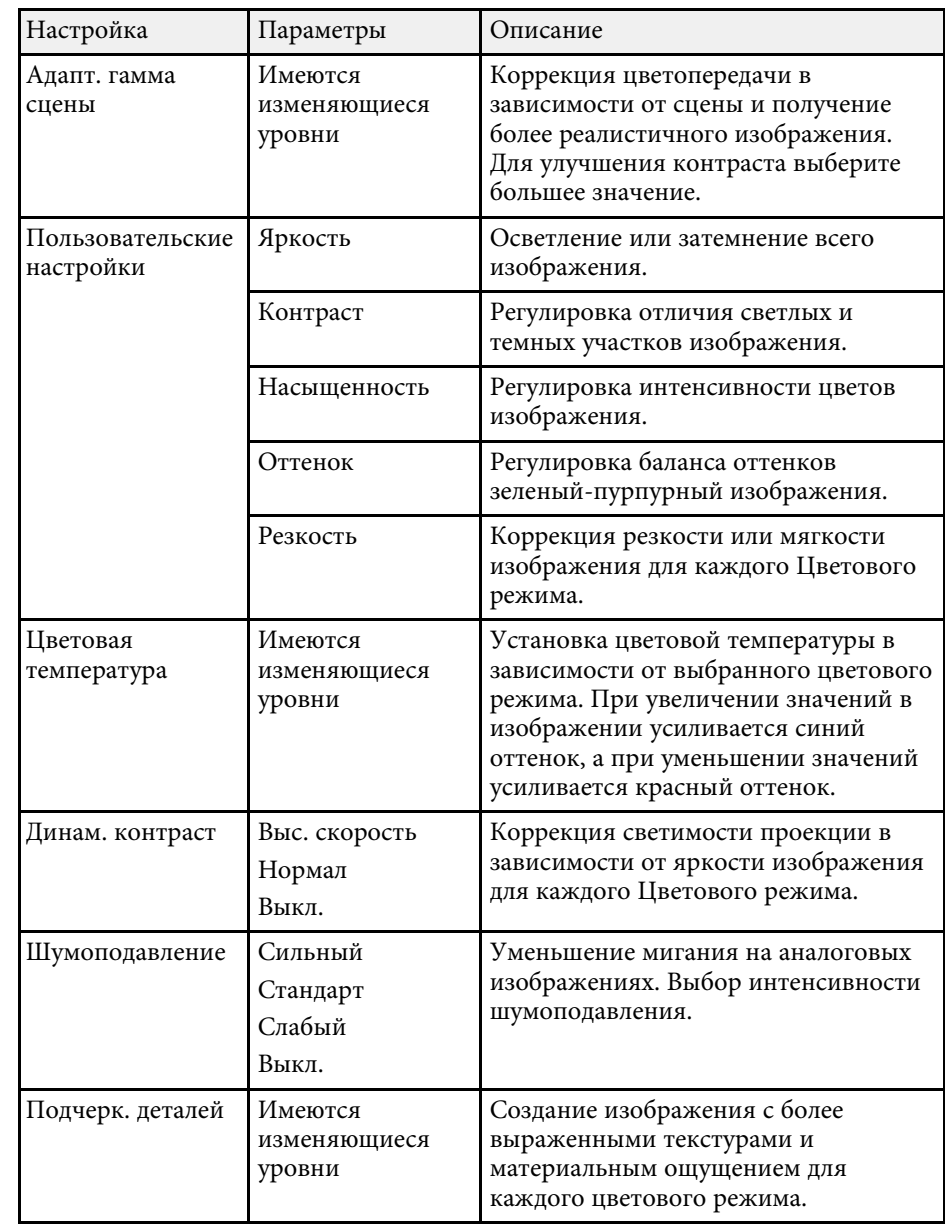

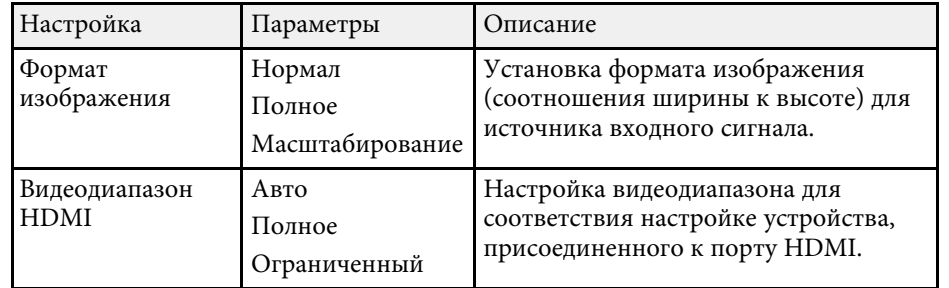

#### g **Дополнительная информация**

- "Наст. производит. (Цветовой режим)" стр.40
- "Доступные цветовые режимы" стр.41
- "Детальная настройка качества изображения" стр.43
- "Включение автоматической регулировки светимости" стр.42
- "Регулировка яркости источника света" стр.44

Параметры меню **Звук** обеспечивают оптимальный звук для различных типов изображений. Можно выбрать режим, разработанный для конкретного изображения и условий, или поэкспериментировать с доступными режимами.

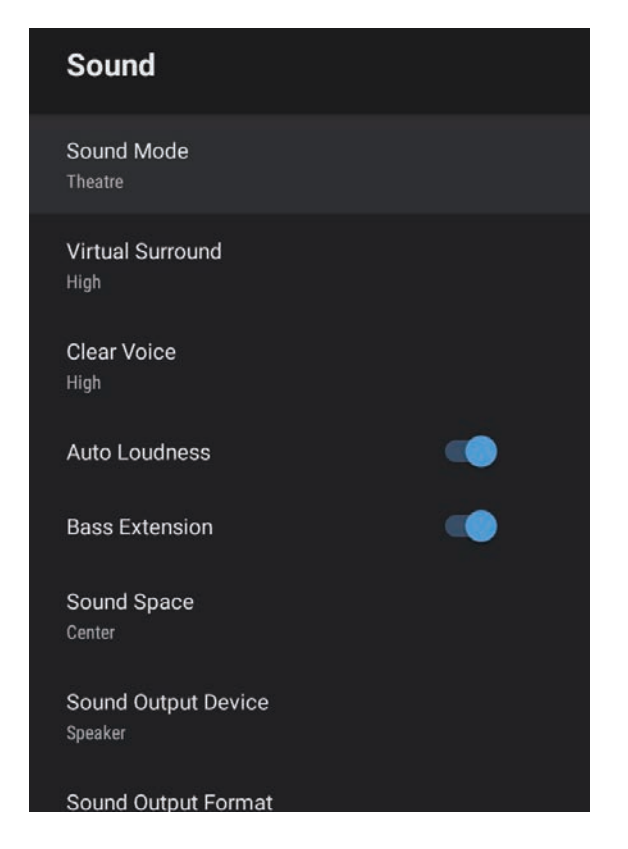

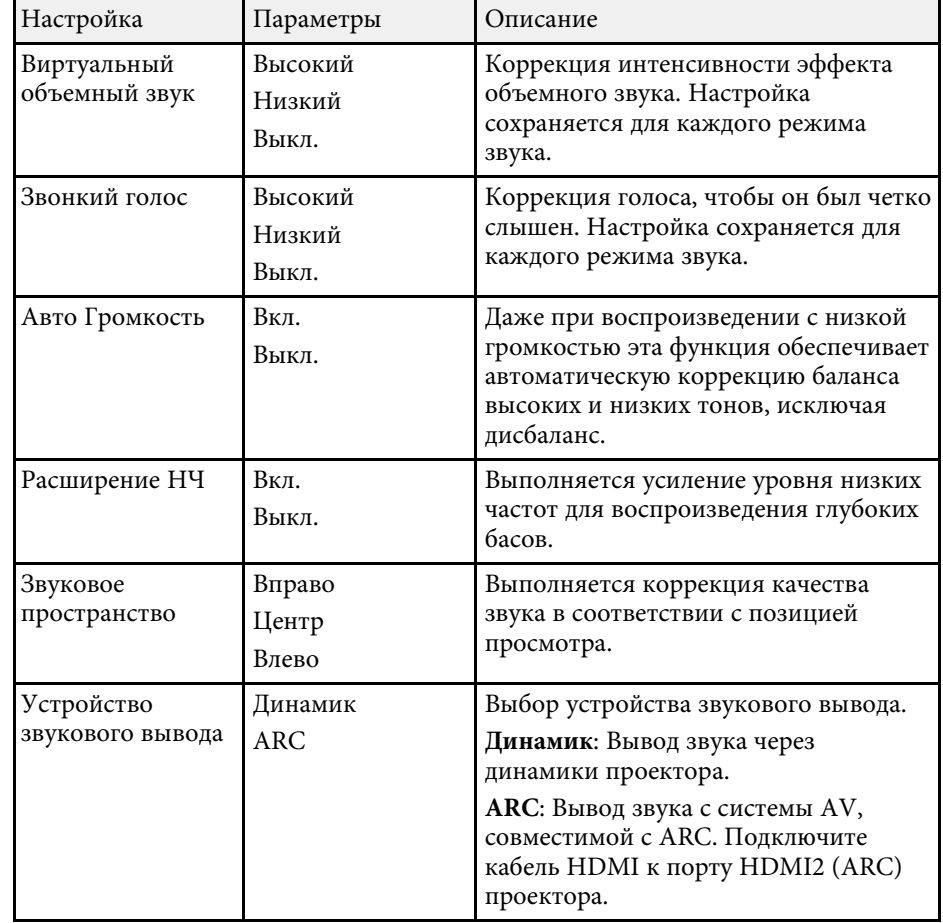

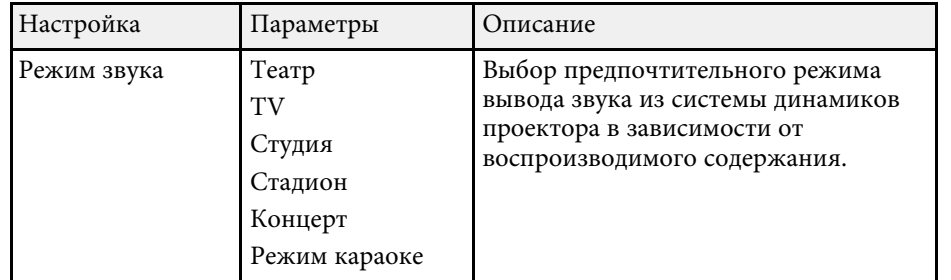

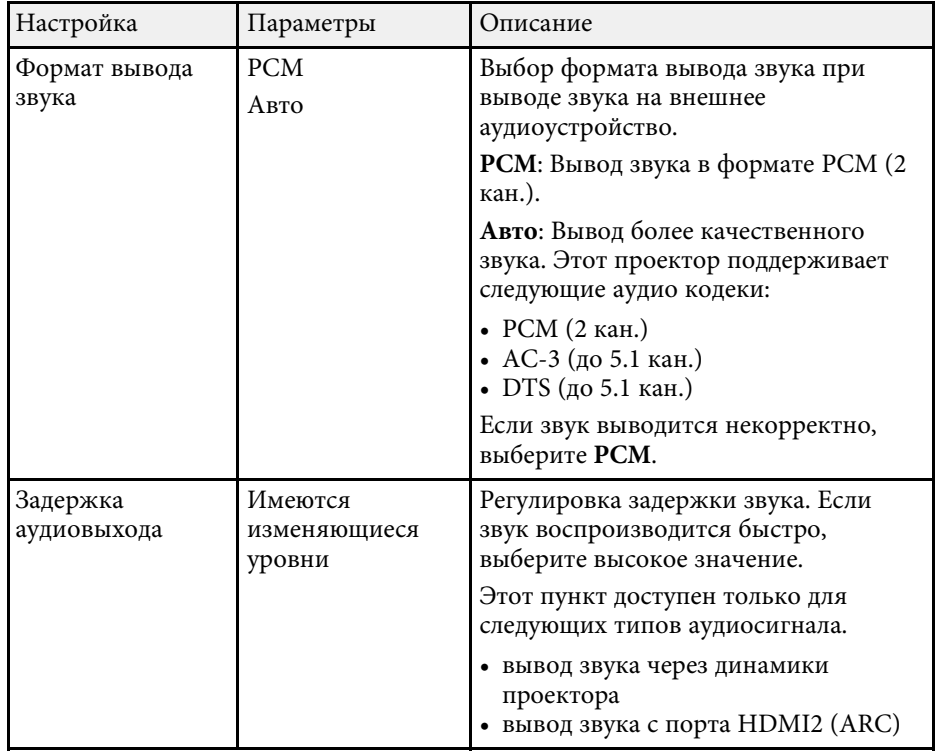

#### g **Дополнительная информация**

• "Регулировка настроек звука (режима звука)" стр.46

Настройки в меню **Дисплей** содержат методы коррекции для правильного проецирования изображения.

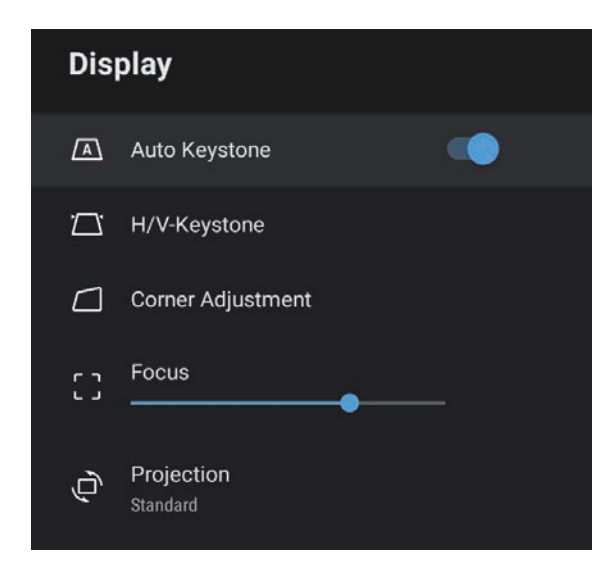

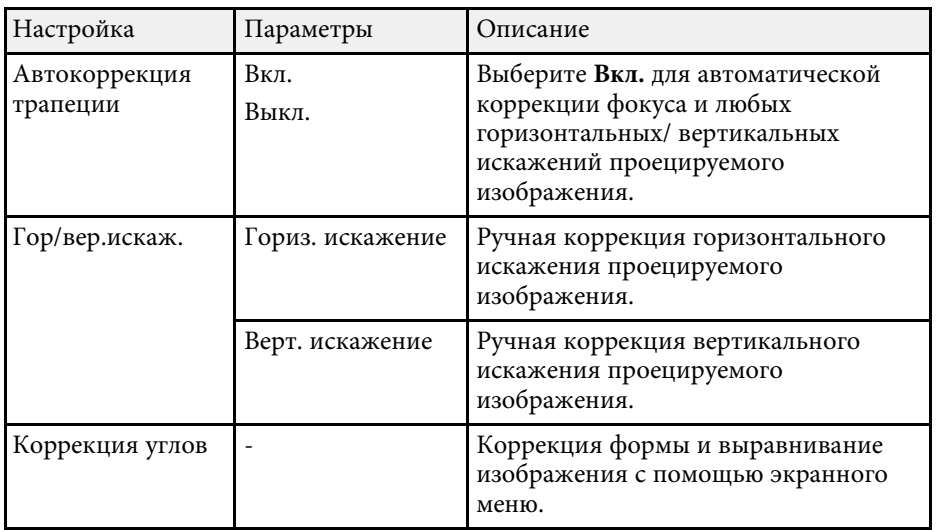

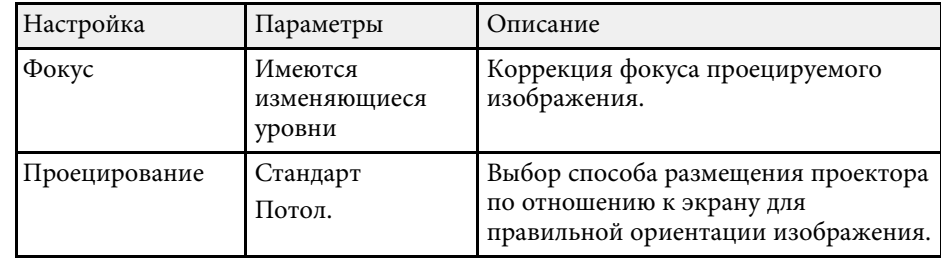

#### g **Дополнительная информация**

- "Форма изображения" стр.33
- "Режимы проецирования" стр.31

Параметры меню **Настройки** позволяют модифицировать разные функции проектора.

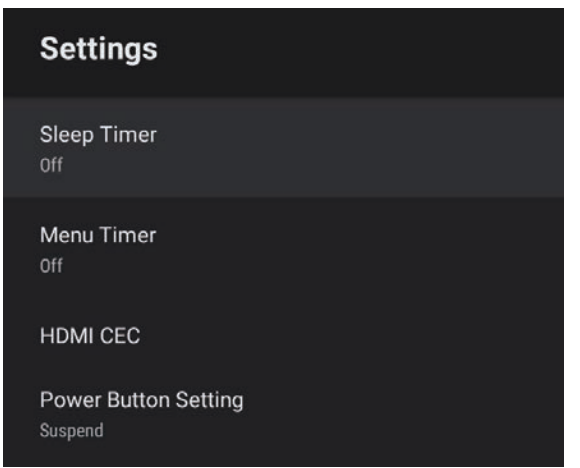

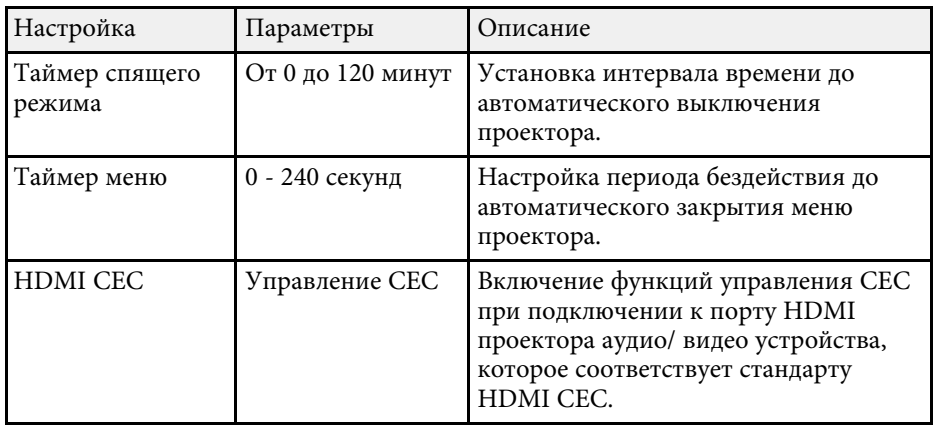

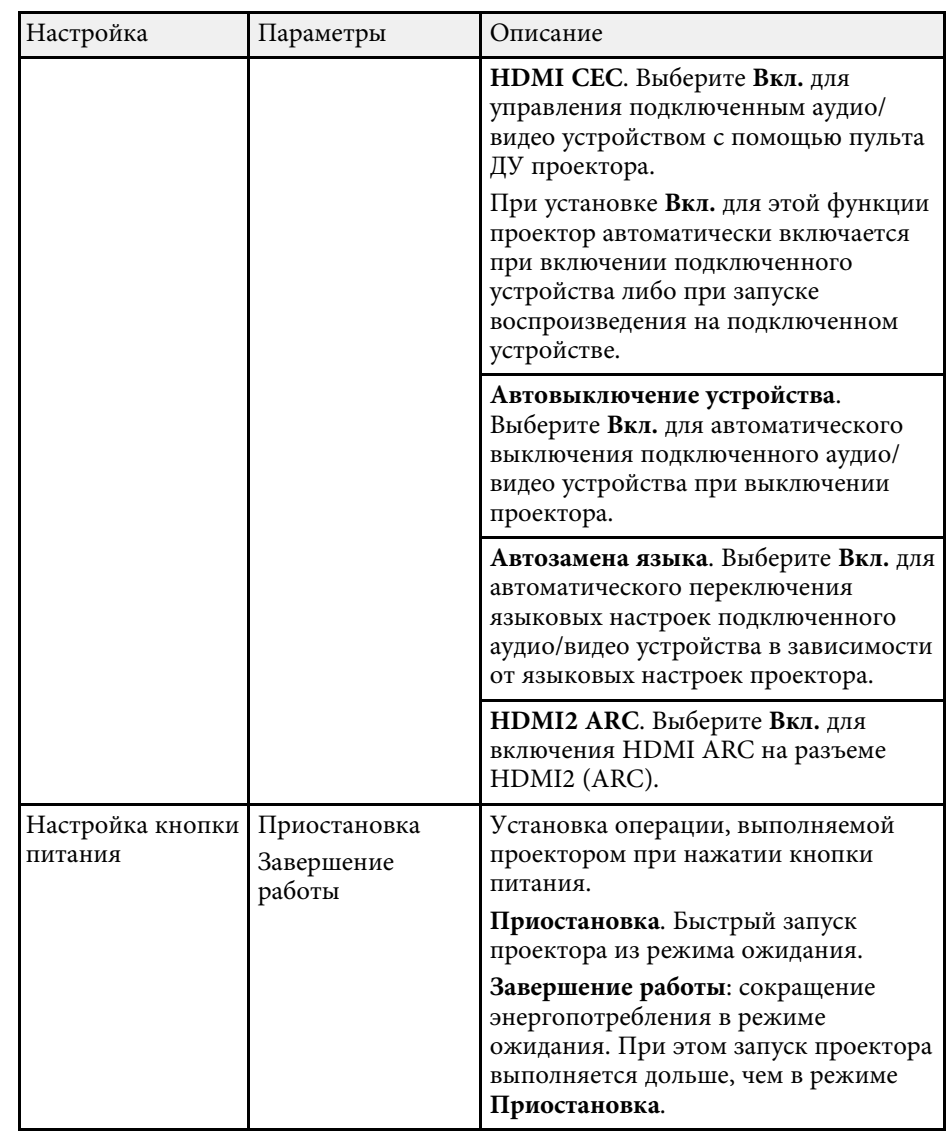

g **Дополнительная информация**

• "Функции HDMI CEC" стр.53

# **Техническое обслуживание проектора**

Ниже приводятся инструкции по техническому обслуживанию проектора.

- g **Дополнительная информация**
- "Техническое обслуживание проектора" стр.67
- "Очистка объектива" стр.68
- "Очистка корпуса проектора" стр.69
- "Техническое обслуживание воздушного фильтра и вентиляционных отверстий" стр.70

Необходимо периодически чистить линзу проектора, воздушный фильтр и вентиляционные отверстия, чтобы предотвратить перегрев проектора вследствие блокировки вентиляционных отверстий.

Единственными деталями, подлежащими замене, являются воздушный фильтр и батарейки пульта дистанционного управления. Если требуется замена каких-либо из этих деталей, обратитесь в компанию Epson или в сертифицированный сервисный центр это компании.

## **А Предупреждение**

Перед чисткой любой детали проектора выключите его и отсоедините шнур питания. Никогда не открывайте крышки проектора за исключением случаев, описанных в этом руководстве. Опасное электрическое напряжение в проекторе может привести к серьезной травме.

# **Очистка объектива <sup>68</sup>**

Чистите объектив проектора периодически или в случаях, когда на его поверхности имеется пыль или пятна.

- Для удаления пыли или пятен осторожно протрите объектив специальной чистящей бумагой.
- Для удаления трудноудаляемых пятен намочите мягкую безворсову ю ткань очистителем для объективов и осторожно протрите объектив. Не распыляйте на объектив никакие жидкости.

## **Предупреждение**

Не используйте очиститель для объективов, содержащий горючий газ. Высокое тепловое излучение проектора может стать причиной пожара.

#### **Внимание**

Не используйте для чистки объектива очиститель для стекол или грубые материалы и не подвергайте объектив ударам. В противном случае, он может быть поврежден. Не используйте сжатый воздух или газ, который может оставить огнеопасный осадок.

# **Очистка корпуса проектора <sup>69</sup>**

Перед чисткой корпуса проектора выключите его и отсоедините шнур питания.

- Для удаления пыли или грязи используйте мягкую, сухую, безворсову ю ткань.
- Для удаления трудноудаляемой грязи используйте мягкую ткань, смоченную водой с мягким мылом. Не распыляйте на проектор никакие жидкости.

#### **Внимание**

Не используйте для чистки корпуса проектора воск, спирт, бензин, растворитель для краски или другие химикаты. Они могут повредить корпус. Не используйте сжатый воздух или газ, который может оставить огнеопасный осадок.

Для поддержания проектора в исправном состоянии требуется регулярное техническое обслуживание фильтра. Чистите воздушный фильтр после появления сообщения о том, что внутри проектора высокая температура. Рекомендуется выполнять очистку этих деталей через 5000 часов работы. При использовании проектора в особенно пыльном помещении их следует чистить чаще. (При условии, что проектор эксплуатируется в атмосфере с взвешенными частицами менее 0,04–0,2 мг/м3.)

#### **Внимание**

Если регулярное техническое обслуживание не проводится, проектор Epson уведомляет о повышении температуры внутри проектора. Не ждите появления этого предупреждения, а регулярно чистите фильтр проектора, так как длительное воздействие высокой температуры может сократить срок службы проектора.

#### g **Дополнительная информация**

- "Очистка воздушного фильтра и вентиляционных отверстий" стр.70
- "Замена воздушного фильтра" стр.70

### **Очистка воздушного фильтра и вентиляционных отверстий**

Чистите воздушный фильтр и вентиляционные отверстия, если они загрязнились или если появляется сообщение, говорящее о необходимости их чистки.

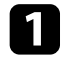

Выключите проектор и отсоедините кабель питания.

b Осторожно удалите грязь специальных пылесосом, разработанным для компьютеров, или очень мягкой кисточкой (напр., кисточкой для рисования).

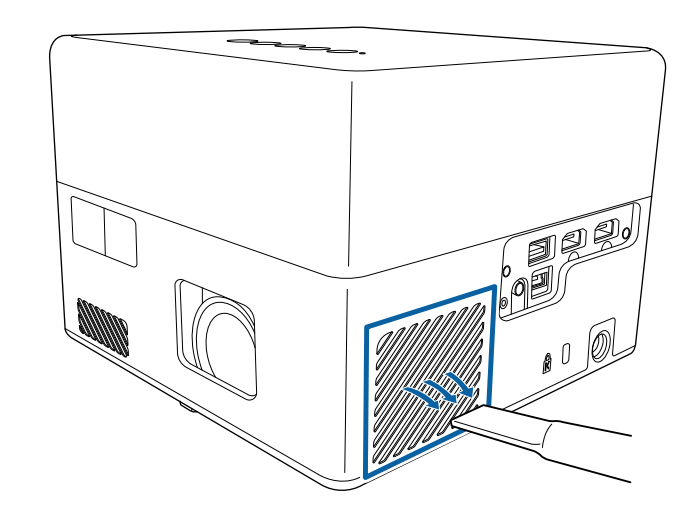

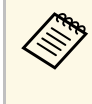

**Серя Можно извлечь воздушный фильтр, чтобы почистить его** обе стороны. Не погружайте воздушный фильтр в воду и не используйте для его очистки моющее средство или растворитель.

#### **Внимание**

Не используйте сжатый воздух. Газы могут оставить огнеопасный осадок или притягивать грязь и мусор к оптике проектора или другим чувствительным зонам.

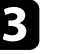

c Если грязь плохо удаляется или воздушный фильтр поврежден, замените его.

### **Замена воздушного фильтра**

Воздушный фильтр необходимо заменить в следующих случаях:

# **Техническое обслуживание воздушного фильтра и вентиляционных отверстий <sup>71</sup>**

• Воздушный фильтр изношен или поврежден.

Воздушный фильтр можно заменить, когда проектор закреплен на потолке или стоит на столе.

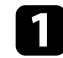

a Выключите проектор и отсоедините кабель питания.

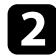

b Переверните проектор вверх дном.

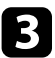

c Откройте крышку воздушного фильтра.

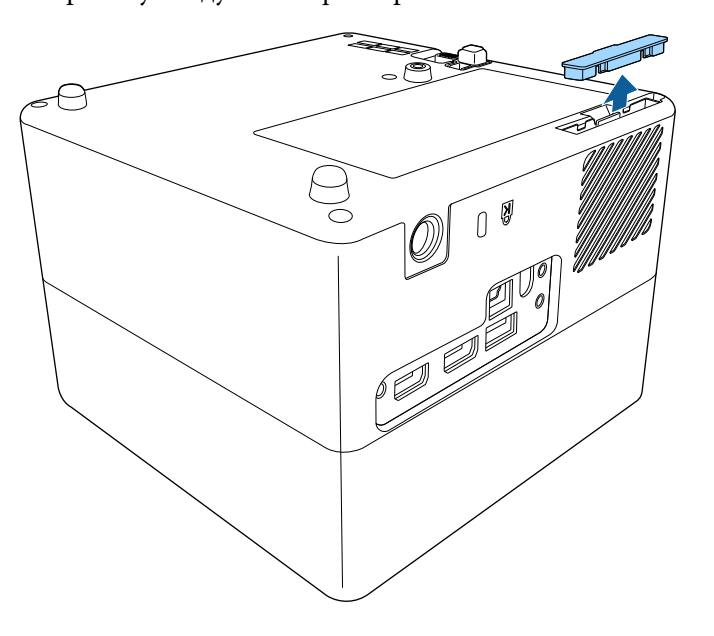

d Вытащите воздушный фильтр из проектора.

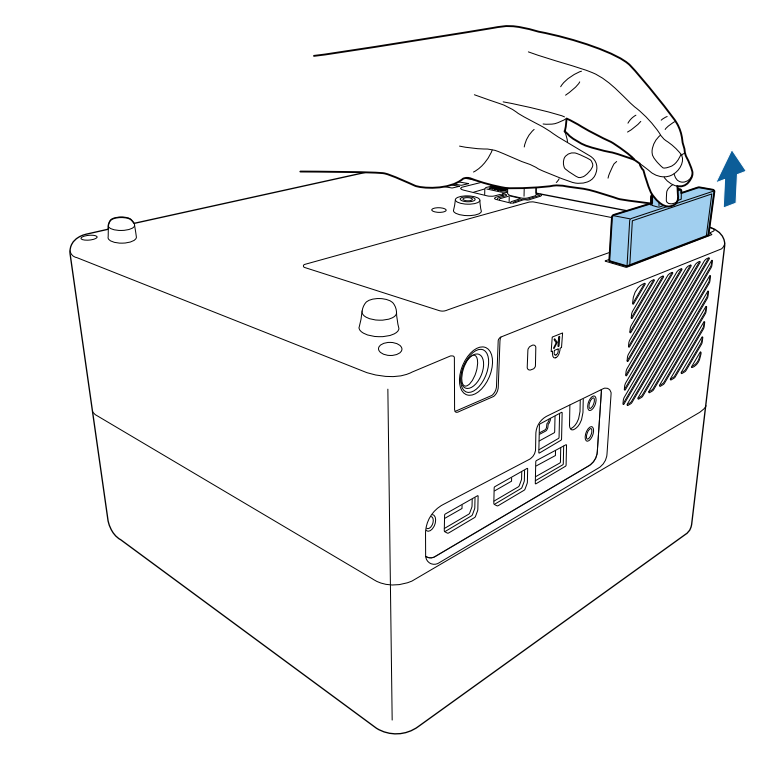

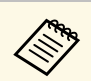

Утилизируйте использованные воздушные фильтры согласно местным предписаниям.

- Рамка фильтра: АБС
- Фильтр: полиуретановая пена

e Установите новый воздушный фильтр в проектор, как показано на рисунке, и осторожно надавите на него, чтобы он защелкнулся на месте.

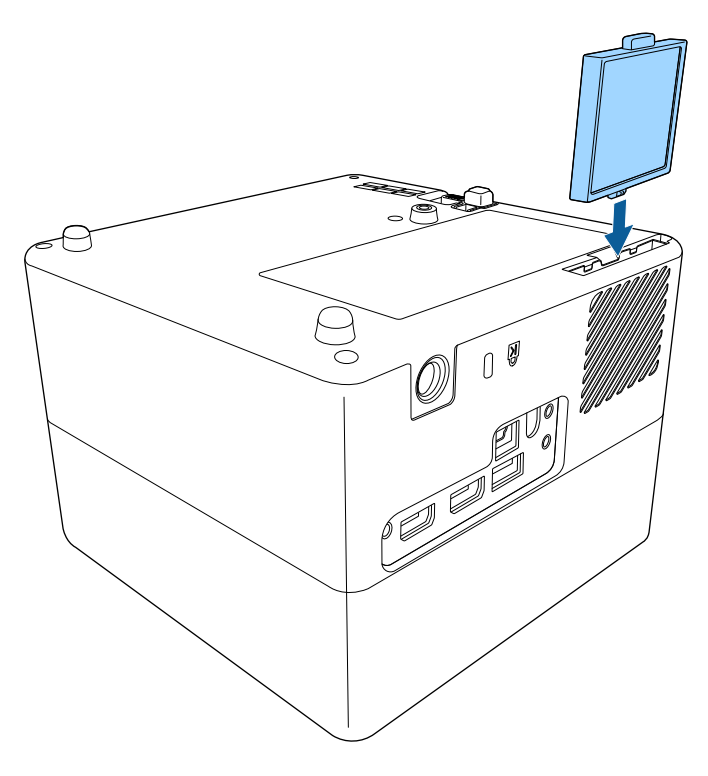

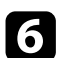

f Закройте крышку воздушного фильтра.

#### g **Дополнительная информация**

• "Запасные части" стр.88
# **Решение проблем**

Если при использовании проектора возникли проблемы, найдите решение в этих разделах.

- "Проблемы с проектором" стр.74
- "Состояние индикаторов проектора" стр.75
- "Устранение неполадок, связанных с включением или выключением проектора" стр.76
- "Устранение неполадок изображения" стр.77
- "Устранение неполадок со звуком" стр.81
- "Устранение неполадок в работе пульта ДУ" стр.83
- "Устранение неполадок параметра "HDMI CEC"" стр.84
- "Устранение неполадок сети Wi-Fi" стр.85
- "Устранение неполадок с Android TV<sup>™</sup> стр.86

# **Проблемы с проектором <sup>74</sup>**

Если проектор работает неправильно, выключите его, отсоедините шнур питания, затем снова присоедините его и включите проектор.

Если это не решает проблему, проверьте следующее:

- На проблему могут указывать индикаторы проектора.
- Решения многих проблем имеются в этом руководстве.

Если ни одно из этих решений не помогает, обратитесь за технической поддержкой в компанию Epson.

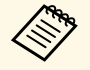

После ремонта проектора компания Epson может вернуть вам проектор в первоначальном состоянии. Запишите данные учетных записей всех Интернет-сервисов, прежде чем обращаться к продавцу или в ближайший центр ремонта Epson.

Индикаторы проектора указывают на состояние проектора и сообщают о возникновении проблемы. Проверьте состояние и цвет индикаторов, а затем обратитесь к таблице за решением.

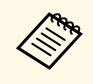

**води в Если индикаторы отображают шаблон, не приведенный в таблице** ниже, выключите проектор, отсоедините шнур питания и обратитесь за помощью в компанию Epson.

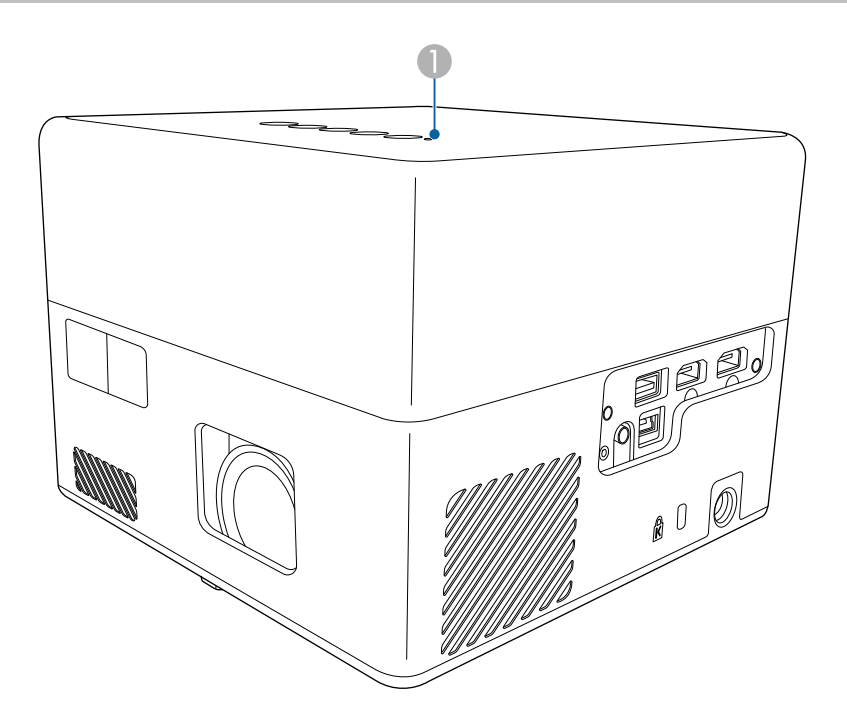

**• Индикатор Status (Состояние)** 

#### **Состояние проектора**

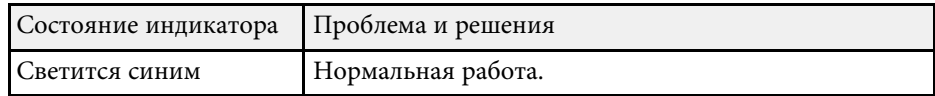

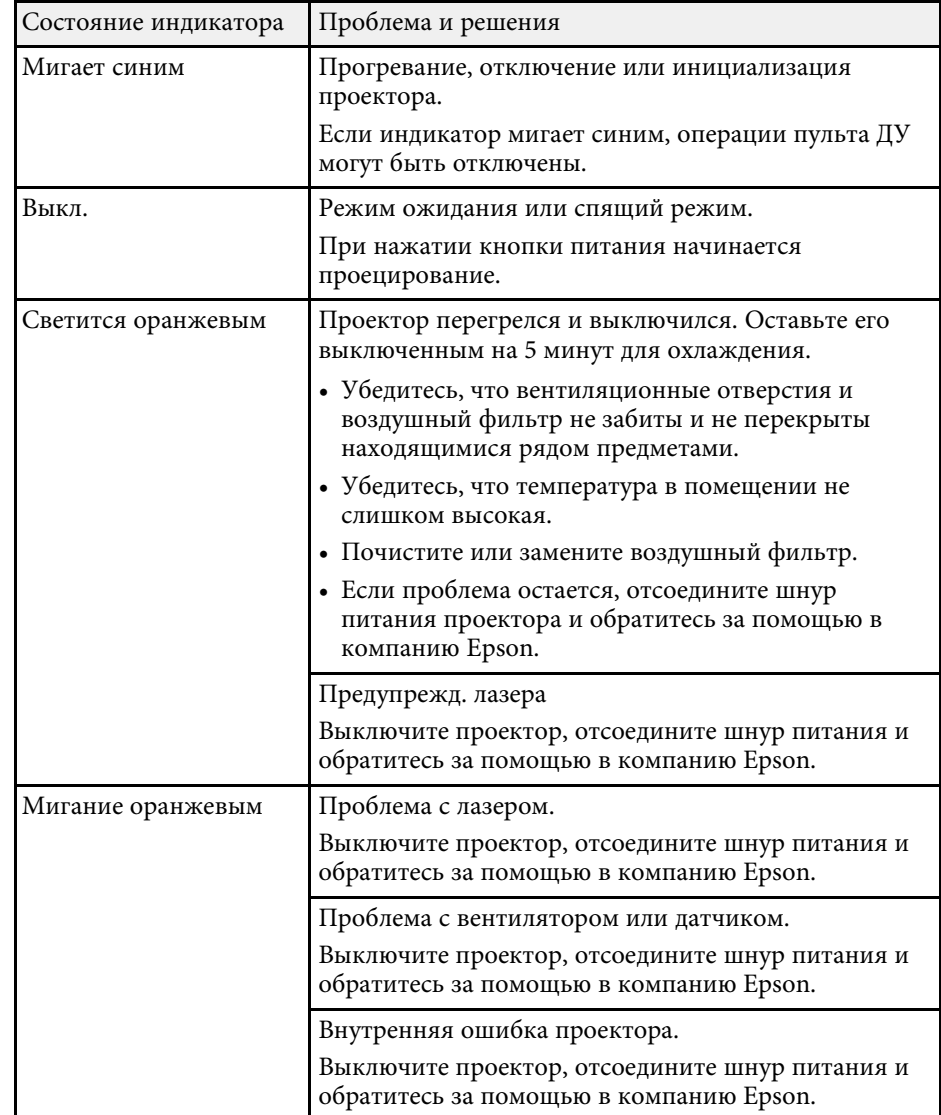

- "Настройки функций проектора Меню Настройки" стр.65
- "Очистка воздушного фильтра и вентиляционных отверстий" стр.70
- "Замена воздушного фильтра" стр.70

Если проектор не включается после нажатия кнопки питания или неожиданно выключается, выполните приведенные в этих разделах действия.

#### g **Дополнительная информация**

- "Устранение неполадок, связанных с питанием проектора" стр.76
- "Устранение неполадок, связанных с отключением проектора" стр.76

### **Устранение неполадок, связанных с питанием проектора**

Если проектор не включается после нажатия кнопки питания, выполните следующие действия для устранения неполадки.

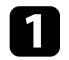

a Убедитесь в надежности присоединения шнура питания к проектору и рабочей электрической розетке.

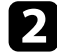

b Если используется пульт ДУ, проверьте его батарейки.

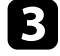

c Шнур питания может быть поврежден. Отсоедините шнур и обратитесь за помощью в компанию Epson.

#### g **Дополнительная информация**

- "Включение проектора" стр.28
- "Установка батареек в пульт дистанционного управления" стр.23

### **Устранение неполадок, связанных с отключением проектора**

Если источник света проектора внезапно выключается, выполните следующие действия для устранения неполадки.

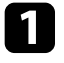

a Возможно, проекторы перешли в спящий режим по истечении интервала времени, установленного в **Таймер спящего режима** в меню проектора **Настройки**. Для пробуждения проектора нажмите кнопку питания на панели управления или пульте ДУ.

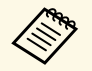

a После пробуждения проектора для **Таймер спящего режима** будет автоматически установлено **Выкл**.

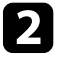

b Если индикатор состояния светится оранжевым, проектор перегрелся и выключен.

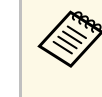

В зависимости от настроек проектора вентиляторы охлаждающей системы могут работать в режиме ожидания. Кроме того, в случае выхода проектора из режима ожидания работа вентиляторов может вызвать неожиданный шум. Это не является неисправностью.

#### g **Дополнительная информация**

• "Настройки функций проектора - Меню Настройки" стр.65

В последующих разделах представлены рекомендации по устранению неполадок при проецировании изображения.

#### g **Дополнительная информация**

- "Устранение неполадок отсутствия изображения" стр.77
- "Регулировка изображения не прямоугольной формы" стр.77
- "Регулировка расплывчатого или смазанного изображения" стр.78
- "Устранение неполадок частичного воспроизведения изображения" стр.78
- "Устранение шума и других помех изображения" стр.79
- "Регулировка параметров изображения с неправильной передачей яркости или цвета" стр.79
- "Регулировка перевернутого изображения" стр.79

# **Устранение неполадок отсутствия изображения**

Если изображение не воспроизводится, выполните следующие действия для устранения недостатков.

- a Проверьте состояние проектора.
- Нажмите кнопку  $\left(\Box\right)$  на панели управления или на пульте ДУ, чтобы определить факт временного отключения изображения.
- Проверьте индикатор Status (Состояние), чтобы убедиться, что проектор находится в нормальном рабочем режиме.
- Нажмите кнопку питания проектора, для выхода из режима ожидания или сна.
	- **Настройки** > Таймер спящего режима
- 

Проверьте кабельные соединения.

- Убедитесь, что все необходимые кабели присоединены правильно, а питание проектора включено.
- Подключите источник видеосигнала непосредственно к проектору.
- Замените кабель HDMI на более короткий.
- 

c Проверьте состояние источника видеосигнала.

- Убедитесь, что подключенное устройство соответствует стандартам CEC для HDMI. Дополнительную информацию см. в документации, поставляемой в комплекте с устройством.
- Если проецирование производится с ноутбука, убедитесь, что для него настроено отображение на внешнем мониторе.
- Проверьте следующие пункты.
	- Для просмотра веб-сайтов потребуется подключение к Интернету. Убедитесь, что Wi-Fi включен.
	- Заново установите функцию CEC для подключенного устройства и перезапустите устройство.
	- Убедитесь, что разрешение экрана компьютера не превышает разрешение и пределы частоты проектора. При необходимости, выберите другое разрешение экрана компьютера. (Детальную информацию см. в руководстве к компьютеру).
	- Сброс всех настроек проектора и восстановление стандартных значений.

#### g **Дополнительная информация**

• "Настройки функций проектора - Меню Настройки" стр.65

# **Регулировка изображения не прямоугольной формы**

Если форма проецируемого изображения далека от прямоугольника, выполните следующие действия для устранения недостатков.

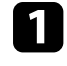

a Разместите проектор непосредственно перед центром экрана, направив его прямо на экран, если это возможно.

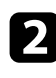

Нажмите кнопку  $\left\langle \right\rangle$ на пульте ДУ для выполнения настройки **Автокоррекция трапеции**.

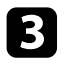

c Отрегулируйте форму изображения, используя настройки **Гор/вер.искаж.** или **Коррекция углов** в меню **Дисплей**.

#### g **Дополнительная информация**

- "Автоматическая коррекция формы изображения и фокуса" стр.33
- "Коррекция формы изображения вручную" стр.33
- "Коррекция формы изображения с помощью функции "Коррекция углов"" стр.34

# **Регулировка расплывчатого или смазанного изображения**

Если проецируемое изображение расплывчатое или смазанное, выполните следующие действия для устранения недостатков.

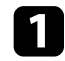

a Измените настройку **Фокус** в меню **Дисплей**.

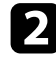

b Проверьте следующие пункты.

- Разместите проектор достаточно близко к экрану.
- Разместите проектор так, чтобы угол регулировки трапецеидального искажения не был слишком широким, так как это искажает изображение.

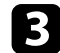

c Очистите линзу проектора.

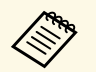

Для предотвращения образования конденсата на объективе после того, как он принесен из холодной среды, перед использованием проектора дайте ему нагреться до комнатной температуры.

d Отрегулируйте настройку **Резкость** в меню проектора **Настр. изображения**, чтобы улучшить качество изображения.

s **Настр. изображения** > **Пользовательские настройки** > **Резкость**

Если проецирование выполняется с компьютера, используйте меньшее разрешение или выберите разрешение, соответствующее родному разрешению проектора.

#### g **Дополнительная информация**

- "Настройки качества изображения Меню "Настр. изображения"" стр.60
- "Фокусировка изображения с помощью меню проектора" стр.36
- "Очистка объектива" стр.68

# **Устранение неполадок частичного воспроизведения изображения**

Если изображение с компьютера воспроизводится частично, выполните следующие действия для устранения неполадки.

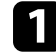

a Если для параметра **Формат изображения** в меню **Настр. изображения** установлено **Масштабирование**, измените его на **Нормальный**.

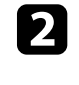

b Убедитесь, что выбран правильный режим проецирования. Можно выбрать его, используя настройку **Проецирование** в меню проектора **Дисплей**.

c Проверьте настройки экрана компьютера, чтобы выключить двойной экран и настроить разрешение согласно пределам проектора. (Детальную информацию см. в руководстве к компьютеру).

#### g **Дополнительная информация**

• "Параметры настройки функций проектора — меню "Дисплей"" стр.64

### **Устранение шума и других помех изображения**

Если проецируемое изображение имеет электронные помехи (шум) или другие помехи, выполните следующие действия для устранения недостатков.

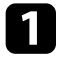

- a Проверьте кабели, соединяющие источник видеосигнала и проектор. Они должны:
- Быть отделены от шнура питания, чтобы предотвратить помехи
- Быть надежно присоединены на обоих концах
- Не быть присоединены к удлинителю

b Если форма изображения отрегулирована с помощью элементов управления проектора, попробуйте уменьшить значение параметра **Резкость** в меню проектора **Настр. изображения**, чтобы улучшить качество изображения.

s **Настр. изображения** > **Пользовательские настройки** > **Резкость**

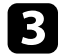

Если присоединен удлинитель шнура питания, попробуйте выполнить проецирование без него, чтобы определить, не он ли вызывает помехи сигнала.

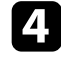

Выберите разрешение и частоту обновления компьютерного видеосигнала, совместимые с проектором.

#### g **Дополнительная информация**

• "Настройки качества изображения - Меню "Настр. изображения"" стр.60

# **Регулировка параметров изображения с неправильной передачей яркости или цвета**

Если проецируемое изображение слишком темное или светлое или его цвета воспроизводятся неправильно, выполните следующие действия для устранения недостатков.

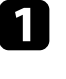

Чтобы выбрать другие цветовые режимы для изображения и окружения, выберите настройку **Цветовой режим** в меню проектора **Настр. изображения**.

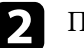

b Проверьте настройки источника видеосигнала.

- **С Отрегулируйте параметры Пользовательские настройки** и **Цветовая температура** в меню **Настр. изображения** для текущего источника входного сигнала.
	- - d Убедитесь, что для настройки **Видеодиапазон HDMI** выбрано верное значение в меню проектора **Настр. изображения**, если доступно для имеющегося источника изображения.

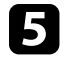

e Убедитесь, что все кабели надежно подключены к проектору и видеоаппаратуре. Если используются длинные кабели, попытайтесь присоединить более короткие.

f Разместите проектор достаточно близко к экрану.

#### g **Дополнительная информация**

• "Настройки качества изображения - Меню "Настр. изображения"" стр.60

# **Регулировка перевернутого изображения**

Если изображение перевернуто, выберите правильный режим проецирования.

# **Устранение неполадок изображения** *BOSE и пользя в пользя в странение в комп***онение в компонение в компьюте в ко**

s **Дисплей** > **Проецирование**

### g **Дополнительная информация**

• "Параметры настройки функций проектора — меню "Дисплей"" стр.64

В последующих разделах представлены рекомендации по устранению неполадок, связанных с выводом звука при проецировании.

#### g **Дополнительная информация**

- "Устранение неполадок, связанных с отсутствием или недостаточной громкостью звука" стр.81
- "Устранение неполадок в режиме Bluetooth колонки" стр.81

## **Устранение неполадок, связанных с отсутствием или недостаточной громкостью звука**

Если звук отсутствует или его громкость слишком велика, выполните следующие действия для устранения неполадки.

- **а Отрегулируйте настройки громкости проектора кнопками**  $\Box$  и **|+|** на панели управления или пульте ДУ.
- 

b Проверьте кабельные соединения между проектором и источником видеосигнала.

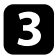

c Проверьте следующие настройки видеоаппаратуры.

- Проверьте источник видеосигнала, чтобы убедиться, что громкость включена и аудиовыход настроен на нужный источник.
- При подключении проектора к Mac кабелем HDMI убедитесь, что ваше устройство Mac поддерживает передачу звука через порт HDMI.

Если звук следует выводить через динамик проектора, попытайтесь применить следующие решения.

- Установите для параметра **Устройство звукового вывода** значение **Динамик** в меню **Звук**.
- Установите для параметра **Формат вывода звука** значение **PCM** в меню **Звук**.

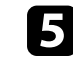

Для вывода звука на внешнее аудио устройство с помощью кабеля HDMI выполните следующие действия.

- Убедитесь, что кабель HDMI подключен к порту HDMI2 (ARC) проектора.
- Установите для параметра **HDMI CEC** значение **Вкл.** в меню **Настройки**.
- Установите для параметра **HDMI2 ARC** значение **Вкл.** в меню **Настройки**.
- Установите для параметра **Устройство звукового вывода** значение **ARC** в меню **Звук**.
- Установите для параметра **Формат вывода звука** значение **PCM** в меню **Звук**.
- Убедитесь, что кабель HDMI соответствует стандарту HDMI ARC.

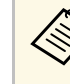

При выводе звука на внешнее аудио устройство, не поддерживающее HDMI ARC, с помощью кабеля HDMI, установите для параметра **HDMI CEC** значение **Выкл.** в меню **Настройки**.

#### g **Дополнительная информация**

• "Настройки качества звука - Меню "Звук"" стр.62

# **Устранение неполадок в режиме Bluetooth колонки**

Если не удается установить подключение аудиоустройства Bluetooth к проектору, попробуйте выполнить следующие действия.

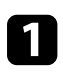

Нажмите кнопку  $\rightarrow$  на панели управления или пульте ДУ для перехода в **Режим Bluetooth колонки**.

# **Устранение неполадок со звуком <sup>82</sup>**

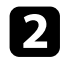

**Выберите Projector** в списке доступных устройств Bluetooth, отобразившемся на вашем устройстве.

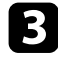

c Убедитесь, что к проектору подключено только одно устройство Bluetooth.

К одному проектору нельзя одновременно подключить несколько аудиоустройств Bluetooth.

d Убедитесь, что устройство соответствует техническим характеристикам Bluetooth проектора.

e Проверьте следующие пункты.

- Проверьте, нет ли препятствий между устройством ауд. Bluetooth и проектором, и измените их расположение, чтобы улучшить связь.
- Убедитесь, что подключенные устройства ауд. Bluetooth расположены в пределах указанного расстояния связи.
- Не рекомендуется устанавливать проектор вблизи беспроводных сетей, микроволновых печей, беспроводных телефонов с частотой 2,4 ГГц и других устройств, использующих частотный диапазон 2,4 ГГц. Эти устройства могут создавать помехи для прохождения сигнала между проектором и устройством ауд. Bluetooth.

- "Технические характеристики Bluetooth" стр.50
- "Использование проектора в качестве Bluetooth колонки" стр.50

Если проектор не отвечает на команды пульта ДУ, выполните следующие действия для устранения неполадки.

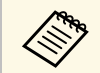

В случае утери пульта дистанционного управления можно заказать другой в компании Epson.

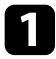

a Проверьте правильность установки и заряд батареек пульта дистанционного управления. При необходимости, замените аккумуляторы.

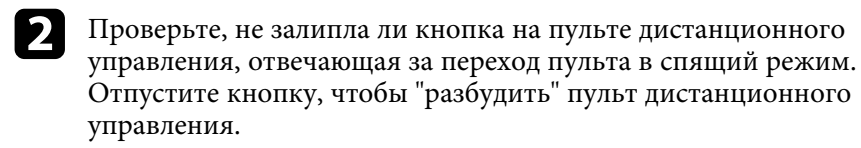

c При проецировании изображения с проектора убедитесь, что пульт ДУ находится в пределах угла и зоны приема проектора.

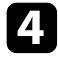

d Проверьте индикатор Status (Состояние), чтобы убедиться, что проектор находится в нормальном рабочем режиме.

В Яркий свет флуоресцентных ламп, прямые солнечные лучи или инфракрасные сигналы устройств могут создавать помехи для удаленных приемников проектора. Приглушите свет или переместите проектор подальше от солнца и оборудования, создающего помехи.

f Если отображается экран сопряжения, выполните сопряжение заново, удерживая нажатыми кнопки [Enter] и  $\bigoplus$  на пульте ДУ примерно в течение трех секунд.

- "Работа с пультом дистанционного управления" стр.24
- "Состояние индикаторов проектора" стр.75
- "Установка батареек в пульт дистанционного управления" стр.23

При невозможности управления подключенными устройствами с проектора выполните следующие действия для устранения неисправности.

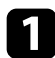

a Убедитесь, что кабель соответствует стандартам CEC для HDMI.

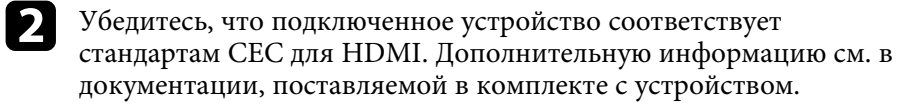

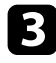

c Установите для параметра **HDMI CEC** значение **Вкл.** в меню **Настройки** .

s **Настройки** > **HDMI CEC** > **Управление CEC**

d Убедитесь, что все кабели надежно подключены к проектору и видеоаппаратуре.

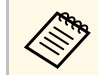

Убедитесь, что кабель HDMI подключен к порту HDMI2 (ARC) проектора.

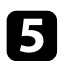

e Убедитесь, что все подключенные устройства включены и находятся в режиме ожидания. Дополнительную информацию см. в документации, поставляемой в комплекте с устройством.

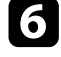

f Подключая новое устройство или изменяя подключение, заново установите функцию CEC для подключенного устройства и перезапустите устройство.

- "Настройки функций проектора Меню Настройки" стр.65
- "Управление подключенными устройствами с помощью функций "HDMI CEC"" стр.53

Если не удается установить подключение к сети Wi-Fi, попробуйте выполнить следующие действия.

a Проверьте исправность маршрутизатора Wi-Fi и модема. Перезагрузка этих устройств может помочь в устранении неполадок подключения к сети.

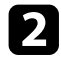

**• Проверьте, нет ли препятствий между маршрутизатором Wi-Fi и** проектором, и измените их расположение, чтобы улучшить связь.

- c Для просмотра параметров служит меню, которое отображается при нажатии кнопки правом верхнем углу главного экрана Android TV".
- d При выполнении инициализации проектора потребуется заново выбрать параметры сети на экране начальной настройки.

#### g **Дополнительная информация**

• "Инициализация проектора" стр.57

# **Устранение неполадок с Android TV™ <sup>86</sup>**

На следующей странице представлены рекомендации по устранению неполадок при просмотре Android TV".

https://support.google.com/androidtv/

# **Приложение**

Для получения технических характеристик проектора и важных примечаний о нем обратитесь к этим разделам.

- "Дополнительные принадлежности и запасные части" стр.88
- "Размер экрана и расстояние проецирования" стр.89
- "Разрешение отображения, поддерживаемое монитором" стр.91
- "Технические характеристики проектора" стр.92
- "Внешние размеры" стр.93
- "Перечень символов и правил техники безопасности" стр.94
- "Инструкции по безопасности при работе с лазерными устройствами" стр.97
- "Глоссарий" стр.99
- "Примечания" стр.100

Доступны следующие дополнительные принадлежности и запасные части. Приобретайте эти изделия по мере необходимости.

Ниже приведен список дополнительных принадлежностей и запасных частей по состоянию на август 2020 г.

Подробная информация о принадлежностях изменяется без предварительного уведомления, а наличие в продаже зависит от страны, в которой совершается покупка.

#### g **Дополнительная информация**

- "Кронштейны" стр.88
- "Запасные части" стр.88

## **Кронштейны**

#### **Монтажная пластина ELPMB65**

Используется при установке проектора на монтажных креплениях, совместимых со стандартом VESA, или на штативе.

#### **Комплект защитного провода ELPWR01**

Служит для крепления проектора к установочному кронштейну для его защиты от падения.

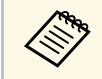

a Для подвешивания проектора к потолку необходим особый опыт. Обратитесь в компанию Epson за помощью.

#### g **Дополнительная информация**

• "Установка проектора на монтажных креплениях, совместимых со стандартом VESA, или на штативе" стр.18

# **Запасные части**

#### **Воздушный фильтр ELPAF61**

Используется для замены отслуживших воздушных фильтров.

- g **Дополнительная информация**
- "Замена воздушного фильтра" стр.70

Воспользуйтесь таблицей, чтобы определить, как далеко следует расположить проектор от экрана, основываясь на размере проецируемого изображения.

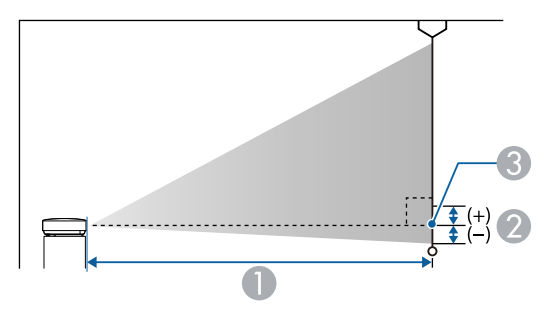

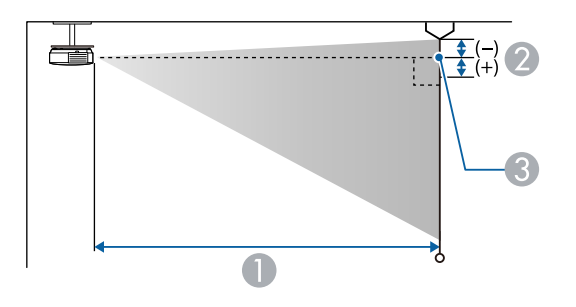

- **Расстояние проецирования (см)**
- B Расстояние от центра объектива до основания экрана (или до верха экрана, если проектор подвешен на потолке) (см)
- C Центр объектива

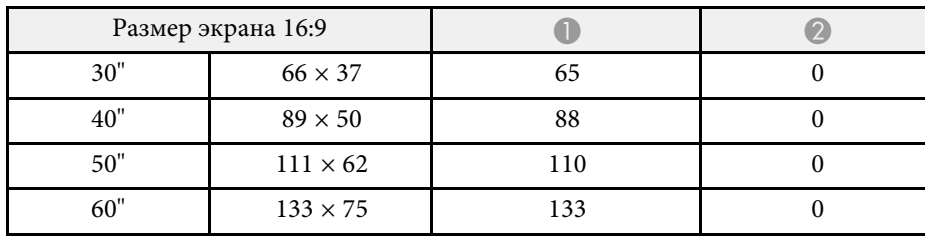

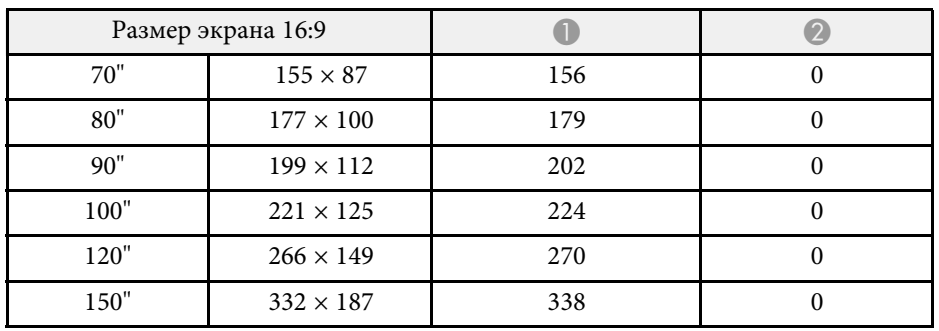

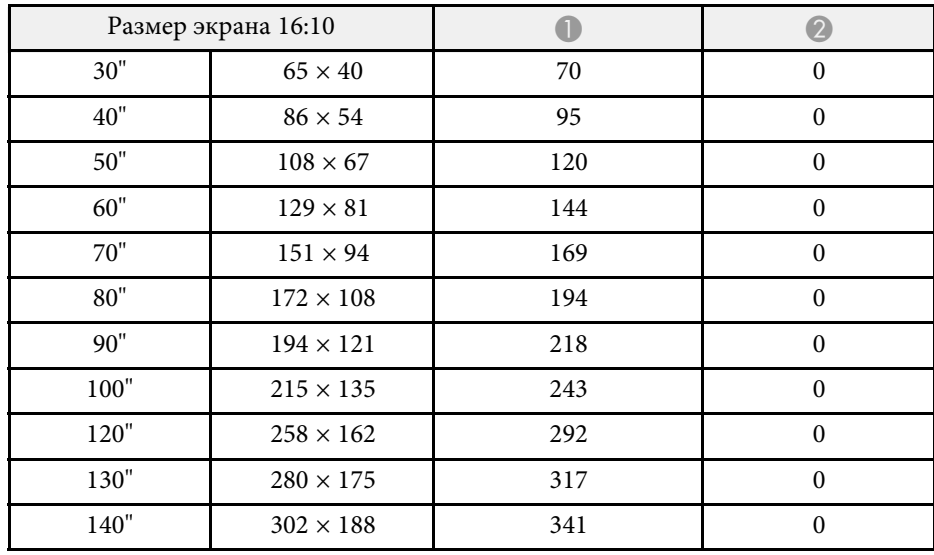

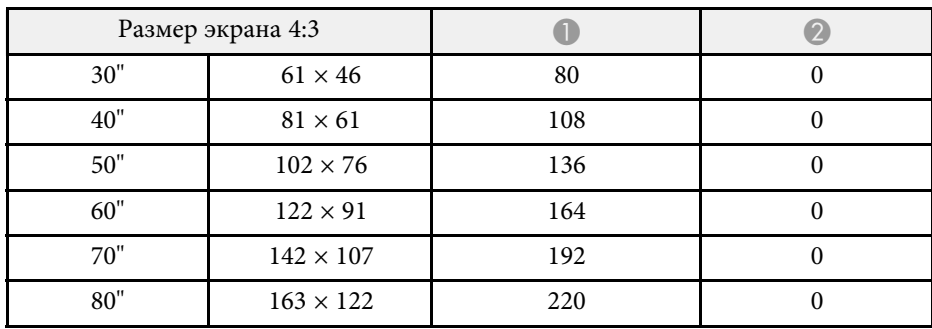

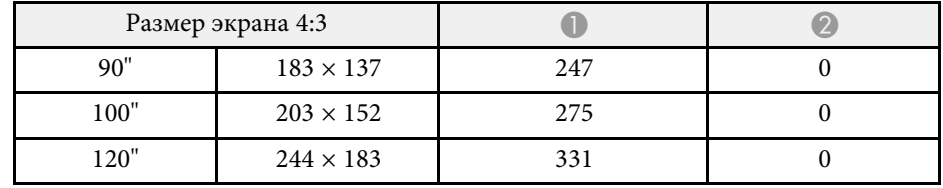

В таблице приведена частота обновления и разрешение для каждого совместимого формата отображения видеосигнала.

#### **Входные сигналы порта HDMI**

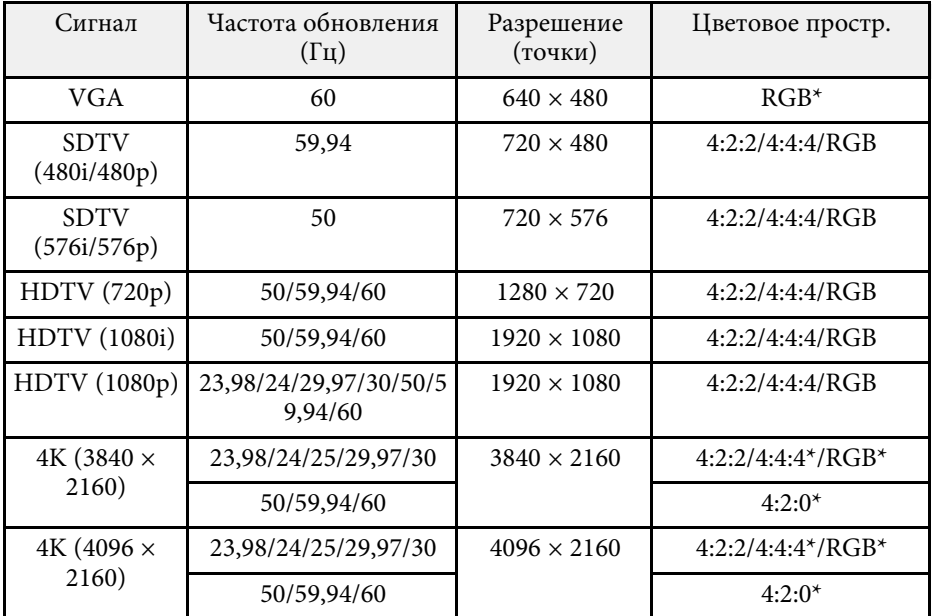

\* Поддерживается только 8 бит.

Следующие сигналы поддерживают HDR10 и HLG.

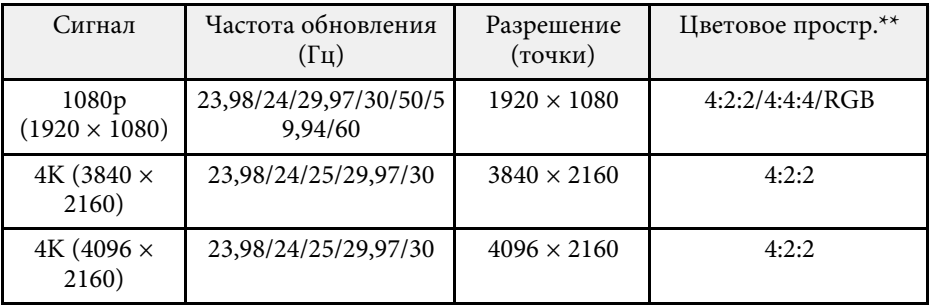

\*\* Поддерживается только 10 и 12 бит.

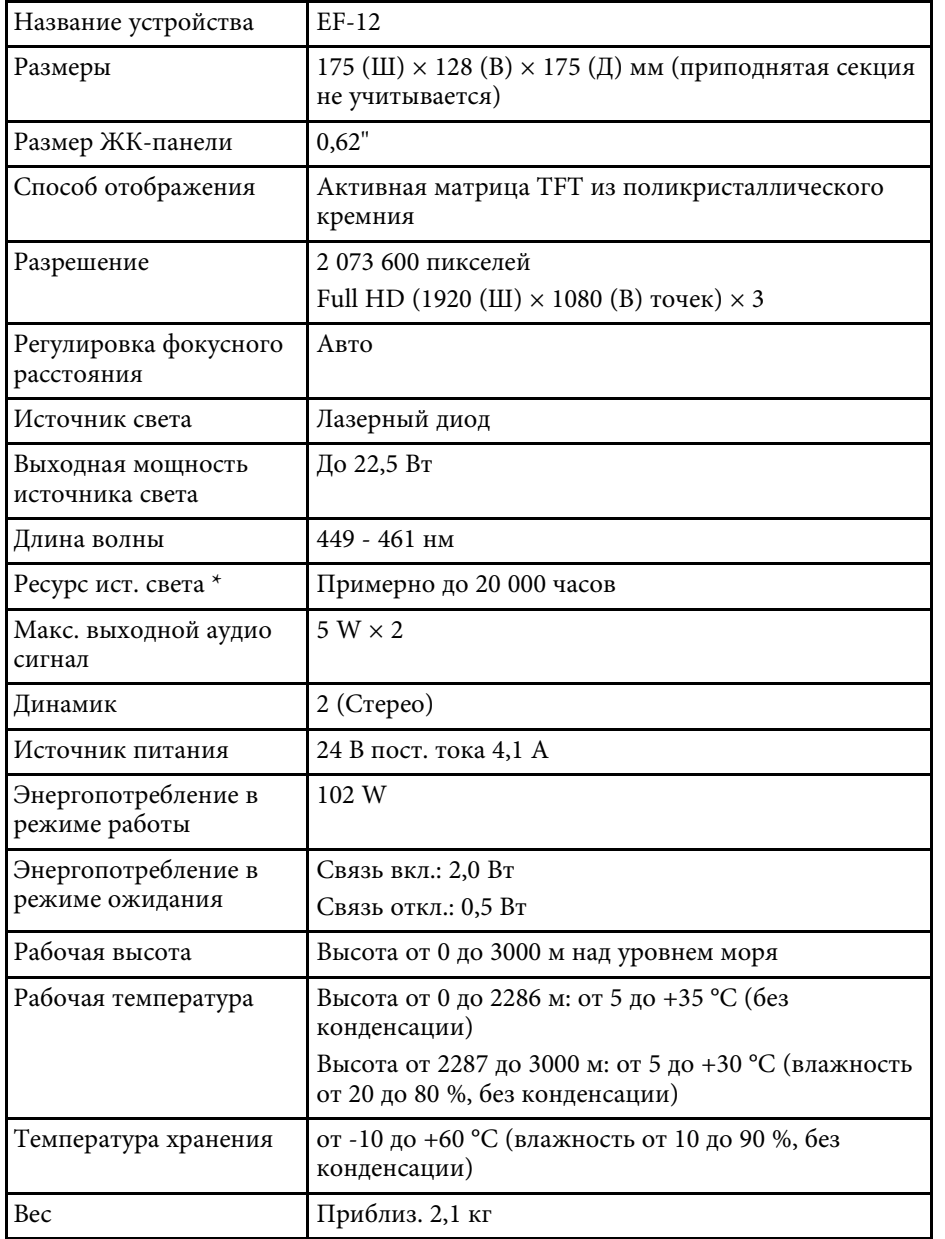

\* Приблизительное время работы источника света до уменьшения его яркости наполовину от исходного значения. (При условии, что проектор эксплуатируется в атмосфере с взвешенными частицами меньше чем 0,04–0,2 мг/м3. Расчетное время зависит от использования и условий эксплуатации проектора.)

#### g **Дополнительная информация**

- "Технические характеристики адаптера переменного тока" стр.92
- "Спецификации соединителя" стр.92

# **Технические характеристики адаптера переменного тока**

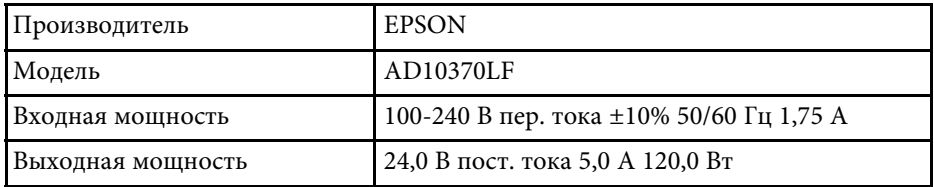

# **Спецификации соединителя**

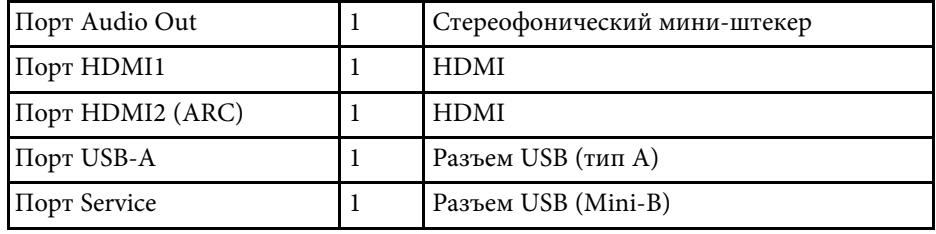

# **Внешние размеры <sup>93</sup>**

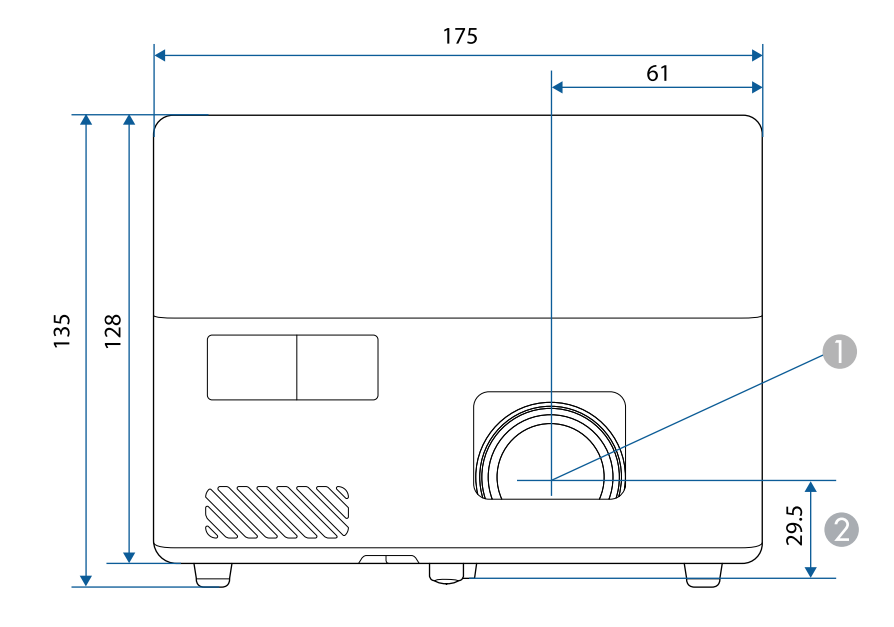

A Центр объектива

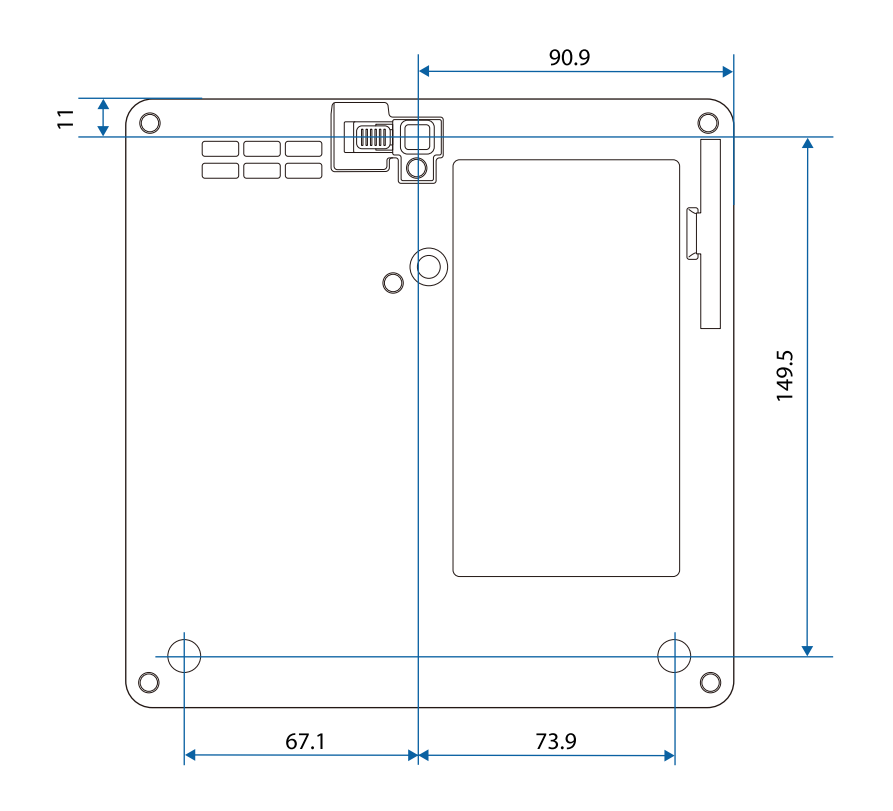

B Расстояние от центра объектива до точки крепления кронштейна подвески

Размеры на рисунках приведены в мм.

В таблице ниже приведены символы техники безопасности, устанавливаемые на оборудование.

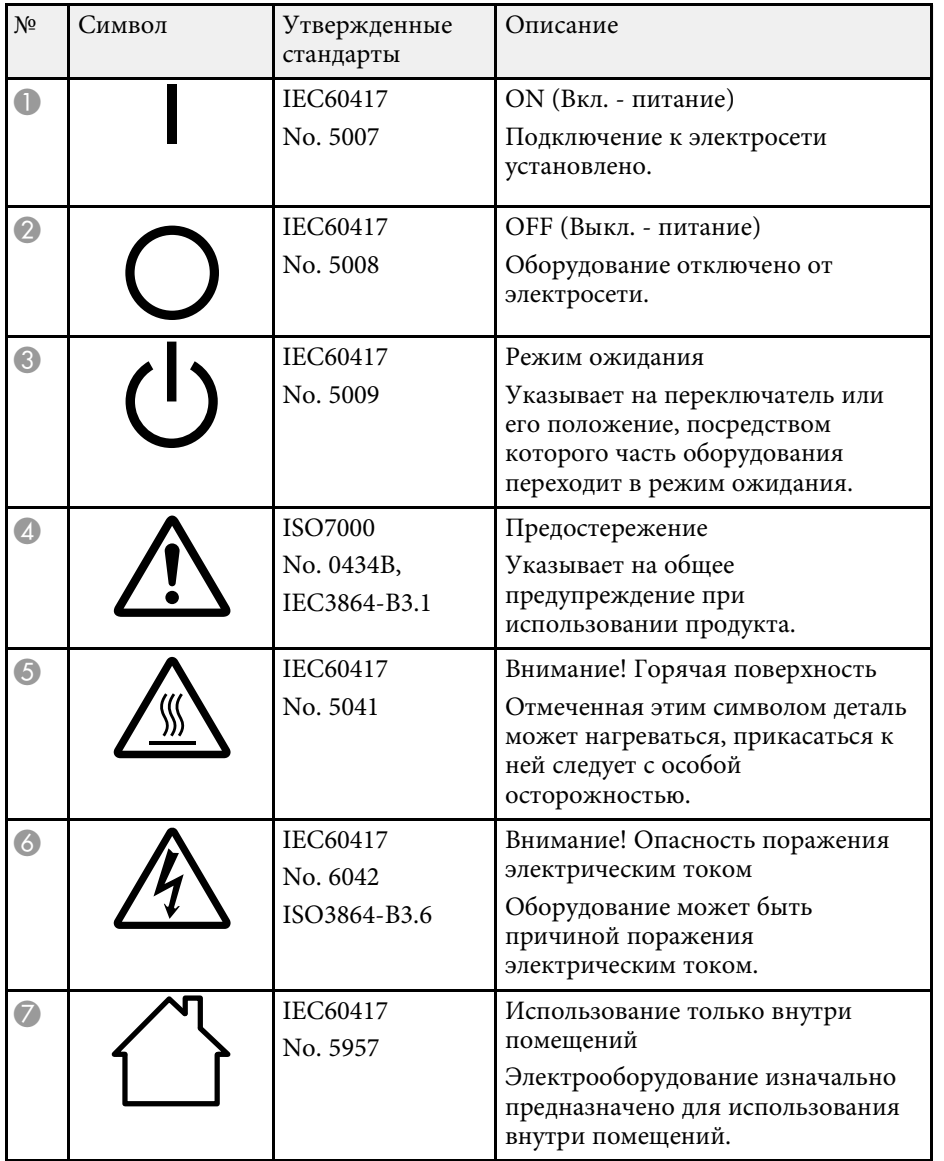

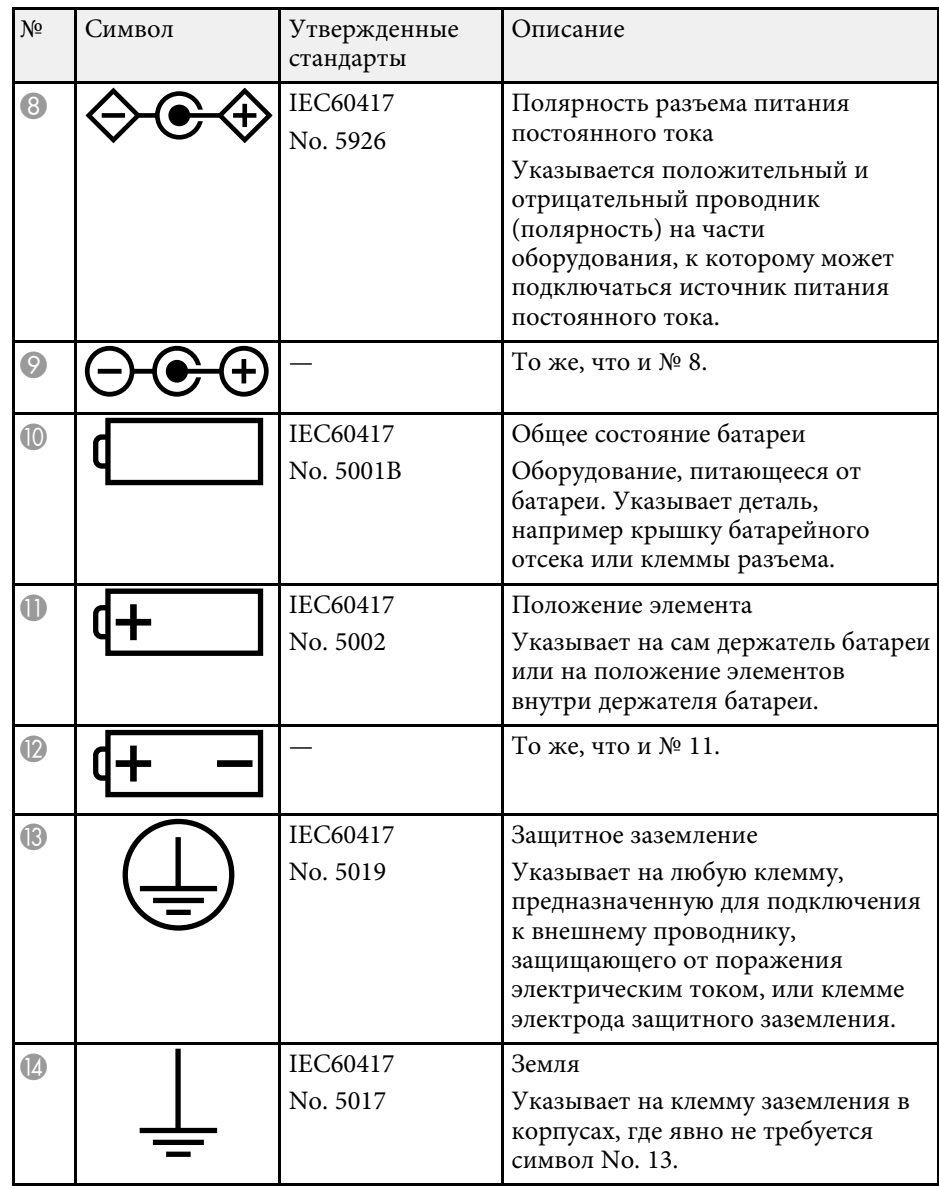

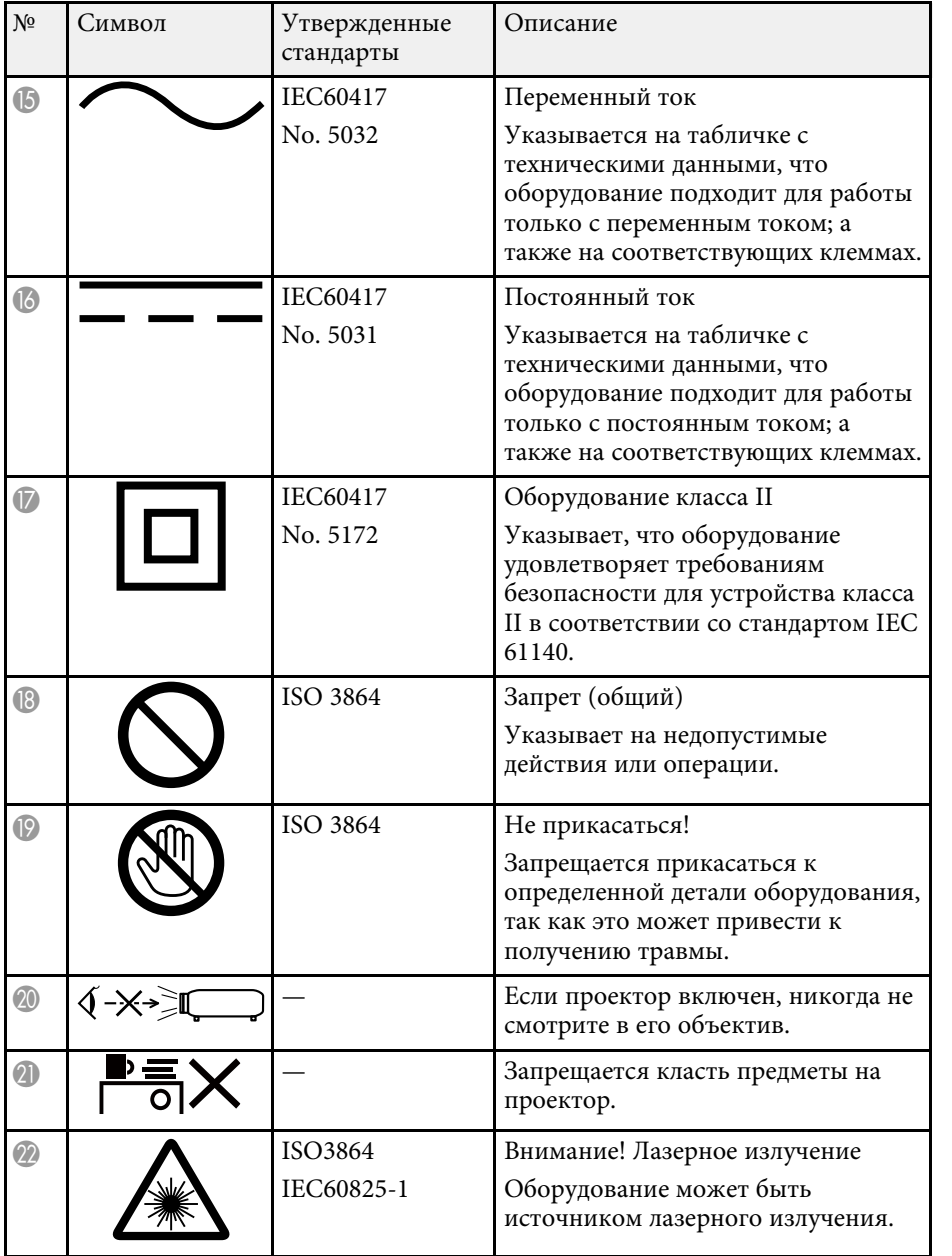

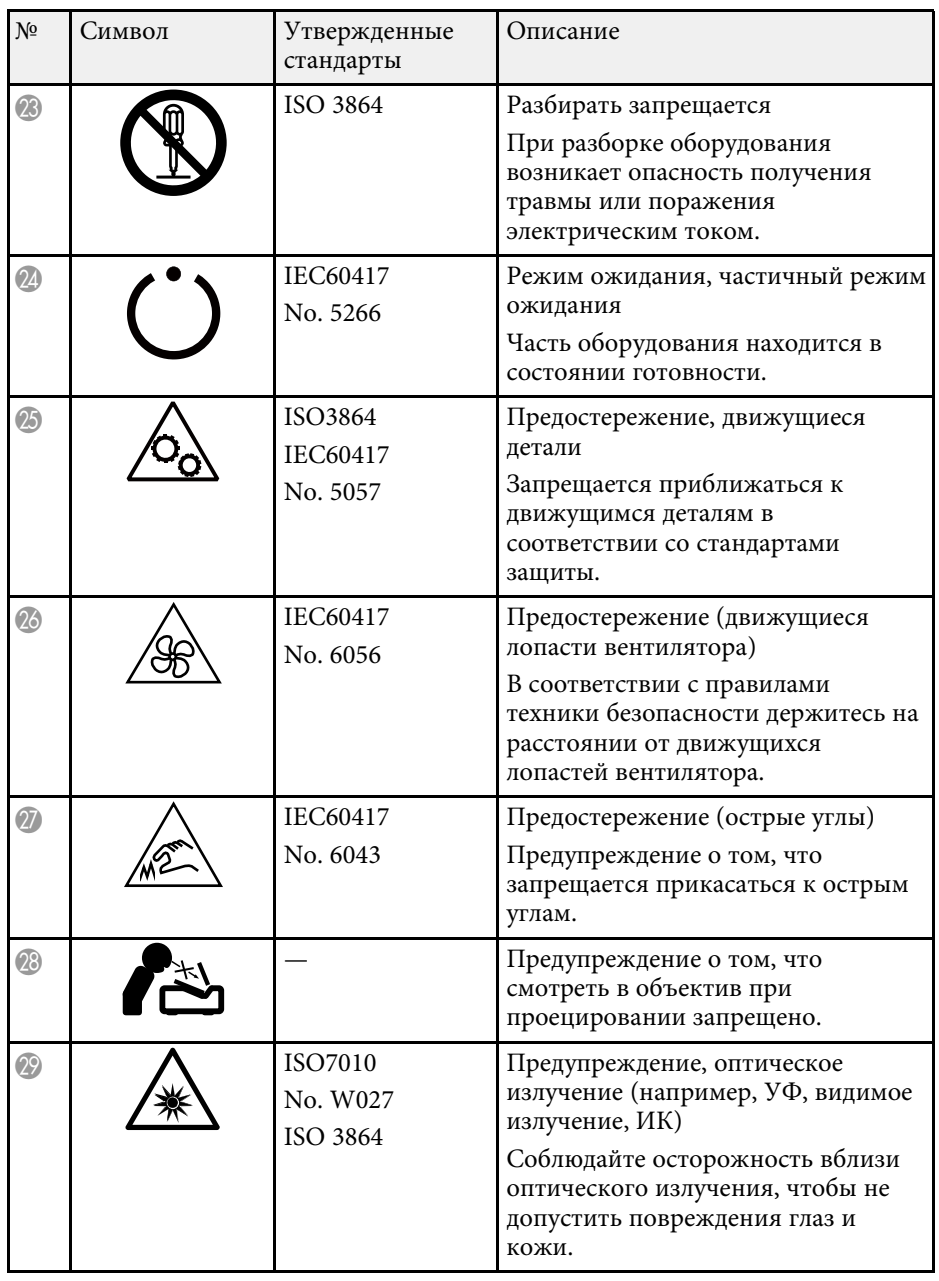

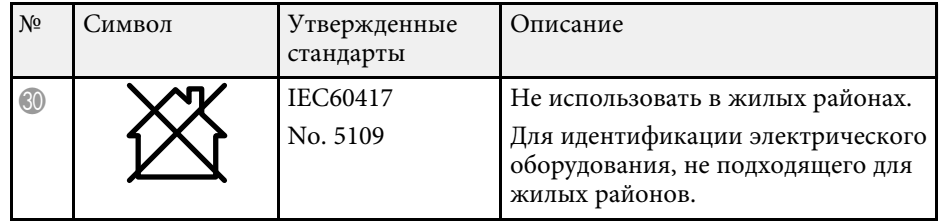

# **Инструкции по безопасности при работе с лазерными устройствами <sup>97</sup>**

Данный проектор является лазерным устройством класса 1, соответствующим международному стандарту IEC/EN60825-1:2014 для лазерных устройств.

**Внутри**

При работе с проектором соблюдайте приведенные ниже правила техники безопасности.

# **А Предупреждение**

- Запрещается открывать корпус проектора. В проекторе используется лазер высокой мощности.
- Световое излучение данного прибора может представлять опасность. Запрещается смотреть непосредственно на работающий источник света. Это может привести к повреждению глаз.

# **<u></u> Лредостережение**

Запрещается разбирать данный прибор при его утилизации. Утилизируйте прибор в соответствии с местными и государственными законами и нормами.

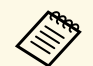

**В данном проекторе в качестве источника света используется**<br>пазер. Лазер облапает перечисленными ниже характеристикал лазер. Лазер обладает перечисленными ниже характеристиками.

- В зависимости от условий окружающей среды яркость источника света может снижаться. Яркость значительно снижается при слишком высокой температуре.
- Яркость источника света снижается по мере его эксплуатации. Можно уменьшить степень снижения яркости по мере эксплуатации в меню: Парам. Яркость.

#### g **Дополнительная информация**

• "Наклейки с предупреждениями о лазерном устройстве" стр.97

### **Наклейки с предупреждениями о лазерном устройстве**

К проектору прикреплены этикетки "Предупрежд. лазера".

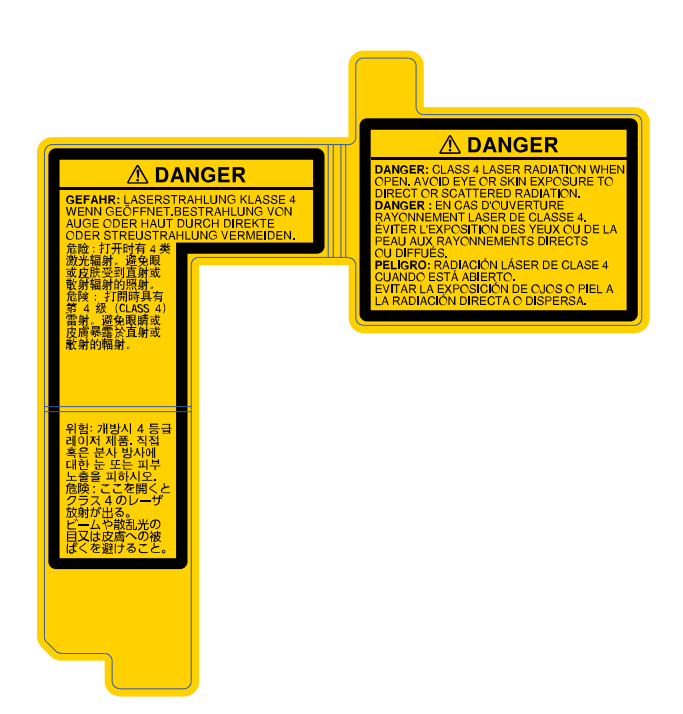

#### **На боковой панели**

Как и при использовании любого другого источника яркого света, запрещается направлять луч в глаза, RG2 IEC/EN 62471-5:2015.

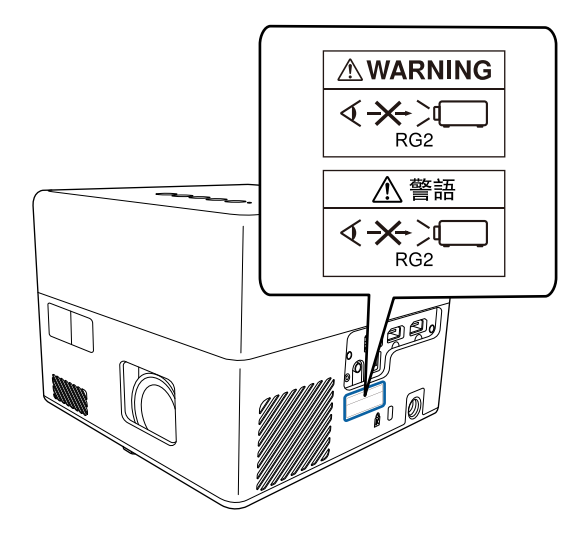

В этом разделе даются толкования сложных терминов, смысл которых не раскрыт в тексте этого руководства. За более подробной информацией следует обратиться к имеющимся в продаже изданиям.

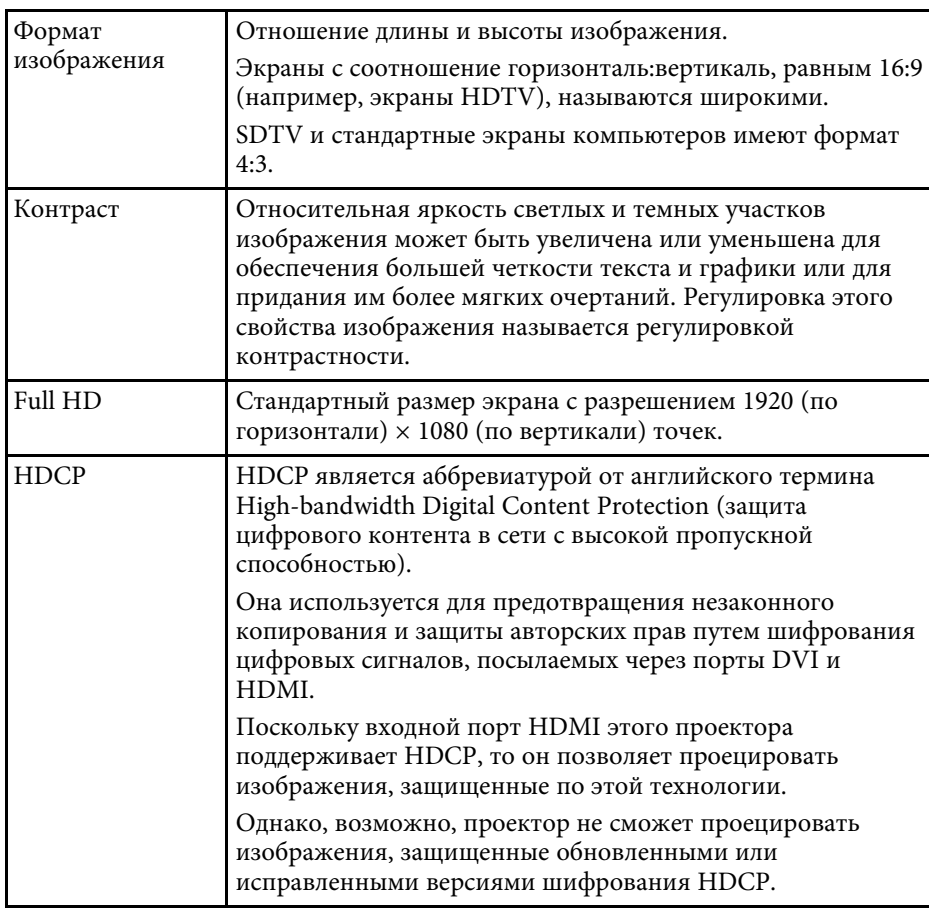

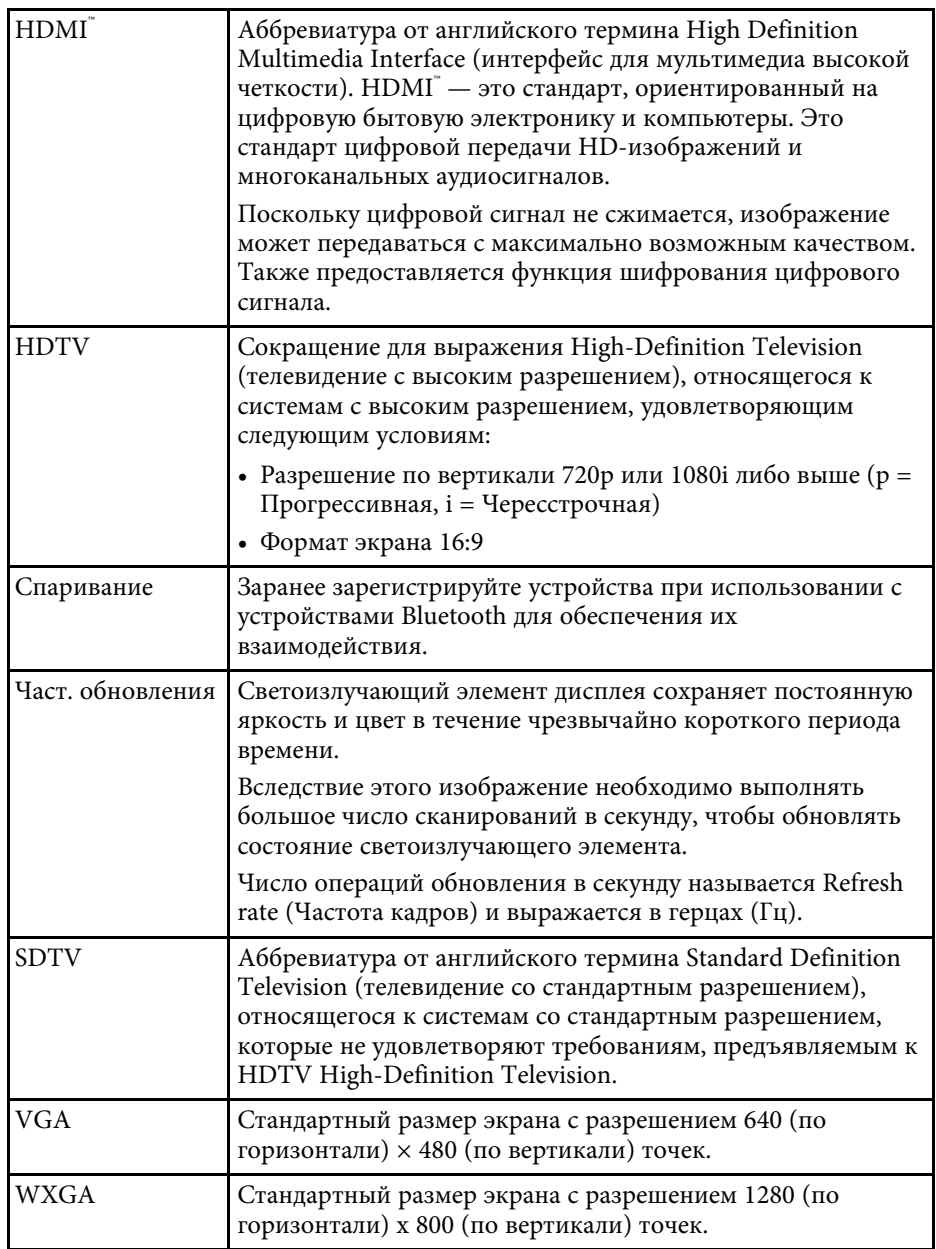

# **Примечания <sup>100</sup>**

В этих разделах приведены важные примечания, касающиеся проектора.

#### g **Дополнительная информация**

- "Indication of the manufacturer and the importer in accordance with requirements of EU directive" стр.100
- "Ограниченное применение" стр.100
- "Торговые марки" стр.100
- "Уведомление об авторских правах" стр.101
- "Атрибуция авторских прав" стр.101

# **Indication of the manufacturer and the importer in accordance with requirements of EU directive**

Manufacturer: SEIKO EPSON CORPORATION

Address: 3-5, Owa 3-chome, Suwa-shi, Nagano-ken 392-8502 Japan

Telephone: 81-266-52-3131

http://www.epson.com/

Importer: EPSON EUROPE B.V.

Address: Atlas Arena, Asia Building, Hoogoorddreef 5,1101 BA Amsterdam Zuidoost

The Netherlands

Telephone: 31-20-314-5000

http://www.epson.eu/

### **Ограниченное применение**

Если эта продукция используется в условиях, требующих обеспечения высокого уровня надежности и (или) безопасности — например, в сочетании с авиационными, железнодорожными, судовыми, автомобильными и прочими транспортными средствами, аварийными устройствами оповещения, различными предохранительными устройствами или функциональными устройствами, выполняющими

прецизионные операции — применение этой продукции рекомендуется только с учетом необходимых средств обеспечения отказоустойчивости и резервирования, поддерживающих достаточно высокий уровень безопасности и надежности всей проектируемой системы. В связи с тем, что эта продукция не предназначена для использования в условиях, требующих обеспечения очень высокого уровня надежности и (или) безопасности — например, в сочетании с авиационно-космическим оборудованием, важнейшим телекоммуникационным оборудованием, оборудованием систем управления атомными электростанциями или медицинским оборудованием, непосредственно используемым в процессе медицинского обслуживания — пожалуйста, не забывайте о том, что вы несете ответственность за всестороннюю оценку соответствия этой продукции конкретным условиям эксплуатации и за ее применение в этих условиях.

### **Торговые марки**

EPSON является зарегистрированным товарным знаком, EXCEED YOUR VISION и их логотипы — зарегистрированные товарные знаки или товарные знаки Seiko Epson Corporation.

Mac, OS X и macOS являются товарными знаками корпорации Apple Inc.

Microsoft, Windows и логотип Windows являются товарными знаками или зарегистрированными товарными знаками корпорации Microsoft в США и (или) других странах.

Google, Google Play, YouTube и Android TV - товарные знаки компании Google LLC.

Изготовлено по лицензии Dolby Laboratories. Dolby, Dolby Audio и символ двойной буквы D — товарные знаки компании Dolby Laboratories.

HDMI, логотип HDMI и High-Definition Multimedia Interface являются товарными знаками или охраняемыми товарными знаками HDMI Licensing Administrator, Inc. HEMI

Wi-Fi™ является товарным знаком компании Wi-Fi Alliance.

Товарный знак и логотипы Bluetooth® являются зарегистрированными товарными знаками компании Bluetooth SIG, Inc., а компания Seiko

# **Примечания <sup>101</sup>**

Epson Corporation использует данные знаки по лицензии. Другие товарные знаки или торговые названия являются собственностью соответствующих правообладателей.

Adobe и Adobe Reader являются зарегистрированными товарными знаками или товарными знаками компании Adobe Systems Incorporated в США и (или) других странах.

Используемые в данном документе названия других изделий также используются исключительно в целях идентификации и могут являться торговыми марками, принадлежащими соответствующим владельцам. Компания Epson отказывается от всех и любых притязаний и прав на эти фирменные марки.

# **Уведомление об авторских правах**

Все права защищены. Воспроизведение, сохранение в информационнопоисковой системе или передача в любой форме или любыми средствами, электронными, механическими, фотокопировальными, записывающими или иными любого из положений настоящей публикации без предварительного письменного разрешения компании Seiko Epson Corporation запрещено. Компания не принимает на себя никакой патентной ответственности в связи с использованием содержащейся здесь информации. Также компания не принимает на себя никакой ответственности за любого рода ущерб, возникший в связи с использованием содержащейся здесь информации.

Ни компания Seiko Epson Corporation, ни ее дочерние предприятия не несут ответственности перед покупателем данного изделия или перед третьими лицами за ущерб, убытки, издержки или расходы, понесенные покупателем или третьими лицами в результате несчастного случая, непредусмотренного или неправильного применения данного изделия или несанкционированных переделок, ремонтов или изменений данного изделия, либо (исключая США) несоблюдения всех требований инструкций по эксплуатации и техническому обслуживанию, предоставленных компанией Seiko Epson Corporation.

Компания Seiko Epson Corporation не несет ответственности за ущерб или затруднения любого рода, явившиеся результатом применения любых дополнительных принадлежностей или расходных материалов, не указанных компанией Seiko Epson Corporation в качестве оригинальной продукции Epson (Original Epson Products) или одобренной продукции Epson (Epson Approved Products).

Содержание этого руководства может быть изменено или обновлено без уведомления.

Приведенные в данном руководстве иллюстрации могут отличаться от фактического вида проектора.

# **Атрибуция авторских прав**

Эта информация может изменяться без предварительного уведомления.

© 2020 Seiko Epson Corporation 2020.12 414042801RU